# Instruções de operação Smartec CLD134

Sistema de medição da condutividade

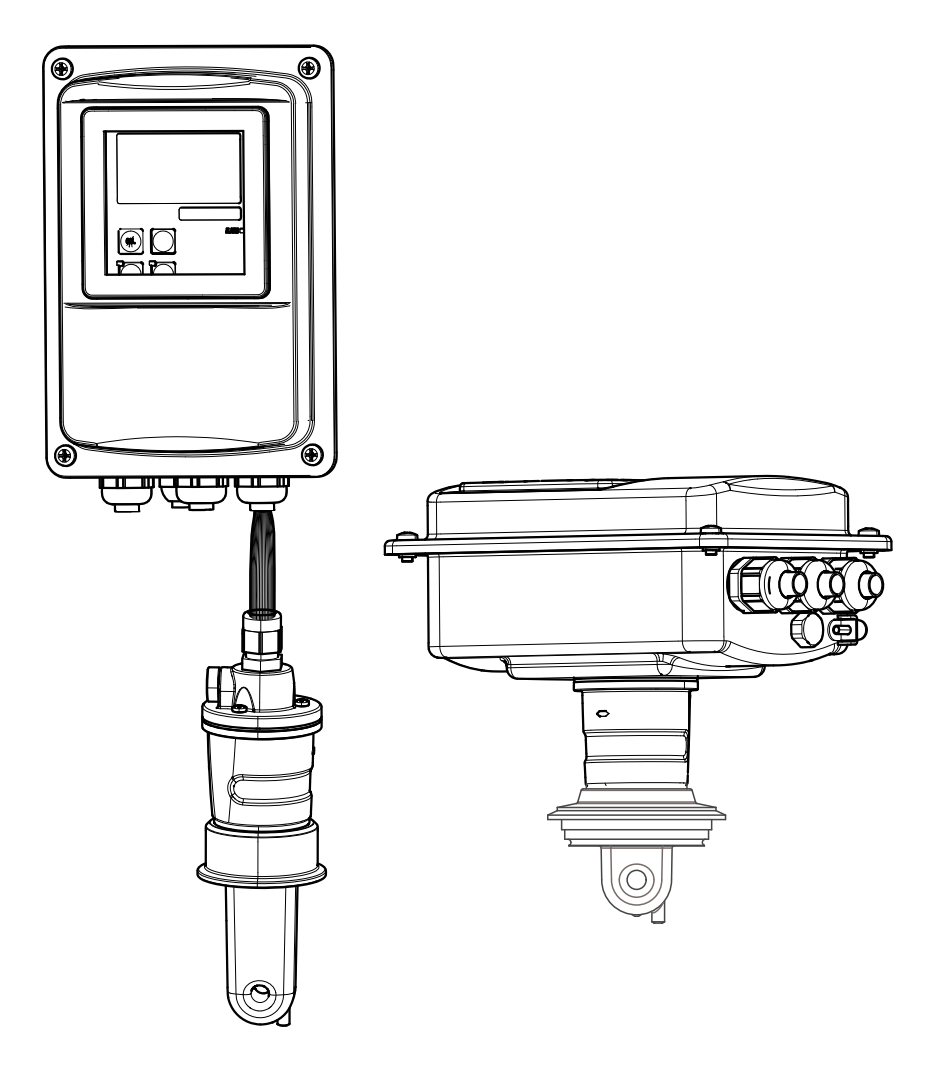

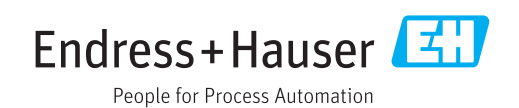

## Sumário

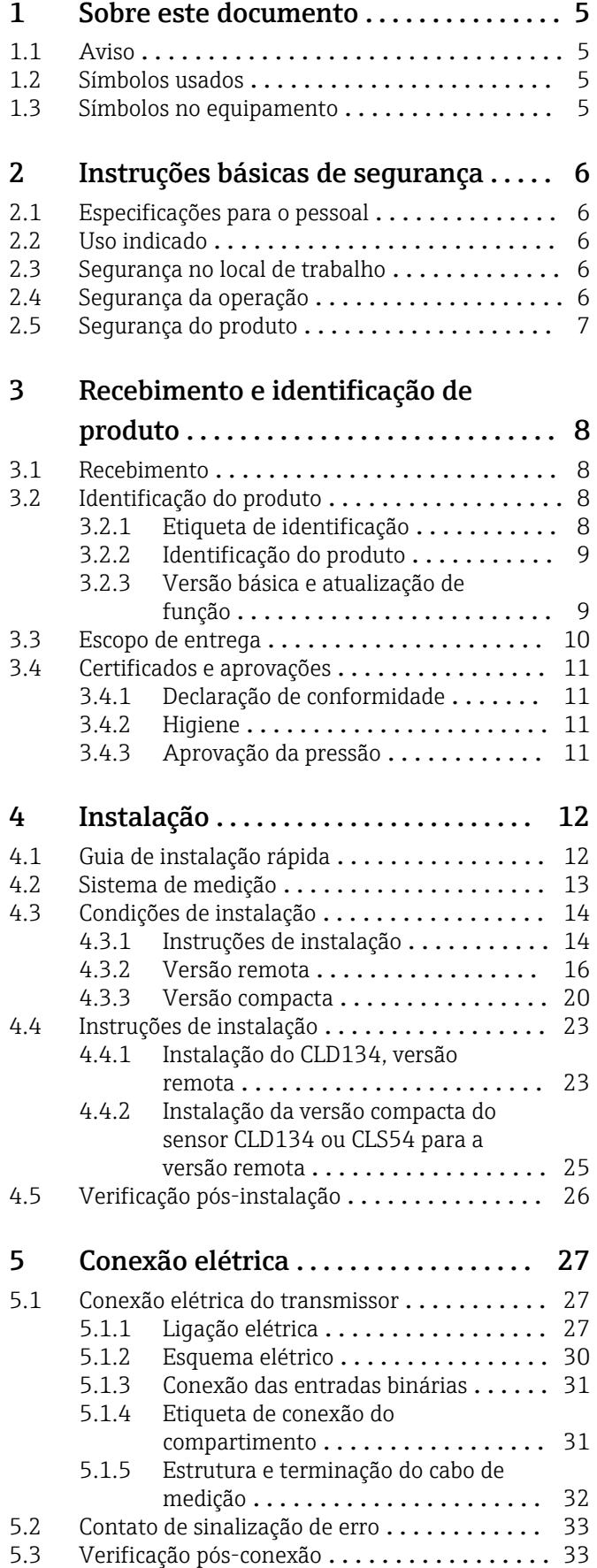

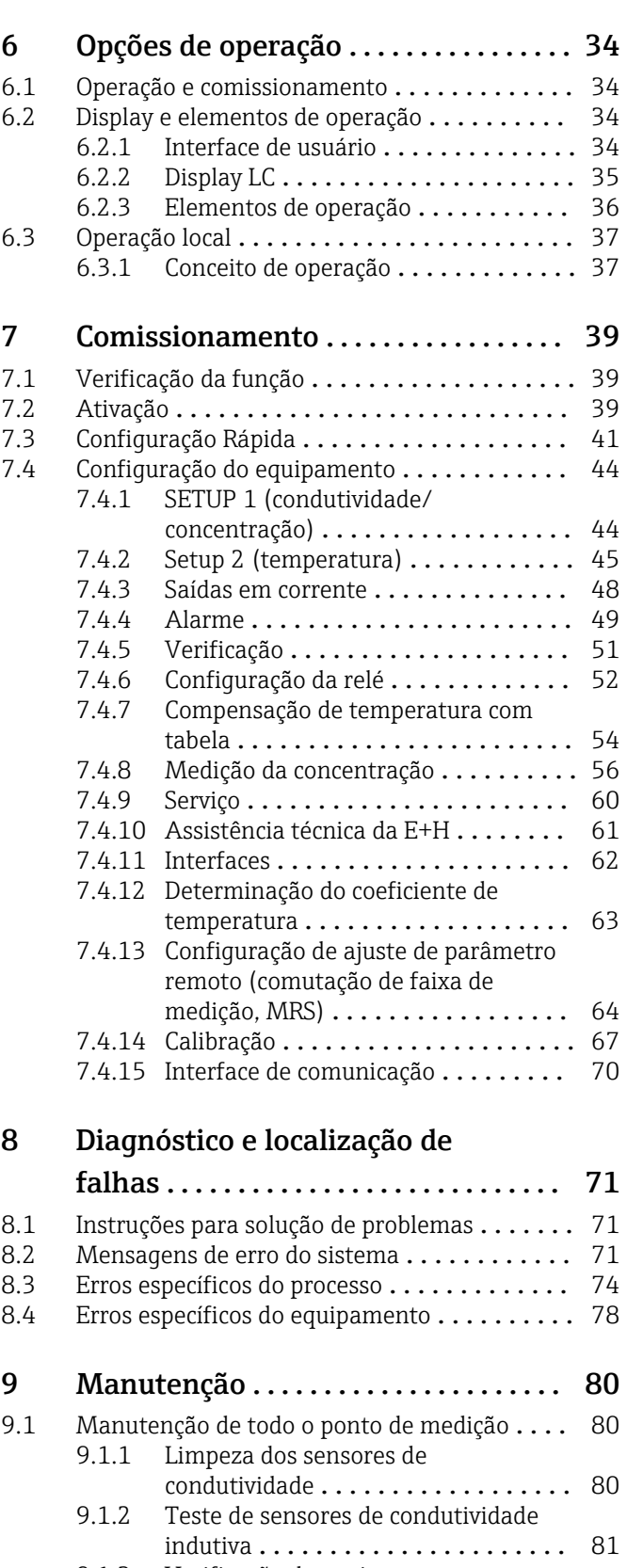

[9.1.3 Verificação de equipamento por](#page-80-0) simulação de meio ................... 81

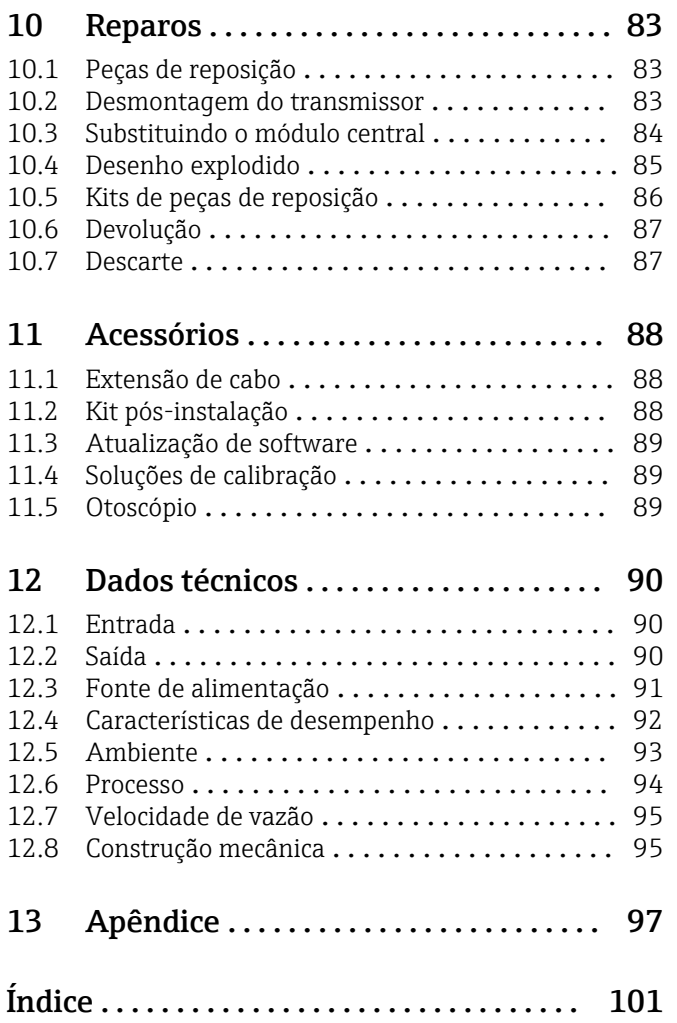

## <span id="page-4-0"></span>1 Sobre este documento

## 1.1 Aviso

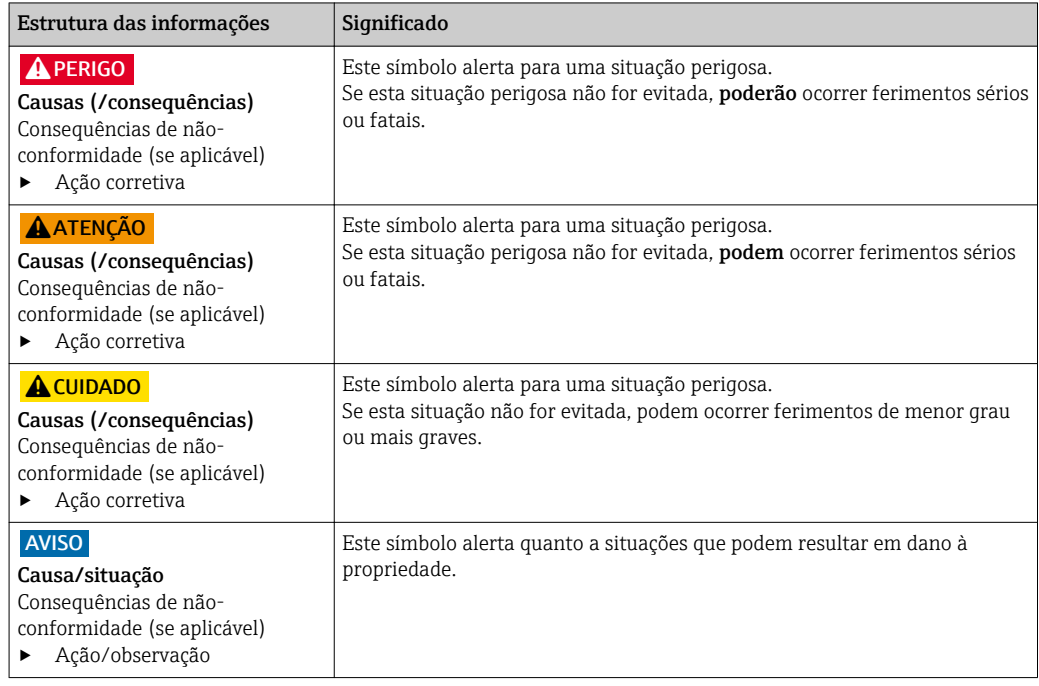

## 1.2 Símbolos usados

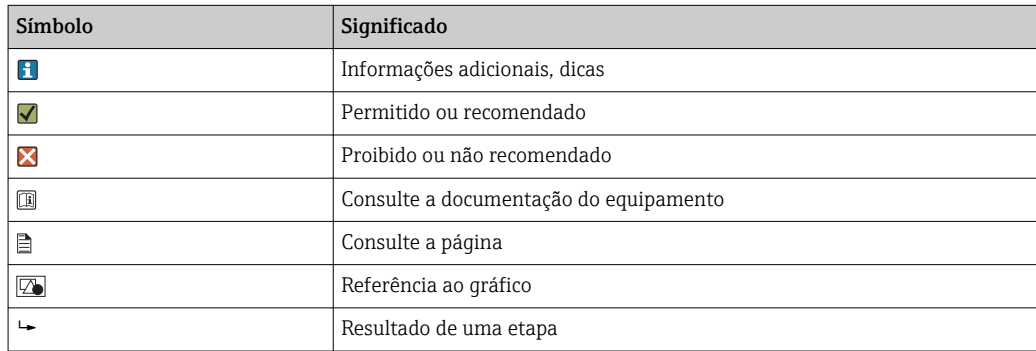

## 1.3 Símbolos no equipamento

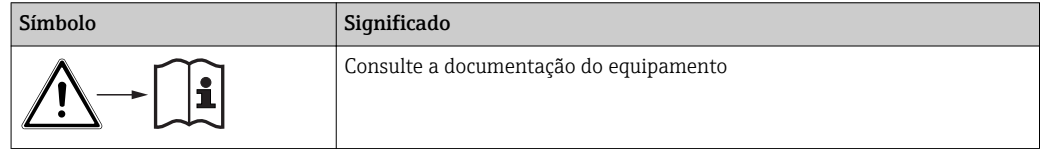

## <span id="page-5-0"></span>2 Instruções básicas de segurança

## 2.1 Especificações para o pessoal

- A instalação, comissionamento, operação e manutenção do sistema de medição podem ser executadas apenas por uma equipe técnica especialmente treinada.
- A equipe técnica deve estar autorizada pelo operador da fábrica a executar as atividades especificadas.
- A conexão elétrica deve ser executada apenas por um técnico eletricista.
- A equipe técnica deve ter lido e entendido estas Instruções de Operação, devendo seguilas.
- Os erros no ponto de medição devem ser reparados apenas pela equipe autorizada e especialmente treinada.

Reparos não descritos nas Instruções de operação fornecidos podem apenas ser executados diretamente pelo fabricante ou pela organização de manutenção.

## 2.2 Uso indicado

Smartec é um sistema de medição prático e confiável projetado para determinar a condutividade do meio líquido.

É particularmente adequado para uso na indústria alimentícia.

O uso do equipamento para outro propósito além do que foi descrito, indica uma ameaça à segurança das pessoas e de todo o sistema de medição e, portanto, não é permitido.

O fabricante não é responsável por danos causados pelo uso impróprio ou não indicado.

## 2.3 Segurança no local de trabalho

Como usuário, você é responsável por estar em conformidade com as seguintes condições de segurança:

- Orientações de instalação
- Normas e regulamentações locais

### Compatibilidade eletromagnética

- O produto foi testado para compatibilidade eletromagnética de acordo com as normas europeias aplicáveis para aplicações industriais.
- A compatibilidade eletromagnética indicada aplica-se apenas a um produto que foi conectado de acordo com essas Instruções de operação.

## 2.4 Segurança da operação

- 1. Antes de comissionar todo o ponto de medição, verifique se todas as condições estão corretas. Certifique-se de que os cabos elétricos e conexões de mangueira estejam sem danos.
- 2. Não opere produtos com danos, e guarde-os para assegurar que não sejam operados inadvertidamente. Identifique os produtos com danos como defeituosos.
- 3. Se as falhas não puderem ser corrigidas:

Tire os produtos da operação e guarde-os para assegurar que não sejam operados inadvertidamente.

## <span id="page-6-0"></span>2.5 Segurança do produto

O produto é projetado para satisfazer os requisitos de segurança mais avançados, foi devidamente testado e deixou a fábrica em condições de ser operado com segurança. As regulamentações relevantes e normas europeias foram observadas.

Nossa garantia é válida apenas se o equipamento for instalado e usado como descrito nas instruções de operação. O equipamento possui mecanismos de segurança para proteger contra alterações acidentais às suas configurações.

A segurança de TI está alinhada com as normas de segurança ao operador e são desenvolvidas para fornecer proteção extra ao equipamento e à transferência de dados do equipamento pelos próprios operadores.

## <span id="page-7-0"></span>3 Recebimento e identificação de produto

## 3.1 Recebimento

1. Verifique se a embalagem está sem danos.

- Notifique seu fornecedor sobre quaisquer danos à embalagem. Mantenha a embalagem danificada até que a situação tenha sido resolvida.
- 2. Verifique se o conteúdo está sem danos.
	- Notifique seu fornecedor sobre quaisquer danos ao conteúdo da entrega. Mantenha os produtos danificadas até que a situação tenha sido resolvida.
- 3. Verifique se a entrega está completa.
	- Verifique em seus recibos de entrega e em seu pedido.
- 4. Embale o produto para armazenagem e transporte, de tal modo que esteja protegido contra impacto e umidade.
	- A embalagem original oferece a melhor proteção. As condições permitidas para o ambiente devem ser observadas (consulte "Dados técnicos").

Se tiver quaisquer perguntas, entre em contato com seu fornecedor ou seu centro de vendas local.

## 3.2 Identificação do produto

## 3.2.1 Etiqueta de identificação

A etiqueta de identificação fornece as seguintes informações sobre seu equipamento:

- Identificação do fabricante
- Código do pedido
- Número de série
- Condições de processo e ambiente
- Valores de entrada e saída
- Códigos de ativação
- Informações de segurança e avisos
- Classe de proteção

Compare os dados da placa de identificação com os do seu pedido.l - I

## <span id="page-8-0"></span>3.2.2 Identificação do produto

### Página do produto

www.endress.com/CLD134

### Interpretando o código de pedido

O código de pedido e o número de série de seu produto podem ser encontrados nos seguintes locais:

- Na etiqueta de identificação
- Nos papéis de entrega

### Obtenção de informação no produto

- 1. Vá à página do produto para seu produto na Internet.
- 2. Na parte inferior da página, selecione o link "Online Tools" seguido por "Check your device features".
	- Uma janela adicional é aberta.
- 3. Insira o código de pedido a partir da etiqueta de identificação no campo de busca, e depois selecione "Show details".
	- Você receberá a informação sobre cada recurso (opção selecionada) do código do pedido.

## 3.2.3 Versão básica e atualização de função

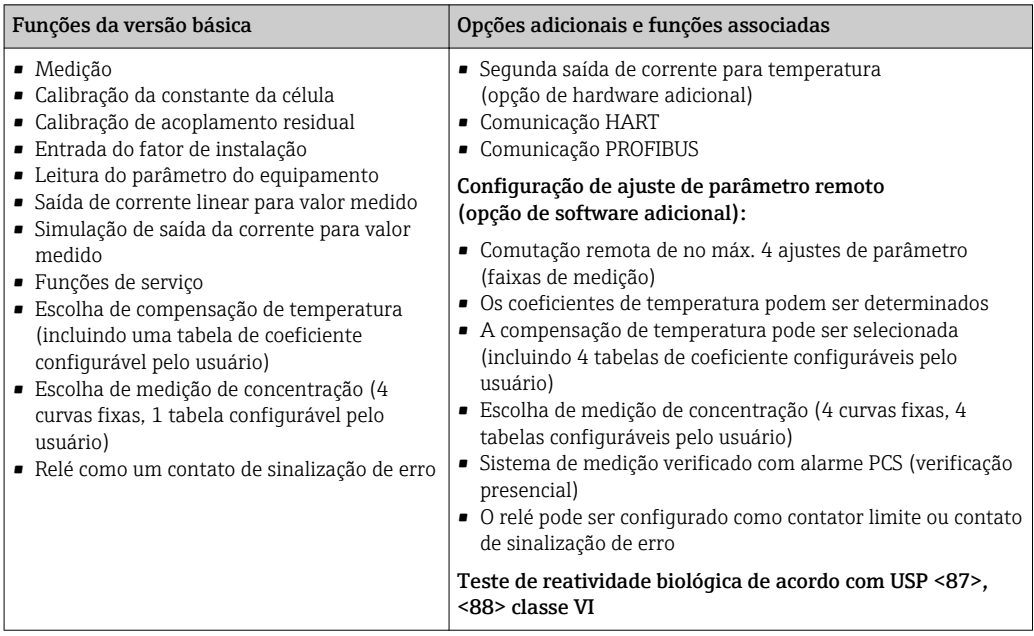

## <span id="page-9-0"></span>3.3 Escopo de entrega

O escopo de entrega da "versão compacta" compreende:

- 1 sistema de medição Smartec CLD134 com um sensor integrado
- 1 conjunto de faixa terminal
- 1 conjunto de Instruções de Operação BA00401C/07/PT
- 1 conjunto de Resumo das instruções de Operação KA00401C/07/PT
- Para versões com comunicação HART: 1 conjunto de instruções de operação: Comunicação de campo com HART BA00212C/07/PT
- Para versões com interface PROFIBUS:
	- 1 conjunto de instruções de operação: Comunicação de campo com PROFIBUS BA00213C/07/PT
	- 1 conector M12 (para versão do equipamento -\*\*\*\*\*\*PF\*)

O escopo de entrega da "versão remota'" compreende:

- 1 transmissor Smartec CLD134
- 1 sensor indutivo com cabo fixo CLS54
- 1 conjunto de faixa terminal
- 1 conjunto de Instruções de Operação BA00401C/07/PT
- 1 conjunto de Resumo das instruções de Operação KA00401C/07/PT
- Para versões com comunicação HART:
	- 1 conjunto de instruções de operação: Comunicação de campo com HART BA00212C/07/PT
- Para versões com interface PROFIBUS:
	- 1 conjunto de instruções de operação: Comunicação de campo com PROFIBUS BA00213C/07/PT
	- 1 conector M12 (para versão do equipamento -\*\*\*\*\*\*PF\*)

O escopo de entrega da versão de "transmissor que exclui o sensor" compreende:

- **1 transmissor Smartec CLD134**
- 1 conjunto de faixa terminal
- 1 conjunto de Instruções de Operação BA00401C/07/PT
- 1 conjunto de Resumo das instruções de Operação KA00401C/07/PT
- Para versões com comunicação HART:
	- 1 conjunto de instruções de operação: Comunicação de campo com HART BA00212C/07/PT
- Para versões com interface PROFIBUS:
	- 1 conjunto de instruções de operação: Comunicação de campo com PROFIBUS BA00213C/07/PT
	- 1 conector M12 (para versão do equipamento -\*\*\*\*\*\*PF\*)

## <span id="page-10-0"></span>3.4 Certificados e aprovações

### 3.4.1 Declaração de conformidade

O produto atende às especificações das normas europeias harmonizadas. Assim, está em conformidade com as especificações legais das diretrizes EU. O fabricante confirma que o equipamento foi testado com sucesso com base na identificação CE fixada no produto.

## 3.4.2 Higiene

### FDA

Todos os materiais em contato com o produto são listados pela FDA.

### **EHEDG**

A facilidade de limpeza do sensor CLS54 é certificada em EHEDG Tipo EL - Classe I.

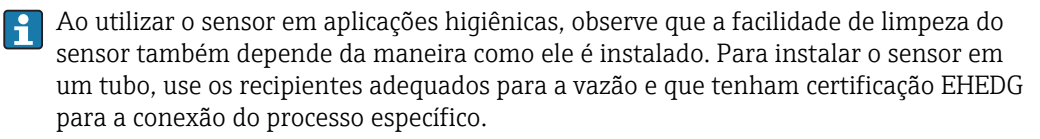

### 3-A

Certificado de acordo com o padrão 3-A 74- ("Padrões Sanitários 3-A para sensores, acessórios e conexões de sensores utilizados em produtos lácteos ou em equipamentos para produtos lácteos").

### Reatividade biológica (USP classe VI) (opção)

Certificado de teste de reatividade biológica, conforme a USP (United States Pharmacopeia) parte <87> e parte <88> classe VI com rastreabilidade do número do lote em contato com o meio.

### Norma (EC) Nr. 1935/2004

O sensor atende aos requisitos do Regulamento (CE) n.º 1935/2004 relativo aos materiais e objetos destinados a entrar em contato com os alimentos.

## 3.4.3 Aprovação da pressão

Aprovação canadense para a pressão de tubos de acordo com ASME B31.3

## <span id="page-11-0"></span>4 Instalação

## 4.1 Guia de instalação rápida

Para a instalação de um ponto de medição completo, proceda conforme a seguir:

Versão compacta:

- 1. Executar um air set.
- 2. Instale a versão compacta no ponto de medição (consulte a seção "Instalação da versão compacta CLD134").
- 3. Conecte o equipamento conforme ilustrado na seção "Conexão elétrica".
- 4. Comissione o equipamento como explicado na seção "Comissionamento".

Versão remota:

- 1. Instale o transmissor (consulte a seção "Instalação da versão remota CLD134").
- 2. Se o sensor ainda não foi instalado no ponto de medição, execute um air sete e instale o sensor (consulte as Informações técnicas do sensor).
- 3. Conecte o sensor ao Smartec conforme ilustrado na seção "Conexão elétrica".
- 4. Conecte o transmissor conforme ilustrado na seção "Conexão elétrica".
- 5. Comissione o Smartec CLD134 como explicado na seção "Comissionamento".

## <span id="page-12-0"></span>4.2 Sistema de medição

Um sistema de medição completo compreende:

- A versão remota do transmissor Smartec CLD134
- O sensor de condutividade CLS54 com um sensor de temperatura integrado e cabo fixo ou
- A versão compacta com o sensor de condutividade integrado CLS54

De modo opcional para a versão remota: Cabo de extensão CLK6, caixa de junção VBM, kit de montagem para montagem em coluna

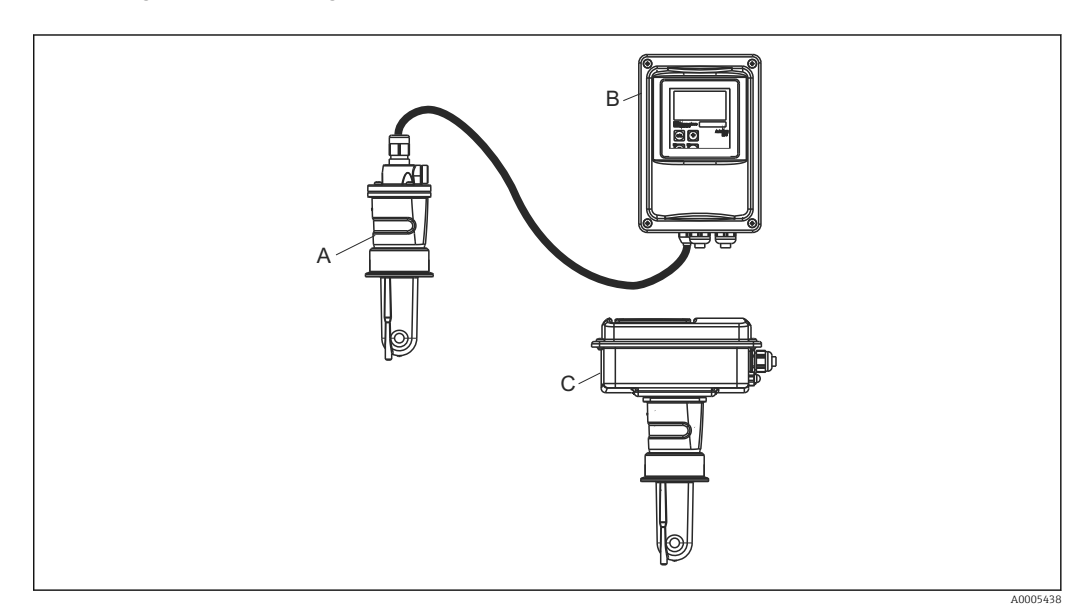

- *1 Exemplo de um sistema de medição com CLD134*
- *A Sensor de condutividade CLS54*
- 
- *B Transmissor Smartec CLD134 C SmartecCLD134 versão compacta com o sensor de condutividade integrado CLS54*

## <span id="page-13-0"></span>4.3 Condições de instalação

### 4.3.1 Instruções de instalação

Para uma instalação conforme 3-A, deve-se notar o seguinte:

Depois que o instrumento está instalado sua integridade higiênica deve ser mantida. Todas as conexões do processo devem ser conforme 3-A.

### Orientações

O sensor deve ficar totalmente imerso no meio. Evite bolhas de ar na área do sensor.

Para aplicações em higiene, apenas use materiais que estejam em conformidade com  $\boxed{4}$ a norma 3-A 74- e as especificações do FDA. A facilidade de limpeza do sensor também depende de como o sensor esteja instalado. Para instalar o sensor em um tubo, use os recipientes adequados para a vazão e que tenham certificação EHEDG para a conexão do processo específico.

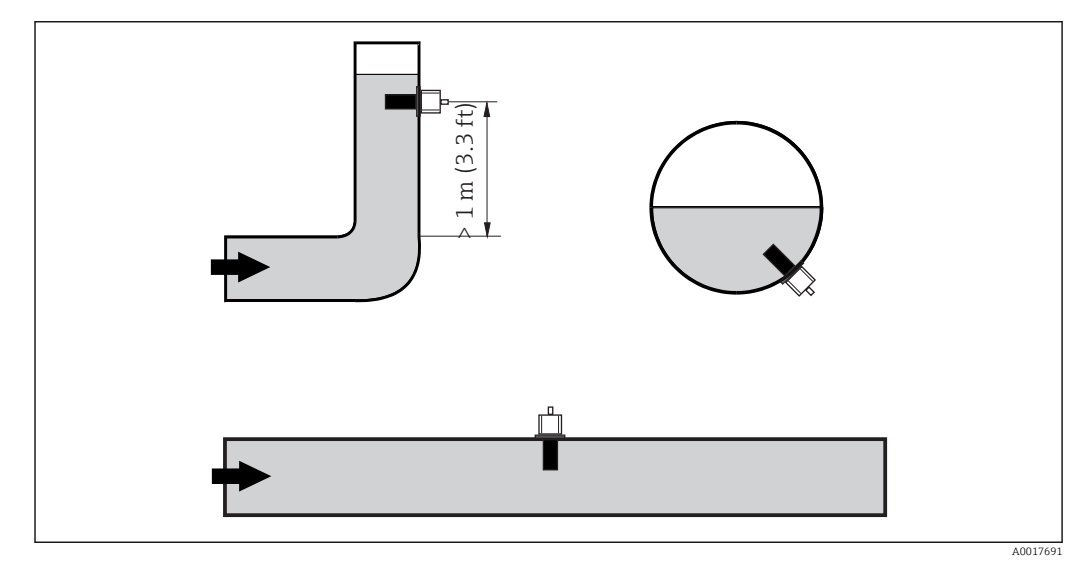

 *2 Orientação dos sensores de condutividade*

Se há uma alteração na direção da vazão (após uma curva na tubulação), pode haver  $| \cdot |$ turbulência no meio. Instale o sensor a uma distância de pelo menos 1 m (3,3 pés) a jusante de curva na tubulação.

### Air set

Antes da instalação do sensor, você deve executar um air set (consulte a seção de "Calibração"). O equipamento deve ser operacional por essa razão, isto é, a fonte de alimentação e o sensor devem estar conectados.

### Distância até a parede

A distância do sensor da parede interna do tudo afeta a precisão da medição $\rightarrow \blacksquare$  3.

A corrente iônica no líquido é influenciada pelas paredes quando instaladas em condições confinadas. Este resultado é compensado pelo que se conhece fator de instalação. O fator de instalação (f = 1,00) pode ser desconsiderado caso a distância até a parede seja suficiente (a > 15 mm, a partir de DN 65). Se a distância até a parede for menor, o fator de instalação aumenta nos tubos eletricamente isolados (f > 1) e diminui nos

tubos eletricamente condutivos (f < 1). O procedimento para determinar o fator de instalação é descrito na seção "Calibração".

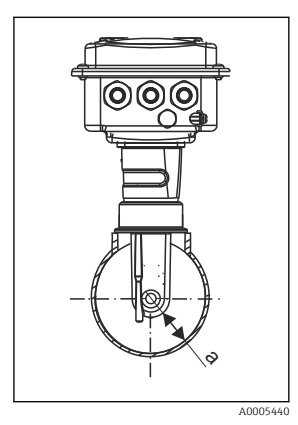

 *3 Instalação do CLD134*

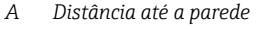

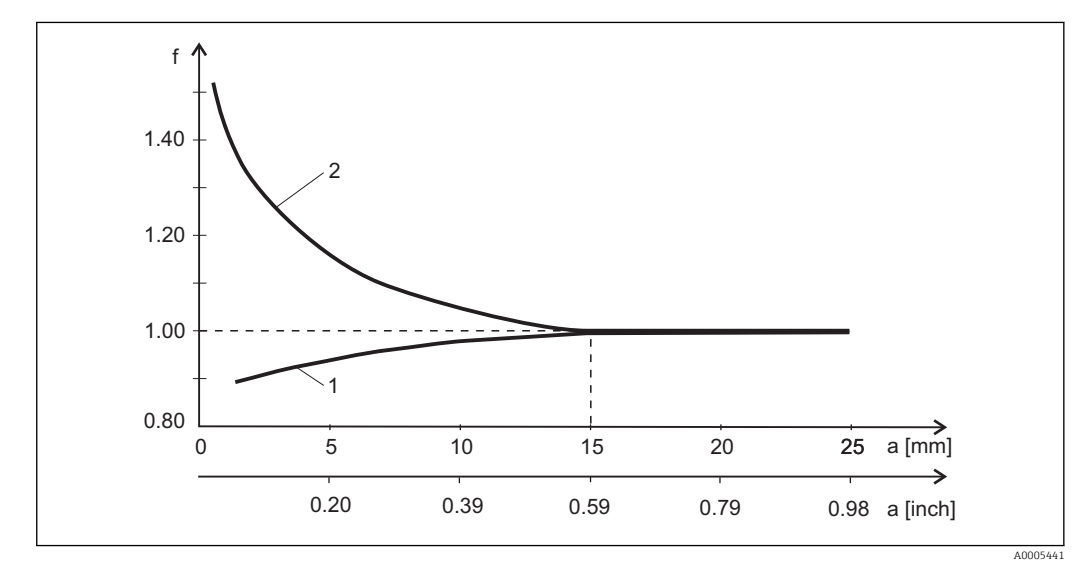

 *4 Relação entre o fator de instalação fator f e a distância até a parede*

*1 Parede do tubo eletricamente condutivo*

*2 Parede do tubo eletricamente isolado*

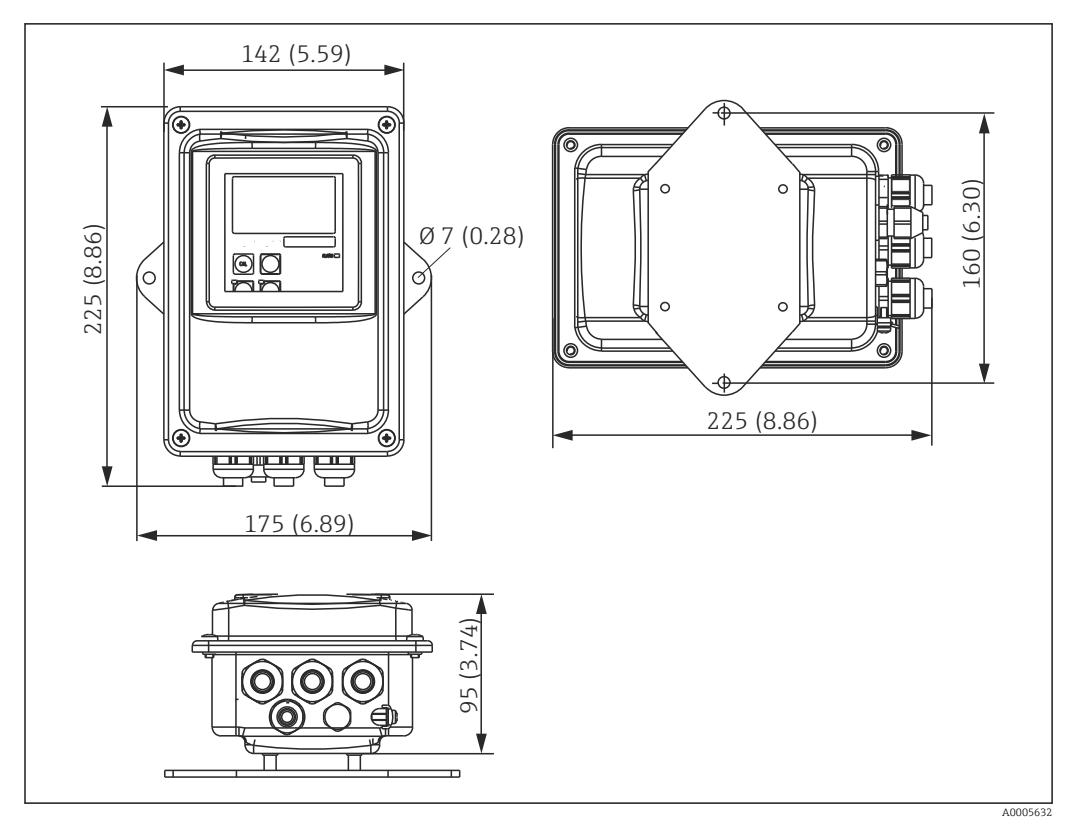

## <span id="page-15-0"></span>4.3.2 Versão remota

 *5 Montagem em parede CLD134, versão remota*

A montagem em parede não é recomendada em áreas com especificações rigorosas de  $\vert \mathbf{1} \vert$ higiene!

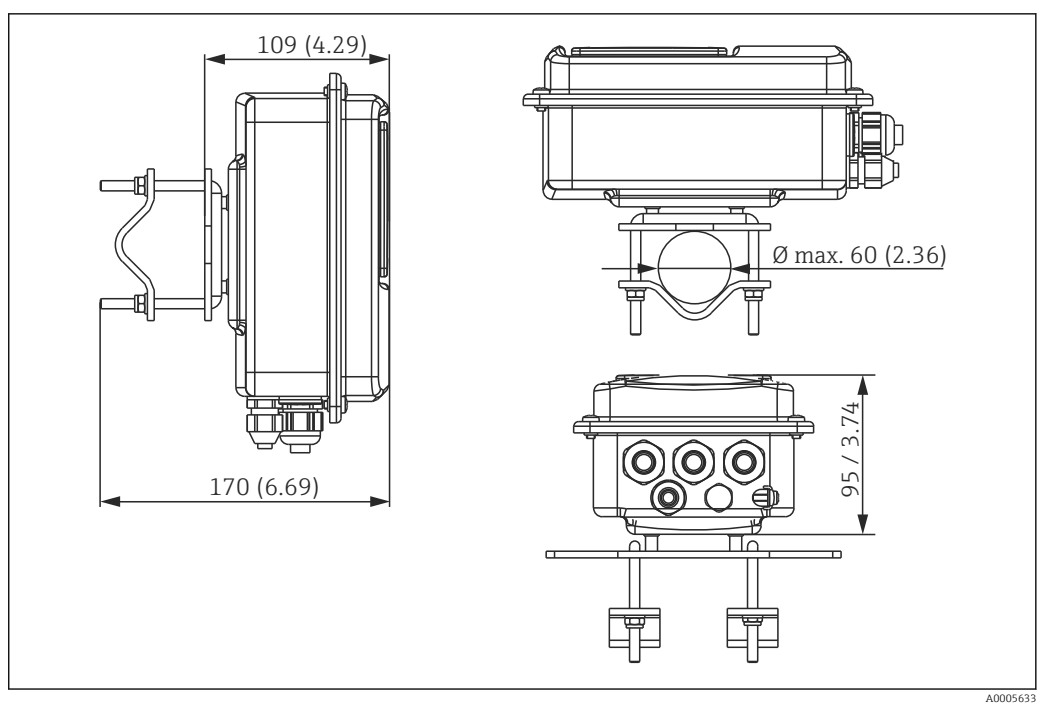

 *6 Versão remota CLD134 para montagem em coluna em tubos Ø 60 mm (2,36") com um kit de montagem em coluna (consulte "Acessórios")*

Encurte a rosca o máximo possível, se você estiver usando o transmissor em áreas com especificações rigorosas de higiene!

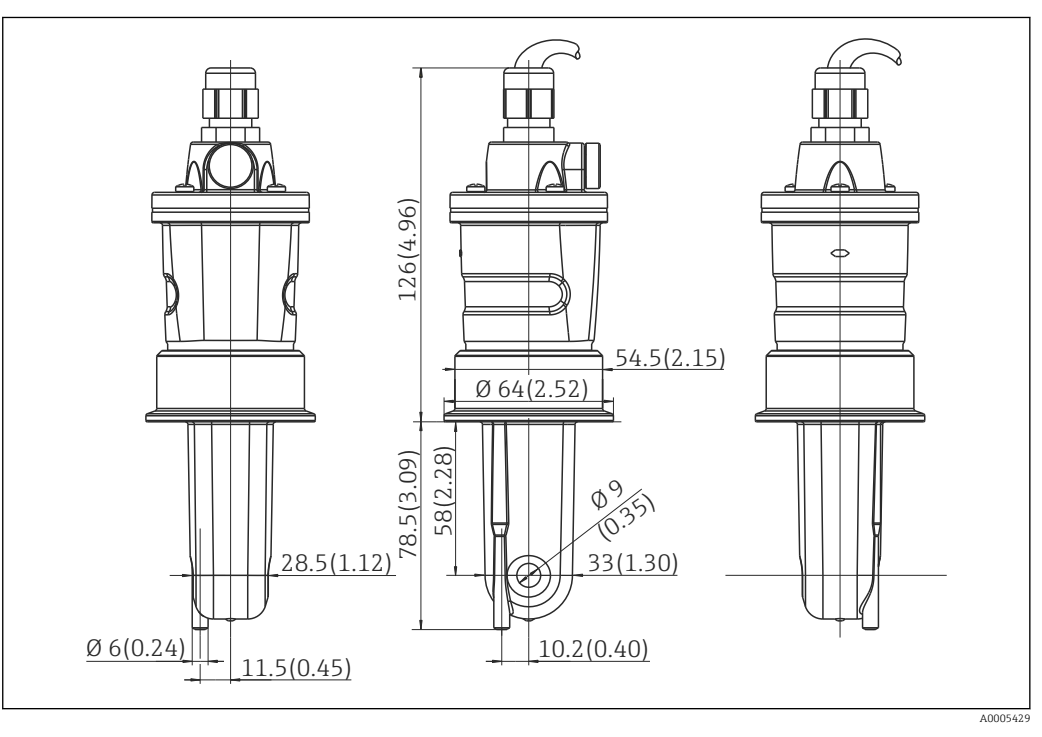

 *7 Versão longa do CLS54, dimensões em mm (pol.)*

### Sensores de condutividade para CLD134, versão remota

Sensores de condutividade CLS54 com uma variedade de conexões de processo, cobrindo todas as posições de instalação comuns, estão disponíveis para a versão .

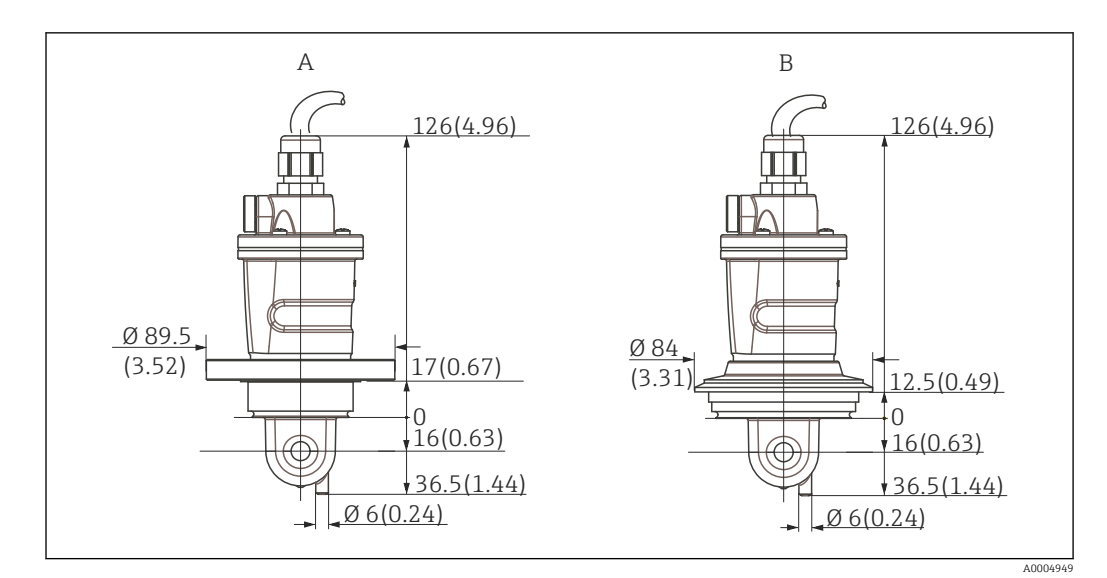

 *8 Conexões de processo do CLS54, (versão curta) dimensões em mm (polegadas)*

*A Neumo BiocontrolD50*

*Para conexões de tubo: DN 40 (DIN 11866 série A, DIN 11850) DN 42.4 (DIN 11866 série B, DIN EN ISO 1127) 2" (DIN 11866 série C, ASME-BPE)*

*B Varivent N DN 40 a 125*

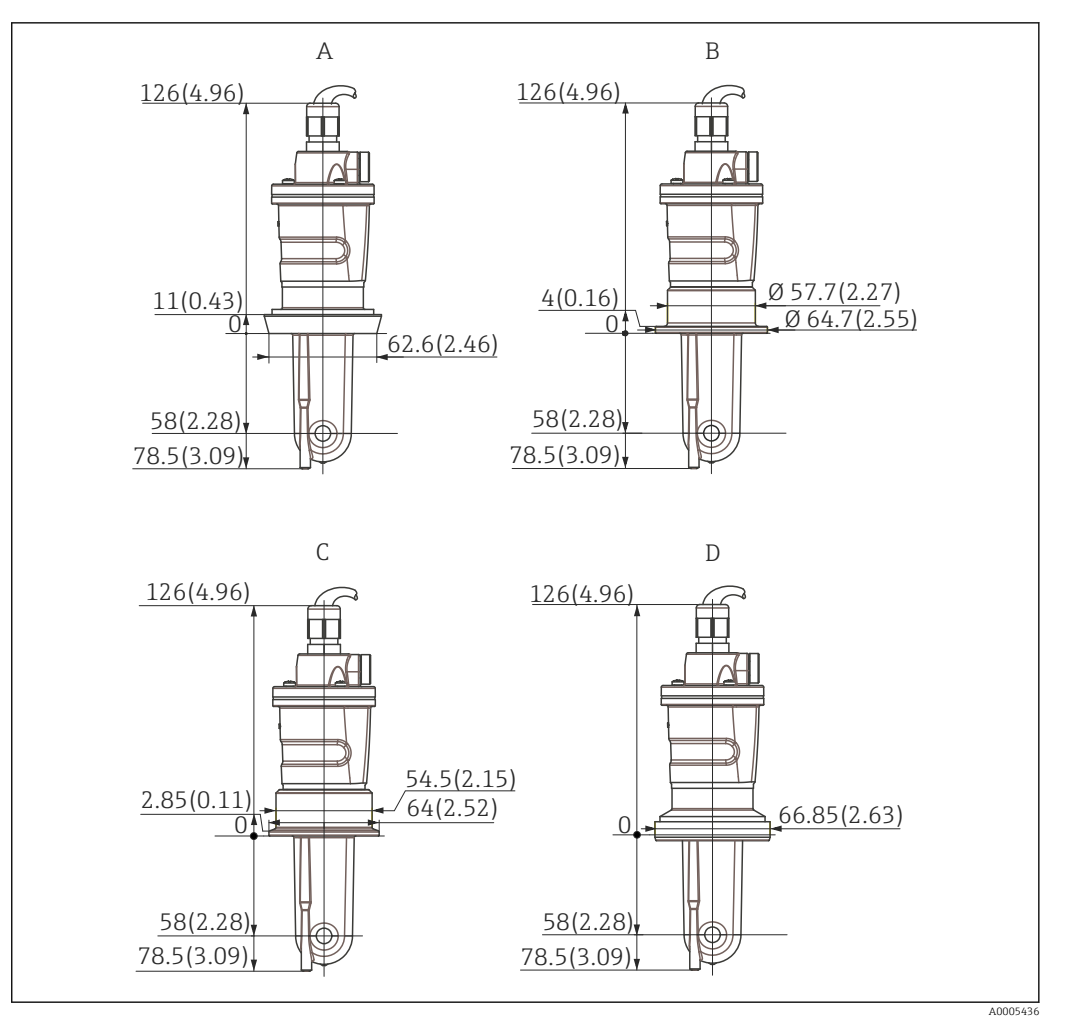

 *9 Conexões de processo do CLS54, (versão longa) dimensões em mm (polegadas)*

- *A Conexão sanitária DIN 11851, DN 50*
- *B Acoplamento SMS de 2"*
- *C Braçadeira ISO 2852; de 2"*
- *D Acoplamento asséptico DIN 11864-1 formulário A, para tubos conforme DIN 11850, DN 50*

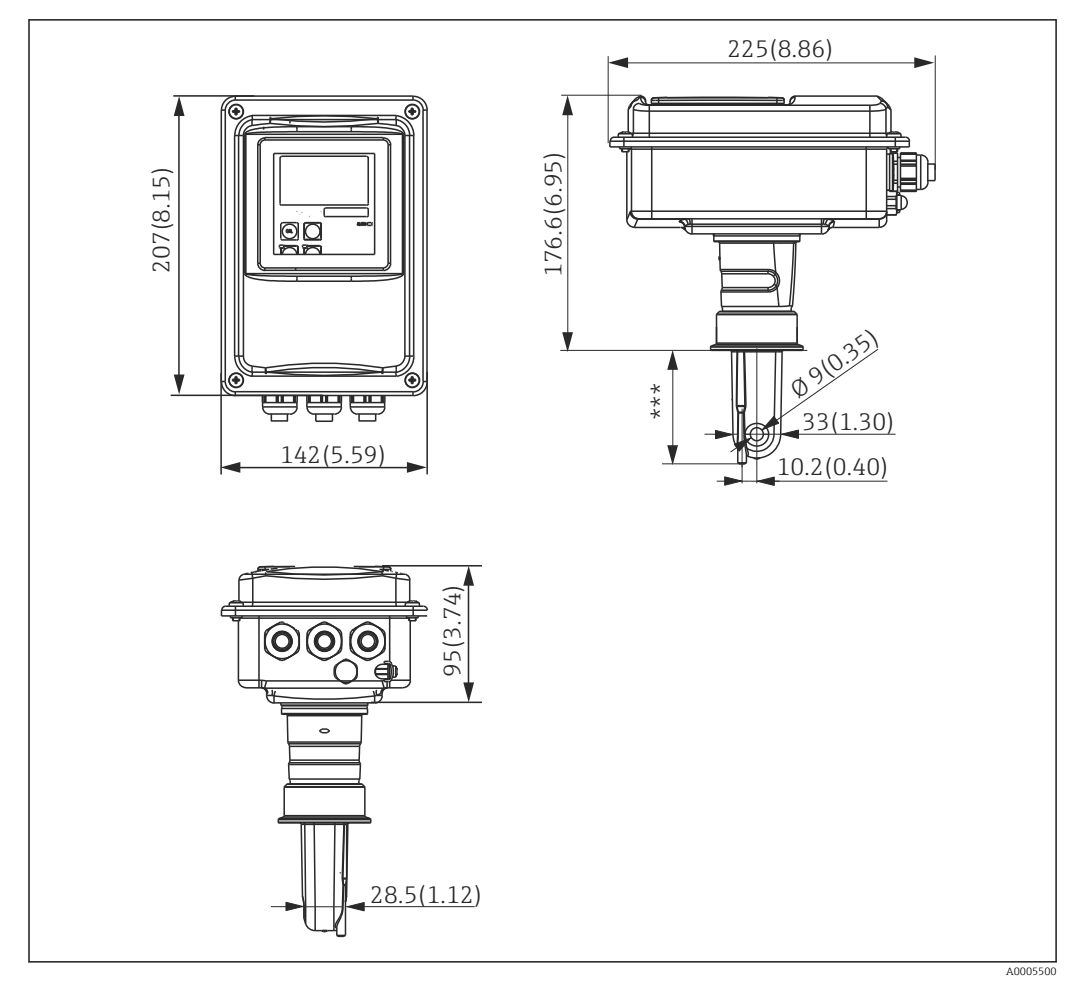

## <span id="page-19-0"></span>4.3.3 Versão compacta

 *10 CLD134 versão compacta, dimensões em mm (pol.)*

*\*\*\* Depende da conexão de processo selecionada*

### Versões de conexão

Várias conexões de processo cobrindo todas as posições de instalação comuns estão disponíveis na versão compacta.

O equipamento é instalado no ponto de medição com a conexão de processo adequada.

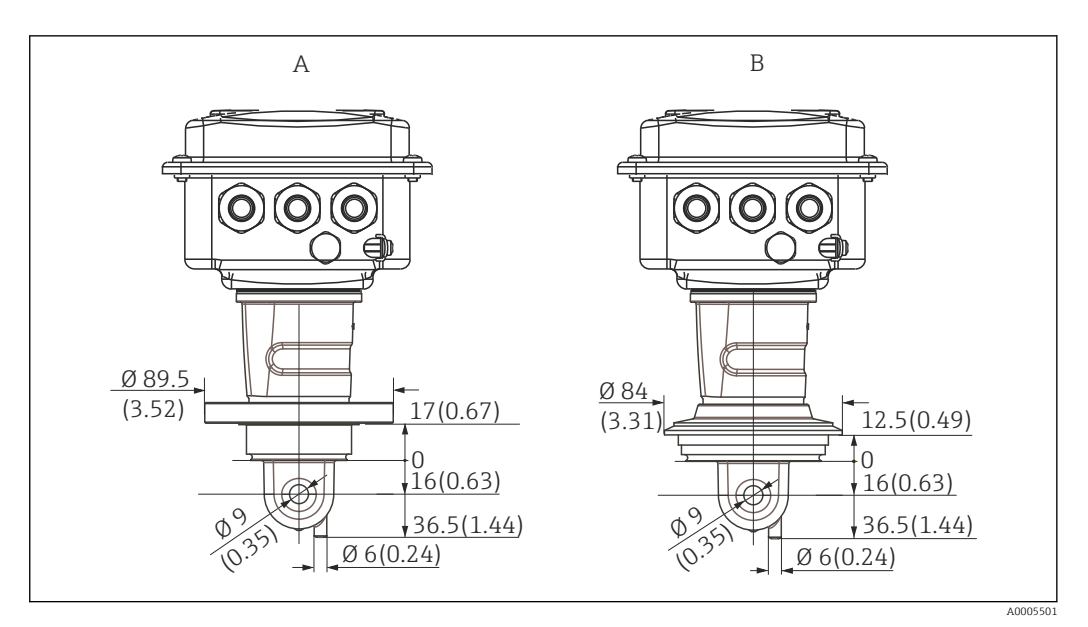

- *11 Conexões de processo para versão compacta (curta), dimensões em mm (polegadas)*
- *A Neumo BiocontrolD50*

*Para conexões de tubo: DN 40 (DIN 11866 série A, DIN 11850) DN 42.4 (DIN 11866 série B, DIN EN ISO 1127) 2" (DIN 11866 série C, ASME-BPE)*

*B Varivent N DN 40 a 125*

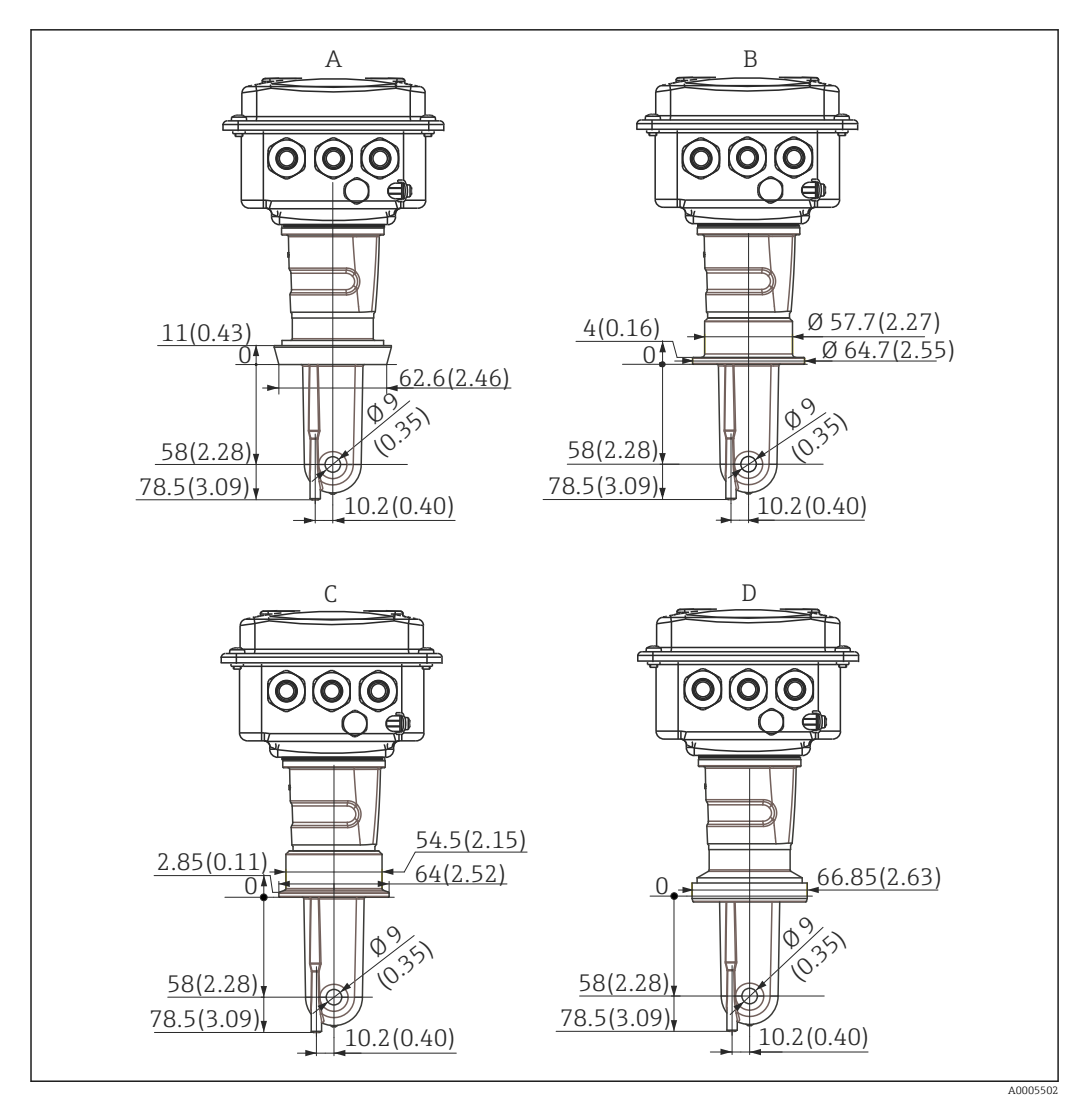

 *12 Conexões de processo para versão compacta (longa), dimensões em mm (polegadas)*

- *A Conexão sanitária DIN 11851 DN 50*
- *B Acoplamento SMS de 2"*
- *C Braçadeira ISO 2852, 2"*
- *D Acoplamento asséptico DIN 11864-1 formulário A, para tubos conforme DIN 11850, DN 50*

## <span id="page-22-0"></span>4.4 Instruções de instalação

## 4.4.1 Instalação do CLD134, versão remota

### Montagem em parede do transmissor

Prenda a placa de montagem à parede fazendo furos, como solicitado. Os conectores de parede e parafusos devem ser fornecidos pelo cliente.

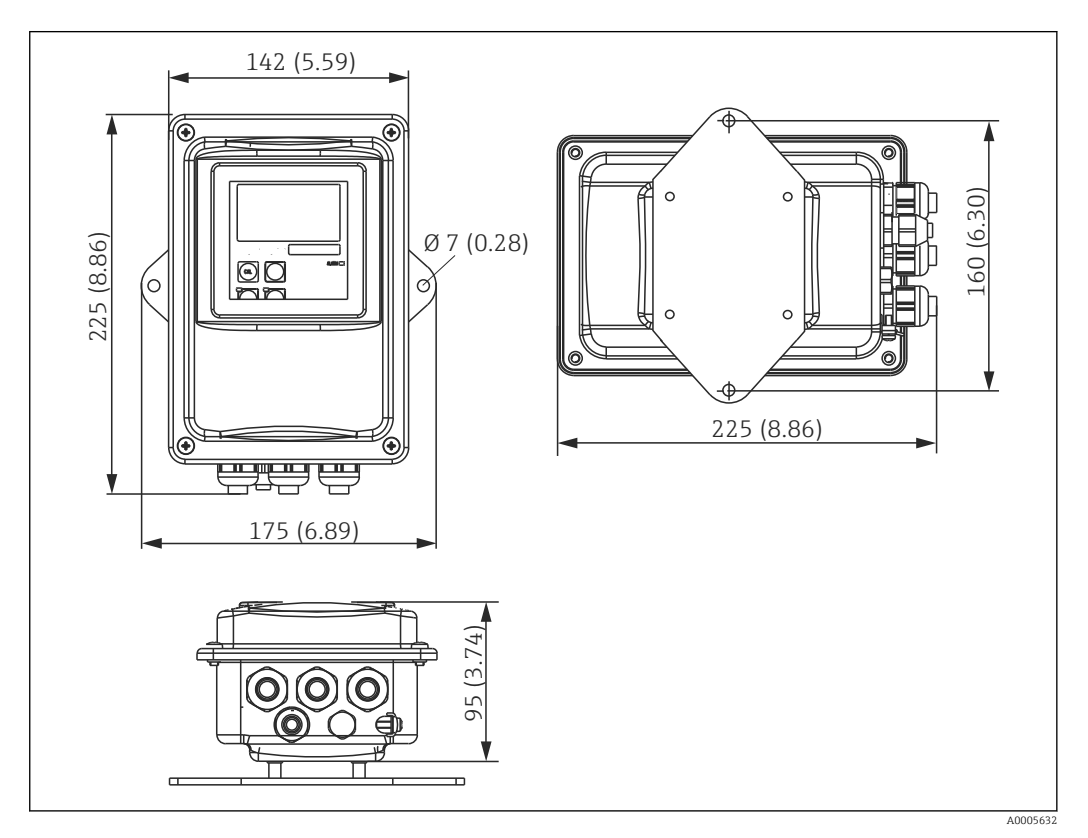

 *13 Montagem em parede CLD134, versão remota*

A montagem em parede não é recomendada em áreas com especificações rigorosas de  $\mathbf{F}$ higiene!

### Montagem em coluna do transmissor

Você necessita de um kit de montagem em coluna para fixar o CLD134 em colunas ou tubos horizontais e verticais (máx. Ø 60 mm (2,36"). Isso pode ser adquirido como um acessório (consulte a seção "Acessórios").

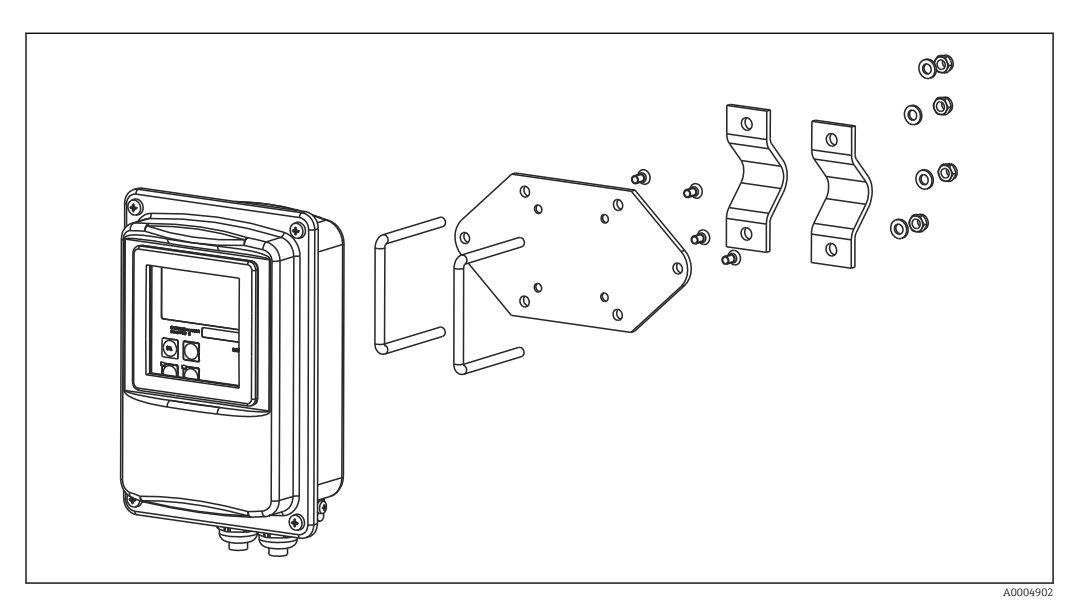

 *14 Kit de montagem para montagem em coluna, CLD134, versão remota*

Encurte a rosca o máximo possível, se você estiver usando o transmissor em áreas com  $\mathbf{h}$ especificações rigorosas de higiene!

- 1. Desparafuse a placa de montagem pré-montada.
- 2. Insira as barras de segurança do kit de montagem pelos orifícios furados previamente na placa de montagem e parafuse-a de volta no transmissor.
- 3. Prenda o suporte com o Smartec na coluna ou tubo usando a braçadeira ( $\rightarrow \Box$ 24).

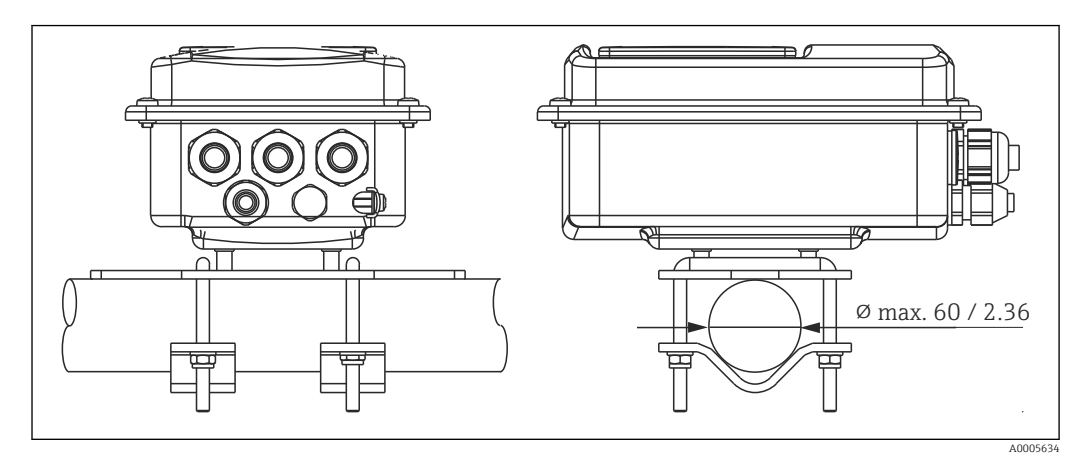

 *15 Montagem em coluna do CLD134, versão remota*

## <span id="page-24-0"></span>4.4.2 Instalação da versão compacta do sensor CLD134 ou CLS54 para a versão remota

Execute um air set e calibre o sensor antes de instalar a versão compacta ou o sensor.  $\left| \begin{array}{c} \bullet \\ \bullet \end{array} \right|$ 

Instale a versão compacta ou o sensor CLS54 diretamente em uma tomada de tubo ou recipiente pela conexão de processo (dependendo da versão solicitada).

1. Durante a instalação, alinhe o Smartec CLD134 ou o sensor de modo que o meio passe pela abertura de fluxo do sensor na direção do fluxo médio. A seta de orientação na peça do adaptador facilita o alinhamento.

2. Aperte a flange.

- Escolha a profundidade de instalação do sensor no meio de forma que o corpo da bobina esteja completamente imerso nesse meio.
	- Preste atenção às informações sobre folgas na parede na seção das "Condições de instalação".
	- Observe os limites para o meio e a temperatura ambiente quando usar a versão compacta (consulte a seção de "Dados técnicos").

### Orientação do sensor na versão compacta

O sensor na versão compacta do equipamento deve estar alinhado na direção do fluxo.

Proceda conforme instrução a seguir, se quiser alterar a orientação do sensor na versão compacta em relação ao invólucro do transmissor:

- 1. Desaperte a tampa do invólucro.
- 2. Solte os parafusos da caixa dos componentes eletrônicos e cuidadosamente remova a caixa do invólucro.
- 3. Solte os três parafusos de fixação do sensor até que o sensor possa ser virado.
- 4. Alinhe o sensor e aperte os parafusos novamente. Certifique-se de não exceder o torque máximo de 1,5 Nm!
- 5. Remonte o invólucro do transmissor na ordem inversa.

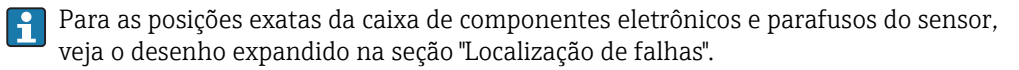

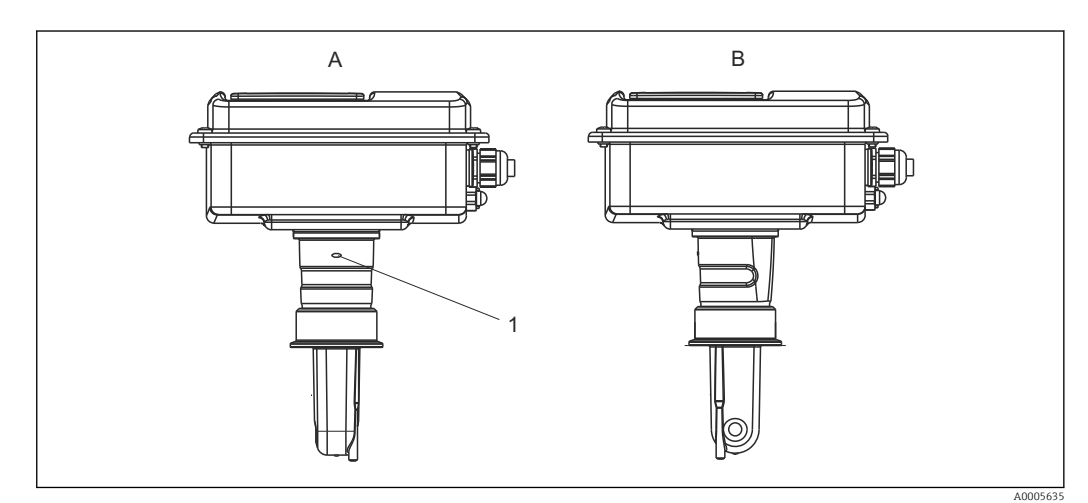

- *16 Orientação do sensor no invólucro do transmissor*
- *A Orientação padrão*
- *B Sensor virado em 90°*
- *1 Seta de orientação na peça do adaptador*

## <span id="page-25-0"></span>4.5 Verificação pós-instalação

- Após a instalação, verifique o sistema de medição para danos.
- Certifique-se de que o sensor esteja alinhado com a direção do fluxo médio.
- Certifique-se de que o corpo da bobina do sensor esteja completamente imerso no meio.

## <span id="page-26-0"></span>5 Conexão elétrica

### **A ATENÇÃO**

### O equipamento está conectado

Conexão incorreta pode resultar em ferimentos ou morte

- ‣ A conexão elétrica deve ser executada apenas por um técnico eletricista.
- ‣ O técnico eletricista deve ter lido e entendido estas Instruções de Operação, devendo segui-las.
- Antes de iniciar o trabalho de conexão, certifique-se de que nenhuma tensão esteja presente nos cabos.

## 5.1 Conexão elétrica do transmissor

## **AATENÇÃO**

### Risco de choque elétrico!

‣ .No ponto de alimentação, a fonte de alimentação deve estar isolada de cabos energizados, por isolamento duplo ou reforçado, no caso de equipamentos com uma fonte de alimentação de 24 V.

## AVISO

### O equipamento não tem uma chave seletora

- ‣ O cliente deve fornecer um interruptor protegido nos arredores do equipamento.
- ‣ O interruptor pode ser um comutador ou chave seletora, e deve ser identificado como interruptor para o equipamento.

## 5.1.1 Ligação elétrica

Risco de choque elétrico!

‣ Assegure-se de que o equipamento esteja desligado.

Proceda da seguinte forma para conectar o transmissor:

- 1. Solte os 4 parafusos Phillips da tampa do invólucro e remova a tampa.
- 2. Remova a estrutura da tampa dos bornes. Para fazer isso, insira uma chave de fenda no recuo (A) como mostrado em  $\rightarrow \blacksquare$  17 e empurre a aba para dentro (B).
- 3. Insira os cabos pelo prensa-cabos aberto no invólucro de acordo com o esquema de ligação elétrica em  $\rightarrow \blacksquare$  18.
- 4. Conecte a fonte de alimentação de acordo com o esquema de ligação elétrica em  $\rightarrow \blacksquare$  19.
- 5. Conecte o contato de sinalização de erro de acordo com o esquema de ligação elétrica em →  $\Box$  19.
- 6. Conecte o terra funcional (FE) de acordo com o desenho, →  $\blacksquare$  18.
- 7. Para a versão separada: Conecte o sensor de acordo com o esquema de ligação elétrica em →  $\blacksquare$  19. No caso de versão separada, o sensor de condutividade CLS54 é conectado pelo cabo multicondutor de sensor. Instruções de terminação são fornecidas com o cabo. Uma caixa de junção VBM (consulte a seção "Acessórios") deve ser usada para estender o cabo de medição. O comprimento máximo total do cabo, se estendido usando uma caixa de junção, é de 55 m (180 pés).
- 8. Aperte os prensa-cabos com firmeza.

<span id="page-27-0"></span>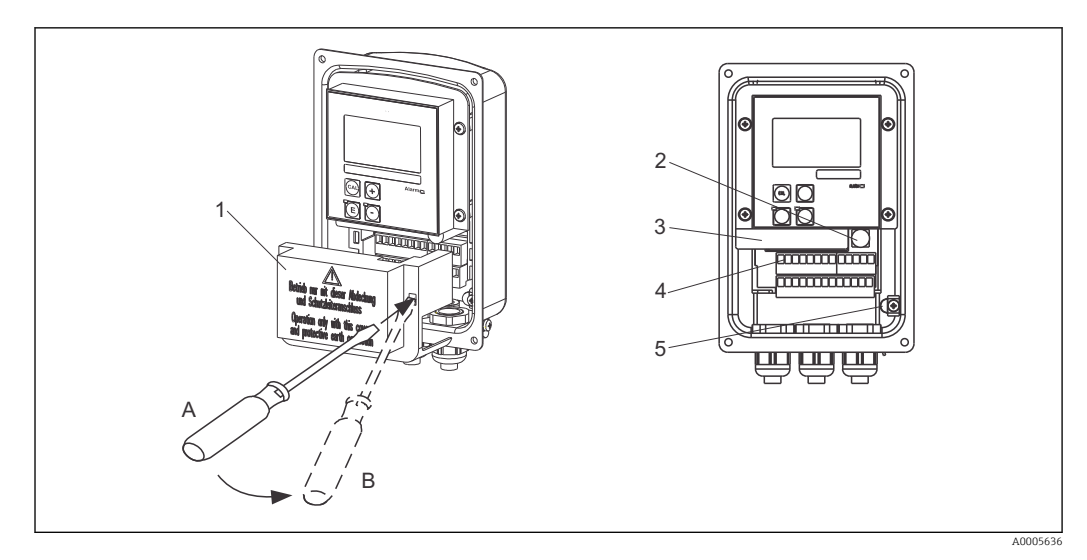

 *17 Visualização do invólucro aberto*

- *1 Estrutura da tampa*
- *2 Fusível*
- *3 Caixa removível dos componentes eletrônicos*
- *4 Terminais*
- *5 Aterramento de proteção*

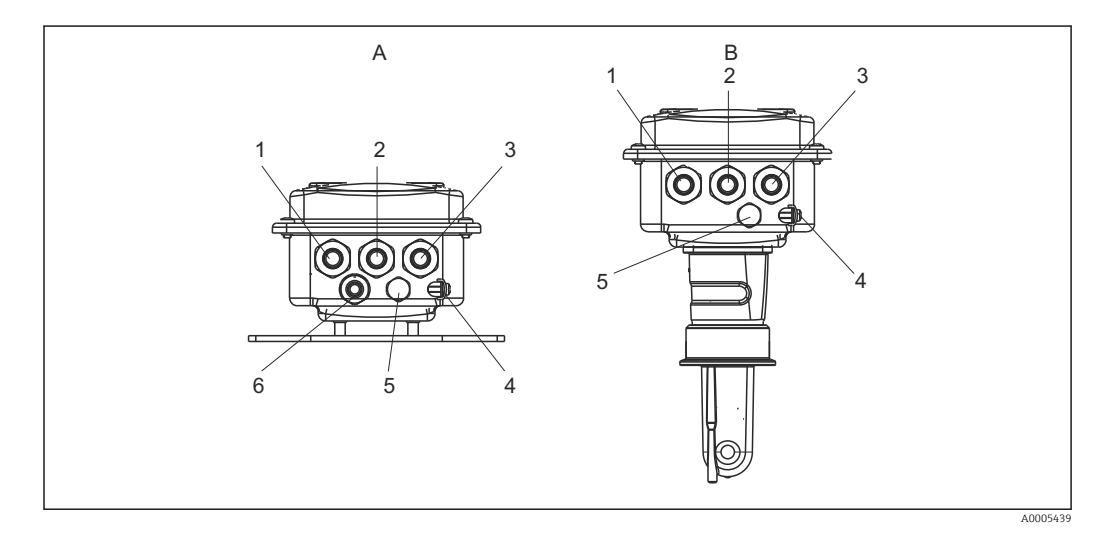

 *18 Organização das entradas para cabo*

- 
- *1 Conector modelo, saída analógica, entrada binária 1 Conector modelo, saída analógica, entrada*
- *2 Entrada para cabo para contato de sinalização de erro 2 Entrada para cabo para contato de*
- *3 Entrada para cabo para alimentação de energia 3 Entrada para cabo para alimentação de*
- *4 Terra funcional (FE) 4 Terra funcional (FE)*
- *5 Elemento de compensação de pressão PCE (filtro Goretex®)*
- *6 Entrada para cabo para conexão do sensor, Pg 9*
- *A Versão separada B Versão compacta*
	- *binária*
	- *sinalização de erro*
	- *energia*
	-
	- *5 Elemento de compensação de pressão PCE (filtro Goretex®)*

<span id="page-28-0"></span>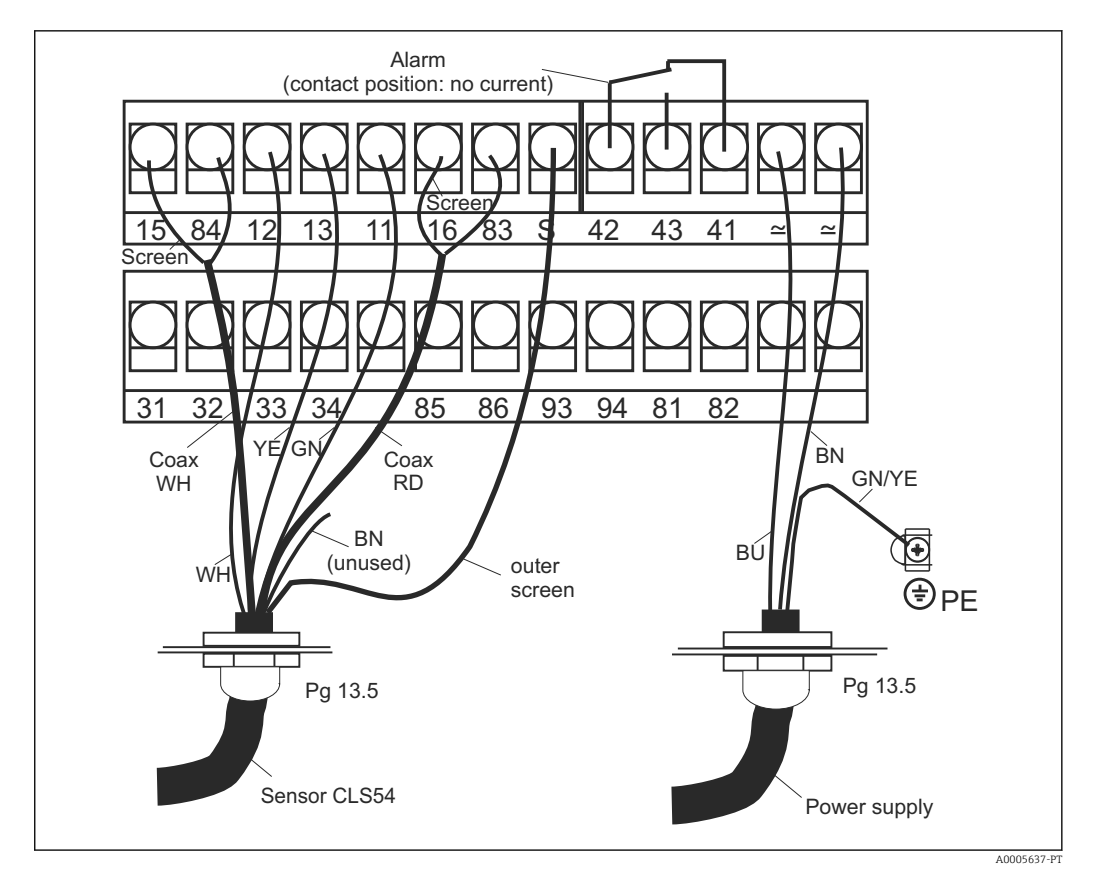

 *19 Conexão elétrica do sistema Smartec*

Endress+Hauser 29

<span id="page-29-0"></span>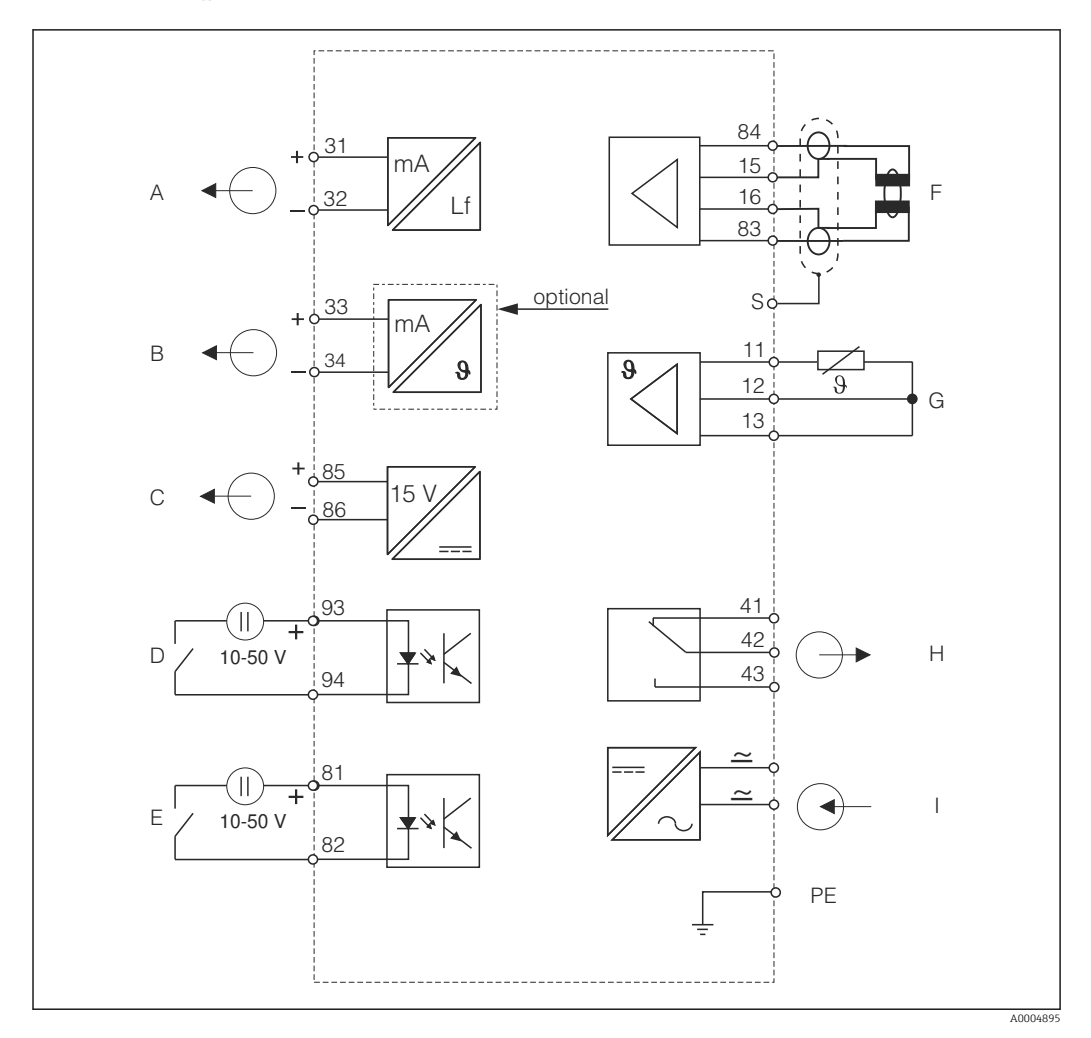

5.1.2 Esquema elétrico

 *20 Conexão elétrica CLD134*

- *A Saída de sinal 1, condutividade F Sensor de condutividade*
- 
- 
- 
- *E Entrada binária 1 (espera / MRS 3+4)*
- 
- *B Saída de sinal 2, temperatura G Sensor de temperatura*
- *C Saída de tensão auxiliar H Alarme (posição de contato livre de corrente)*
- *D Entrada binária 2 (MRS 1+2) I Fonte de alimentação*
- *MRS: configuração de ajuste de parâmetro remoto (comutação de faixa de medição)*

## 5.1.3 Conexão das entradas binárias

<span id="page-30-0"></span>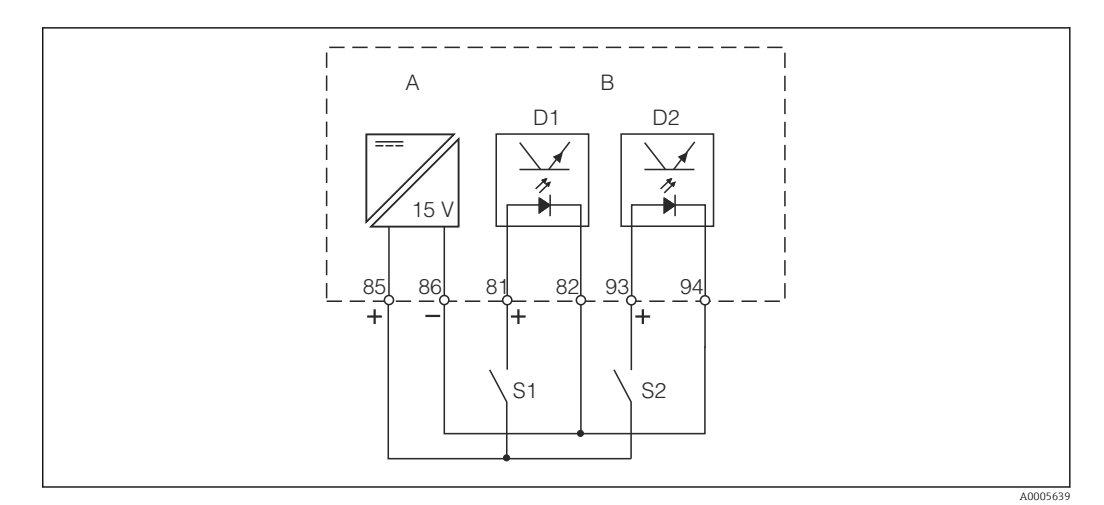

 *21 Conexão das entradas binárias quando usar os contatos externos*

- *A Saída de tensão auxiliar*
- *B Entradas de contato D1 e D2*
- *S1 Contato externo sem corrente*
- *S2 Contato externo sem corrente*

### 5.1.4 Etiqueta de conexão do compartimento

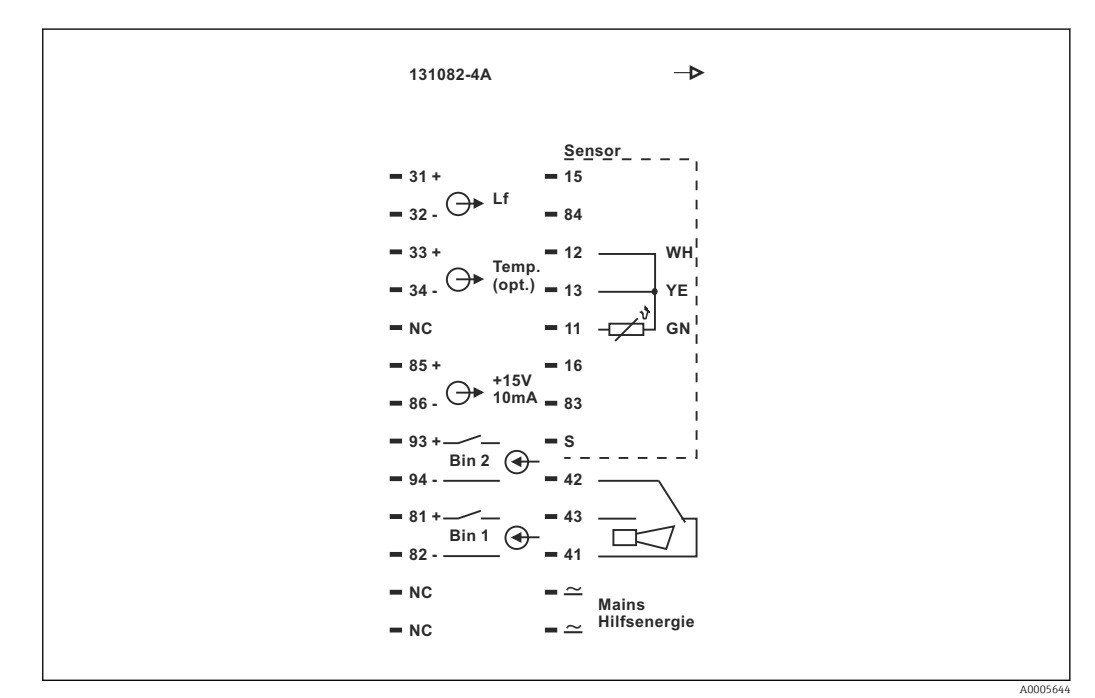

 *22 Etiqueta de conexão do compartimento para Smartec*

- O equipamento tem proteção para dispositivo Classe I. O invólucro de metal deve estar conectado ao PE.
	- Os terminais marcados como NF não podem ser conectados.
	- Terminais não marcados não podem ser conectados.

A0004906

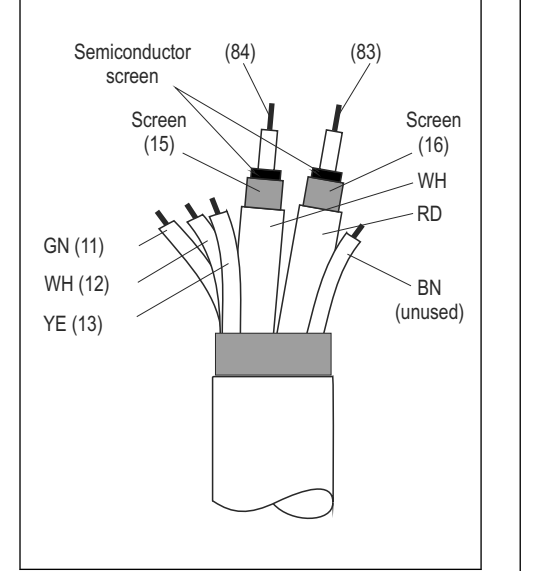

<span id="page-31-0"></span>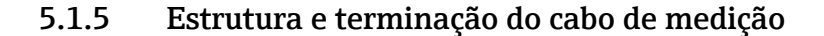

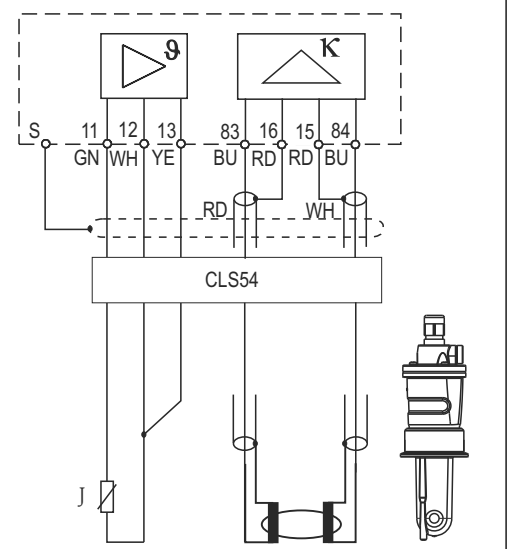

 *23 Estrutura do cabo do sensor*

 *24 Conexão elétrica do sensor CLS54 na versão remota*

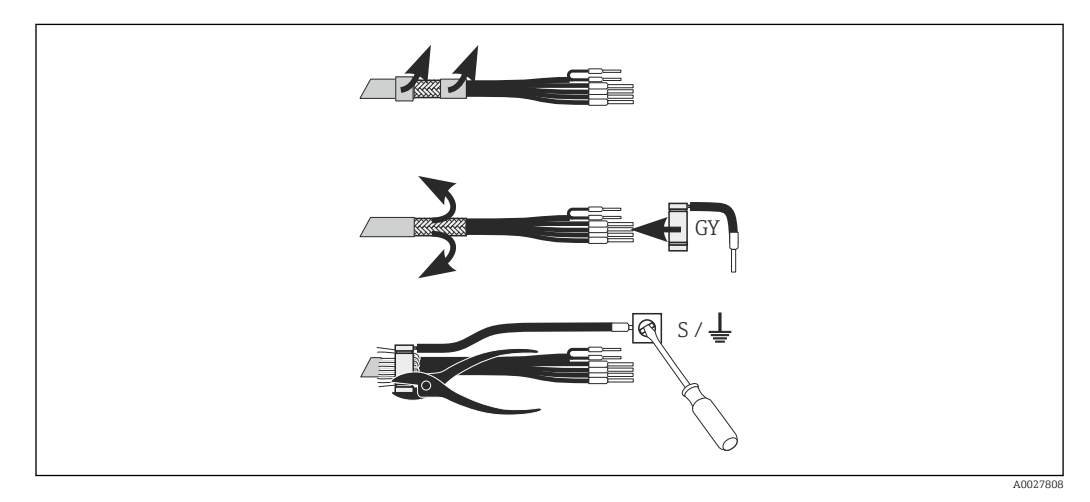

A0027807-PT

 *25 Conexão de tela CLK6*

Instale o cabo de medição especial encerrado, conforme ilustrado:

- 1. Guie o cabo pelo prensa-cabos dentro do compartimento de ligação elétrica.
- 2. Remova aprox. 3 cm da malha de blindagem e dobre-a de volta sobre o isolamento do cabo.
- 3. Guie o anel de crimpagem da conexão de tela fornecido sobre a malha de blindagem preparada e feche o anel, apertando-o com um alicate.
- 4. Conecte o fio da conexão de tela ao terminal que contenha o símbolo de aterramento.
- 5. Conecte os cabos restantes de acordo com o esquema elétrico. Depois, aperte o prensa-cabo.

## <span id="page-32-0"></span>5.2 Contato de sinalização de erro

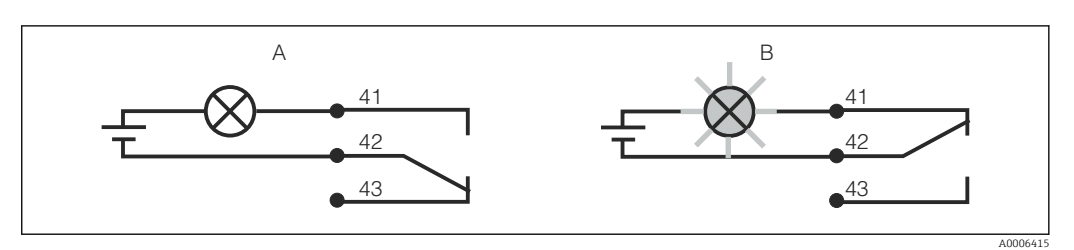

 *26 Comutação de segurança recomendada para o contato do alarme*

- *A Status de operação normal*
- *B Condição do alarme*

### Status de operação normal Condição do alarme

Equipamento em operação e sem mensagem de erro presente (LED de alarme desligado):

- Relé energizado
- Contato 42/43 fechado

Mensagem de erro presente (LED de alarme vermelho) ou equipamento com falha ou desenergizado (LED de alarme desligado):

- Relé desenergizado
- Contato 41/42 fechado

## 5.3 Verificação pós-conexão

Executar as seguintes verificações depois de efetuar a conexão elétrica:

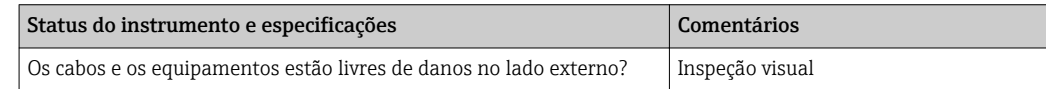

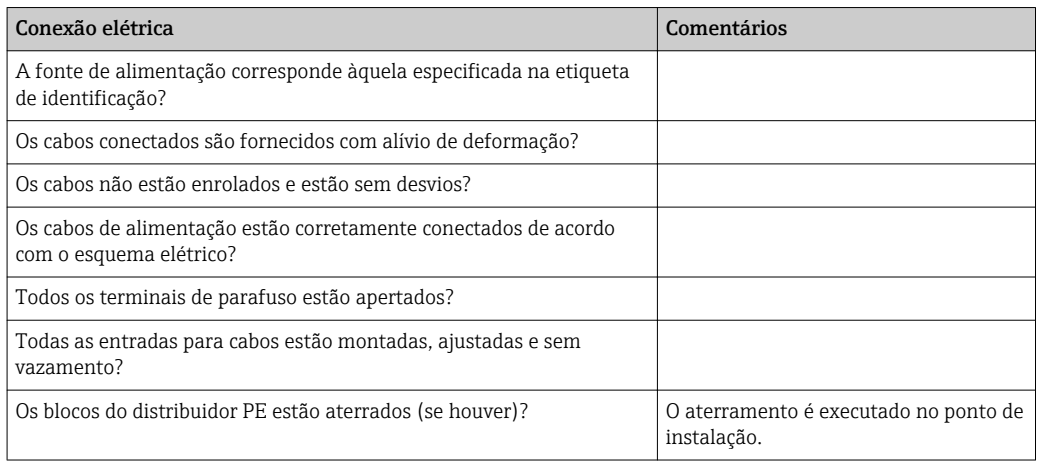

## <span id="page-33-0"></span>6 Opções de operação

## 6.1 Operação e comissionamento

Você pode operar o transmissor da seguinte forma:

- No local, através das teclas de campo
- Através da interface HART (opcional, com a versão do pedido correspondente) com:
	- Terminal portátil HART
	- PC com modem HART e o pacote do software FieldCare
- Através do PROFIBUS PA/DP (opcional, com a versão do pedido correspondente) através do computador com interface correspondente e o pacote do software FieldCare ou através de um controlador lógico programável (PLC).

Para operação através do HART ou PROFIBUS PA/DP, leia as seções relevantes nas Instruções de operação adicionais:

- PROFIBUS PA/DP, comunicação de campo para Smartec M CLD134/, BA00213C/07/PT
- HART, comunicação de campo para Smartec CLD134, BA00212C/07/PT

A seção a seguir apenas explica a operação através das teclas.

## 6.2 Display e elementos de operação

## 6.2.1 Interface de usuário

ALARM  $\:\circ\:$  Indicação de alarme, por ex. para violação de limite contínuo. Falha de A0027809 sensor de temperatura ou erro de sistema (consulte a lista de erro).

## 6.2.2 Display LC

<span id="page-34-0"></span>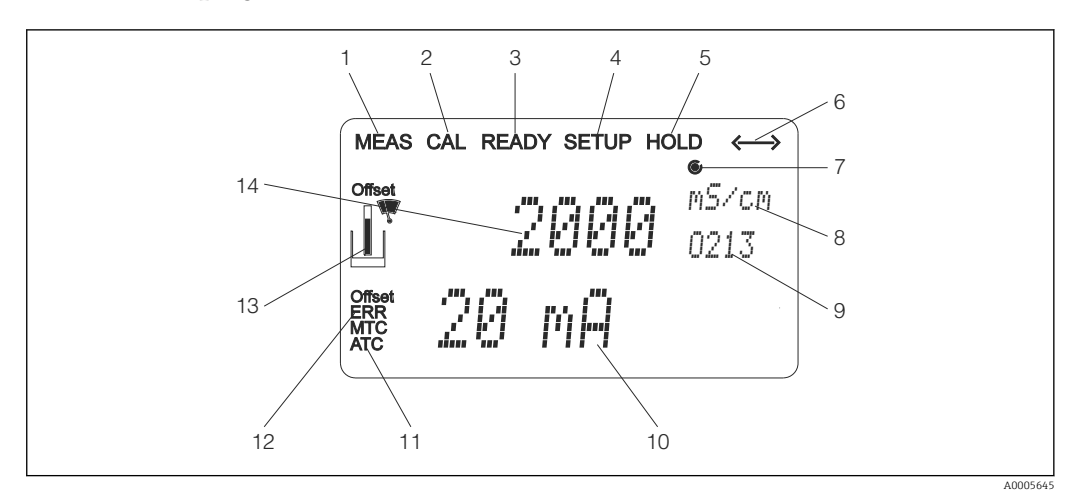

 *27 Display LC do Smartec CLD134*

- *Indicador para modo de medição (operação normal)*
- *Indicador para modo de calibração*
- *Indicador para calibração concluída*
- *Indicador para modo de setup (configuração)*
- *Indicador para modo "Hold" (saídas de corrente permanecem no status definido)*
- *Indicador da recepção de sinal para equipamentos com comunicação*
- *7 Indicador de relé do estado de operação:*  $\bigcirc$  *inativo,*  $\bigcirc$  *ativo*
- *No modo de medição: variável medida no modo setup: variável configurada*
- *Código de função*
- *No modo de medição: valor medido secundário no modo setup/calibr: por exemplo, valor definido*
- *Indicador para compensação de temperatura manual/automática*
- *Indicador de "erro"*
- *O símbolo do sensor pisca durante a calibração*
- *No modo de medição: valor principal medido no modo setup/calibr: por exemplo, parâmetro*

## <span id="page-35-0"></span>6.2.3 Elementos de operação

Os elementos de operação estão cobertos pela tampa do invólucro. Os LEDs do display e do alarme estão visíveis pela janela de visualização. Para operar o Smartec, solte os quatro parafusos e abra a tampa do invólucro.

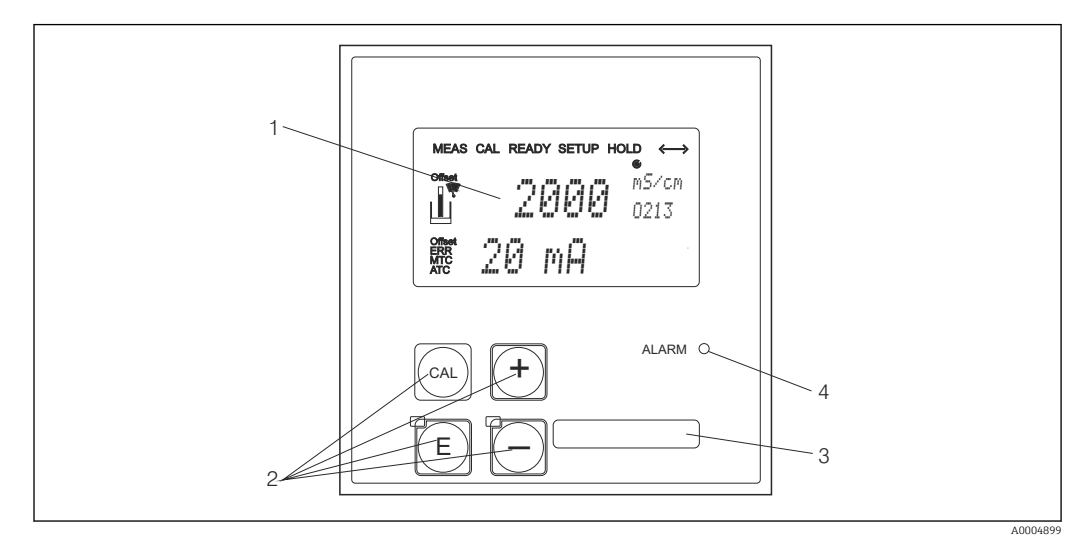

 *28 Display e teclas no CLD134*

- *1 Display LC para exibir os valores medidos e dados de configuração*
- *2 Quatro teclas de operação para calibração e configuração do equipamento*
- *3 Campo para informações definidas pelo usuário*
- *4 Diodo emissor de luz para função de alarme*
## 6.3 Operação local

### 6.3.1 Conceito de operação

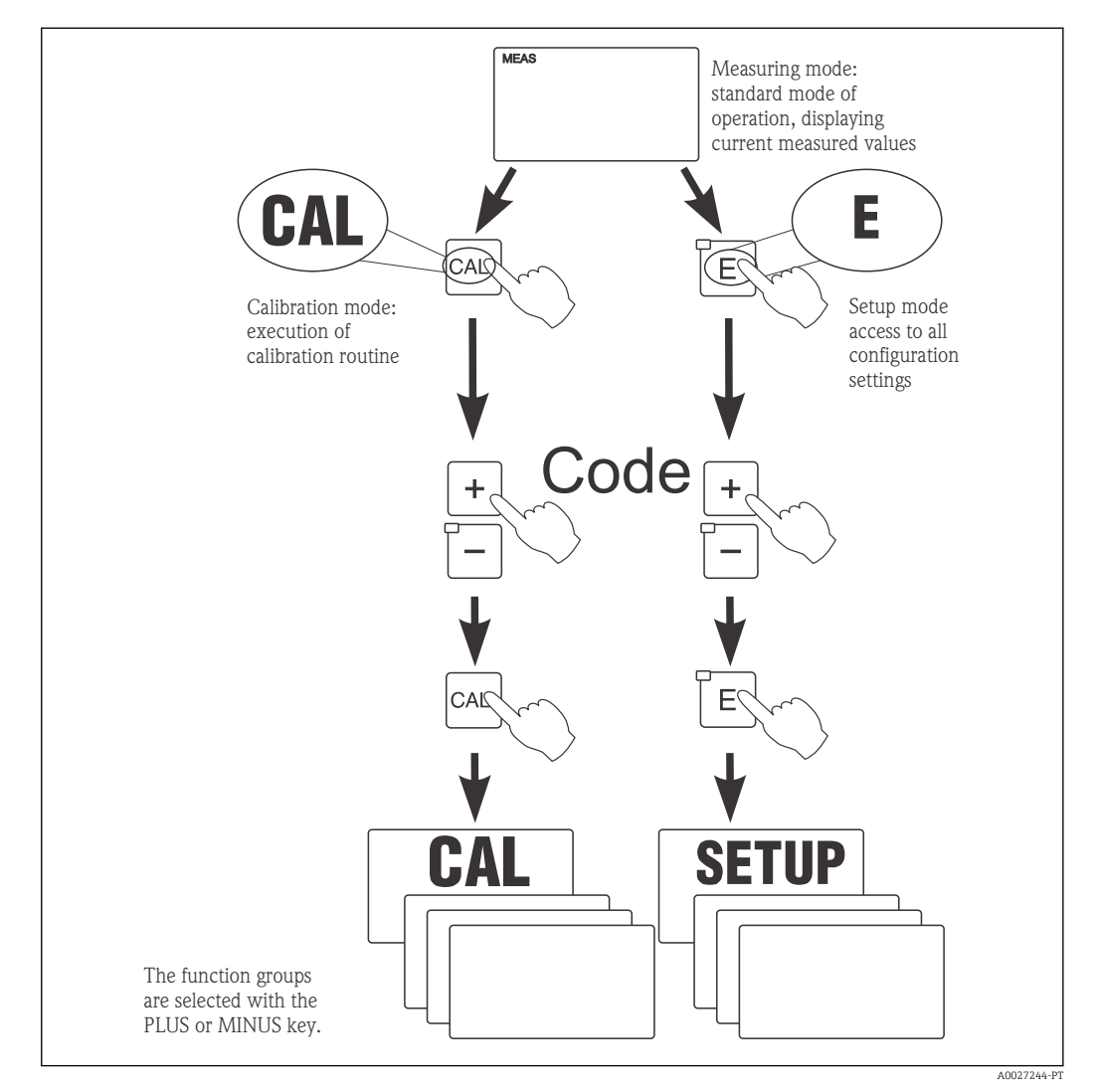

 *29 Descrição dos possíveis modos de operação*

Se nenhuma tecla for pressionada no modo de setup por aprox. 15 min, o  $\mathbf{F}$ equipamento retorna automaticamente ao modo de medição. Qualquer espera ativa (espera durante a configuração) é cancelada.

#### Códigos de acesso

Todos os códigos de acesso do equipamento são fixos e não podem ser alterados. Quando o equipamento solicita o código de acesso, ele distingue entre diferentes códigos.

- Tecla CAL + código 22: acesso ao menu calibração e deslocamento
- Tecla ENTER + código 22: acesso aos menus para os parâmetros que tornam a configuração e os ajustes específicos do usuário possíveis
- Teclas MAIS + ENTER simultaneamente (mín. 3 s): bloqueia o teclado
- Teclas CAL + MENOS simultaneamente (mín. 3 s): desbloqueia o teclado
- Tecla CAL ou ENTER + qualquer código: acesso ao modo de leitura, isto é, todas as configurações podem ser lidas mas não podem ser modificadas.

#### Estrutura do menu

As funções de configuração e calibração são organizadas em grupos de funções.

- No modo setup, selecione um grupo de funções com as teclas MAIS e MENOS.
- No próprio grupo de funções, mude de função para função com a tecla ENTER.
- Dentro da função, selecione a opção desejada com as teclas MAIS e MENOS ou edite as configurações com essas teclas. Então confirme com a tecla ENTER e continue.
- Pressione as teclas MAIS e MENOS simultaneamente (função Escape) para sair da programação (retornar ao menu principal).
- Pressione novamente as teclas MAIS e MENOS simultaneamente para mudar para o modo de medição.

Se uma configuração modificada não for confirmada pressionando ENTER, a  $| \cdot |$ configuração antiga será mantida.

Uma visão geral da estrutura do menu é fornecida no Apêndice para essas Instruções de Operação.

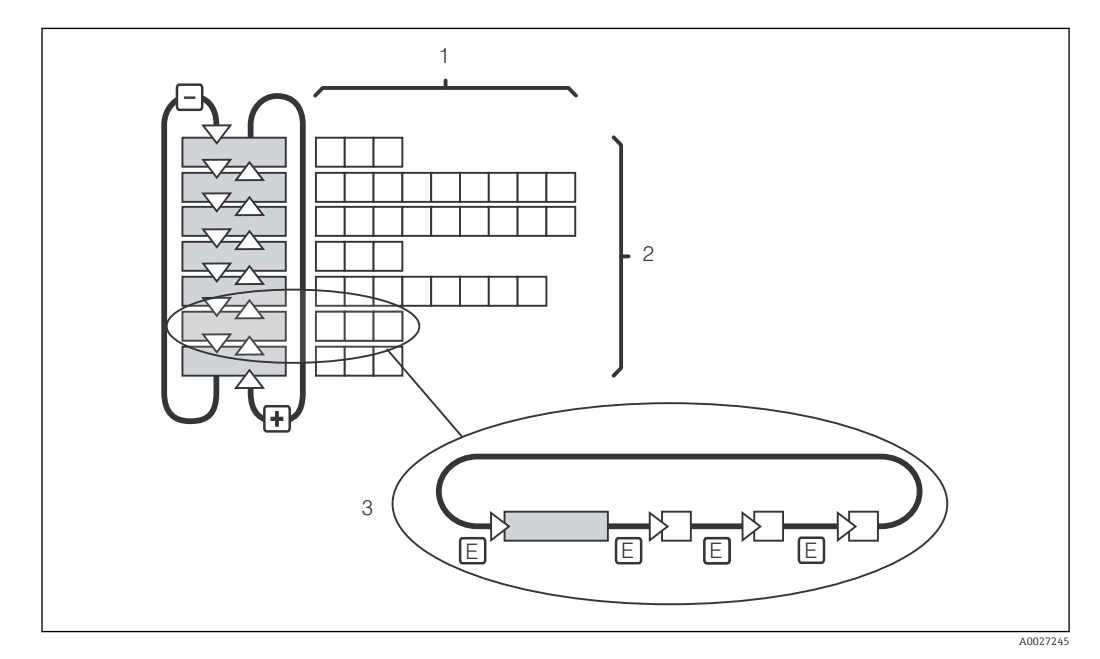

 *30 Estrutura do menu*

- *1 Funções (seleção de parâmetros, entrada de números)*
- *2 Grupos de funções, deslize para trás e para frente com as teclas MAIS e MENOS*
- *3 Mude de função para função com a tecla ENTER*

#### Função espera: "congela" as saídas

Tanto no modo de setup como durante a calibração, a saída de corrente pode ser "congelada" (ajuste de fábrica), isto é, mantém constantemente seu status atual. "HOLD" aparece no display.

- As configurações de espera podem ser encontradas no grupo de funções "Serviço".
- Durante uma espera, todos os contatos assumem um estado de repouso.
- Uma espera ativa tem prioridade sobre todas as outras funções automáticas.
- Com cada espera, o componente I do controlador é definido como "0".
- Qualquer retardo no alarme é redefinido para "0".
- Esta função também pode ser ativada externamente através da entrada de espera (consulte o esquema elétrico, entrada binária 1).
- Uma espera manual (campo S3) permanece ativa mesmo após uma falha de energia.

# <span id="page-38-0"></span>7 Comissionamento

## 7.1 Verificação da função

### **AATENÇÃO**

### Conexão incorreta, tensão incorreta

Riscos de segurança para colaboradores e mau-funcionamento do equipamento

- ‣ Verifique se todas as conexões foram estabelecidas corretamente de acordo com o esquema elétrico.
- ‣ Certifique-se de que a fonte de alimentação corresponda à tensão indicada na etiqueta de identificação.

## 7.2 Ativação

Familiarize-se com o funcionamento do transmissor antes de ser ligado pela primeira vez. Em particular, leia as seções "Instruções de segurança básicas" e "Opções de operação". Após a ligação, o equipamento executa um autoteste e passa para o modo de medição.

Em seguida, execute a primeira configuração de acordo com as instruções na seção "Configuração rápida". Os valores definidos pelo usuário são mantidos mesmo em casos de falha de energia.

Os seguintes grupos de funções estão disponíveis no transmissor (os grupos de funções que apenas estão disponíveis com uma atualização de função estão marcados adequadamente):

#### Modo setup

- $\blacksquare$  SETUP 1 (A)
- SETUP 2 (B)
- SAÍDA DE CORRENTE (O)
- ALARME (F)
- VERIFICAR (P)
- $\blacksquare$  RELÉ (R)
- TABELA ALFA (T)
- MEDIÇÃO DE CONCENTRAÇÃO (K)
- SERVIÇO (S)
- ASSISTÊNCIA TÉCNICA DA E+H (E)
- INTERFACE (I)
- COEFICIENTE DE TEMPERATURA (D)
- $\blacksquare$  MRS  $(M)$

### Modo de calibração

CALIBRAÇÃO (C)

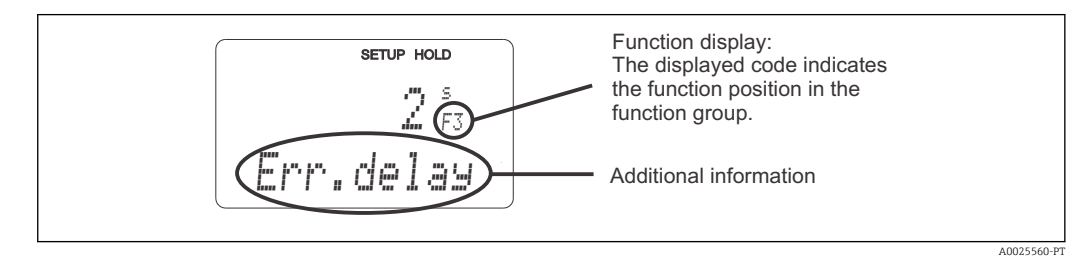

 *31 Informações para o usuário no display*

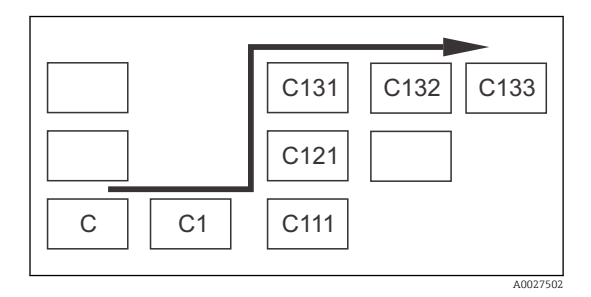

Para tornar mais fácil para você selecionar e encontrar funções e grupos de funções, é exibido um código para o campo correspondente a cada função  $\rightarrow \blacksquare$  31

A estrutura desse código é ilustrada em →  $\blacksquare$  32. Os grupos de funções são indicados como letras na primeira coluna (veja os nomes dos grupos de funções). As funções de cada dos grupo são exibidas aos poucos por linha e por coluna.

#### *32 Código de função*

Uma explicação detalhada dos grupos de funções disponíveis no transmissor pode ser  $\mathbf{f}$ encontrada na seção "Configuração do Equipamento".

#### Ajustes de fábrica

A primeira vez que o equipamento é ligado, o ajuste de fábrica é definida para todas as funções. A tabela abaixo fornece uma visão geral das configurações mais importantes.

Todos os outros ajustes de fábrica podem ser encontradas na descrição de cada grupo de funções na seção "Configuração do sistema" (o ajuste de fábrica é realçada em negrito).

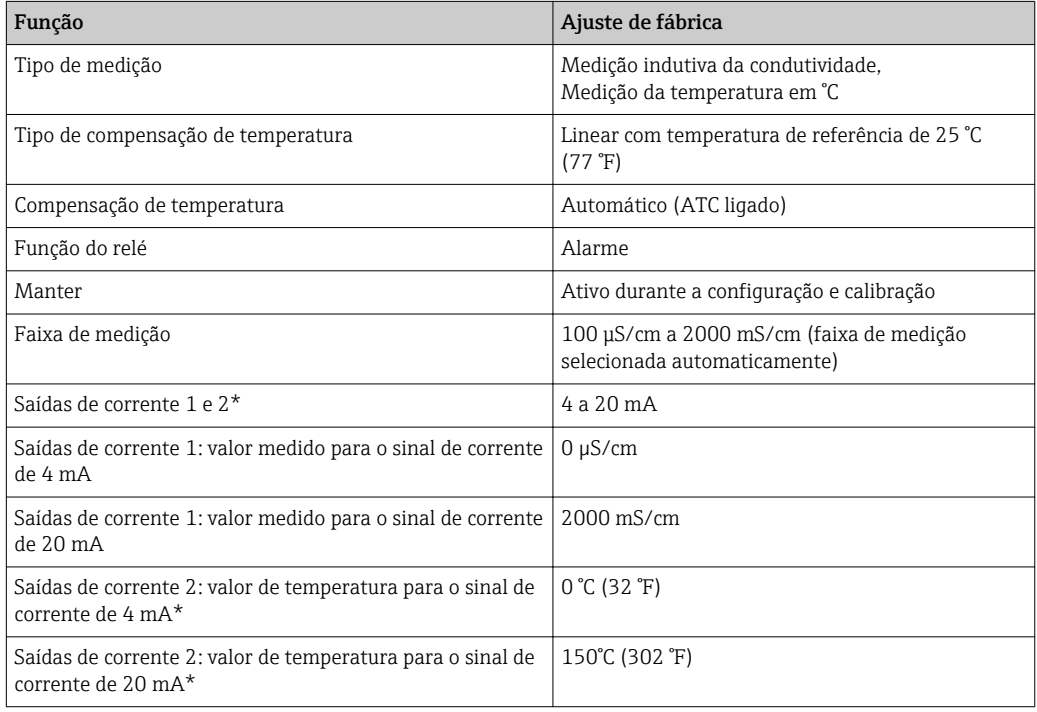

\* com a versão apropriada

# 7.3 Configuração Rápida

Após a inicialização, você deve fazer alguns ajustes para configurar as funções mais importantes do transmissor que são necessárias para medição correta. A seção a seguir mostra um exemplo disso.

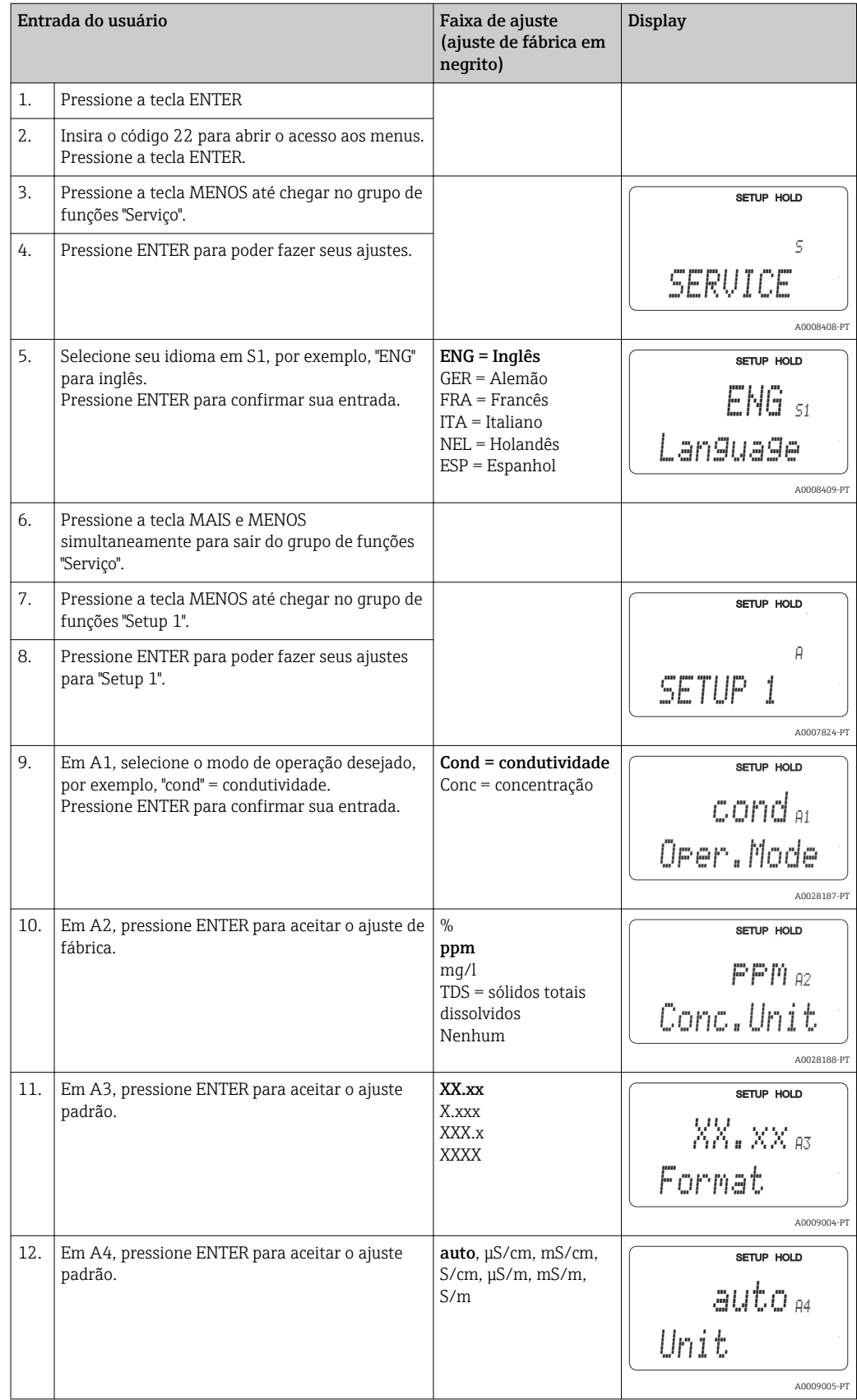

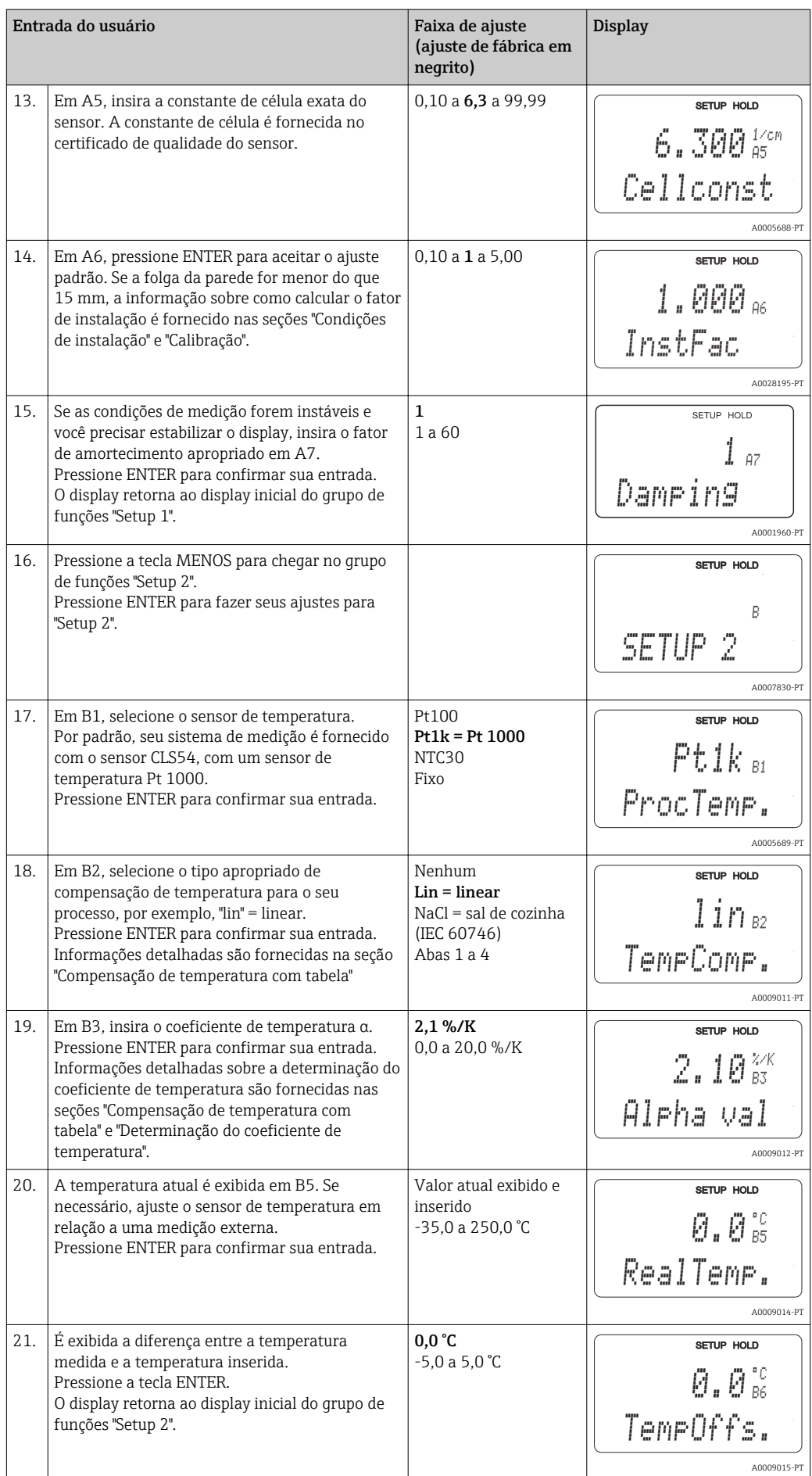

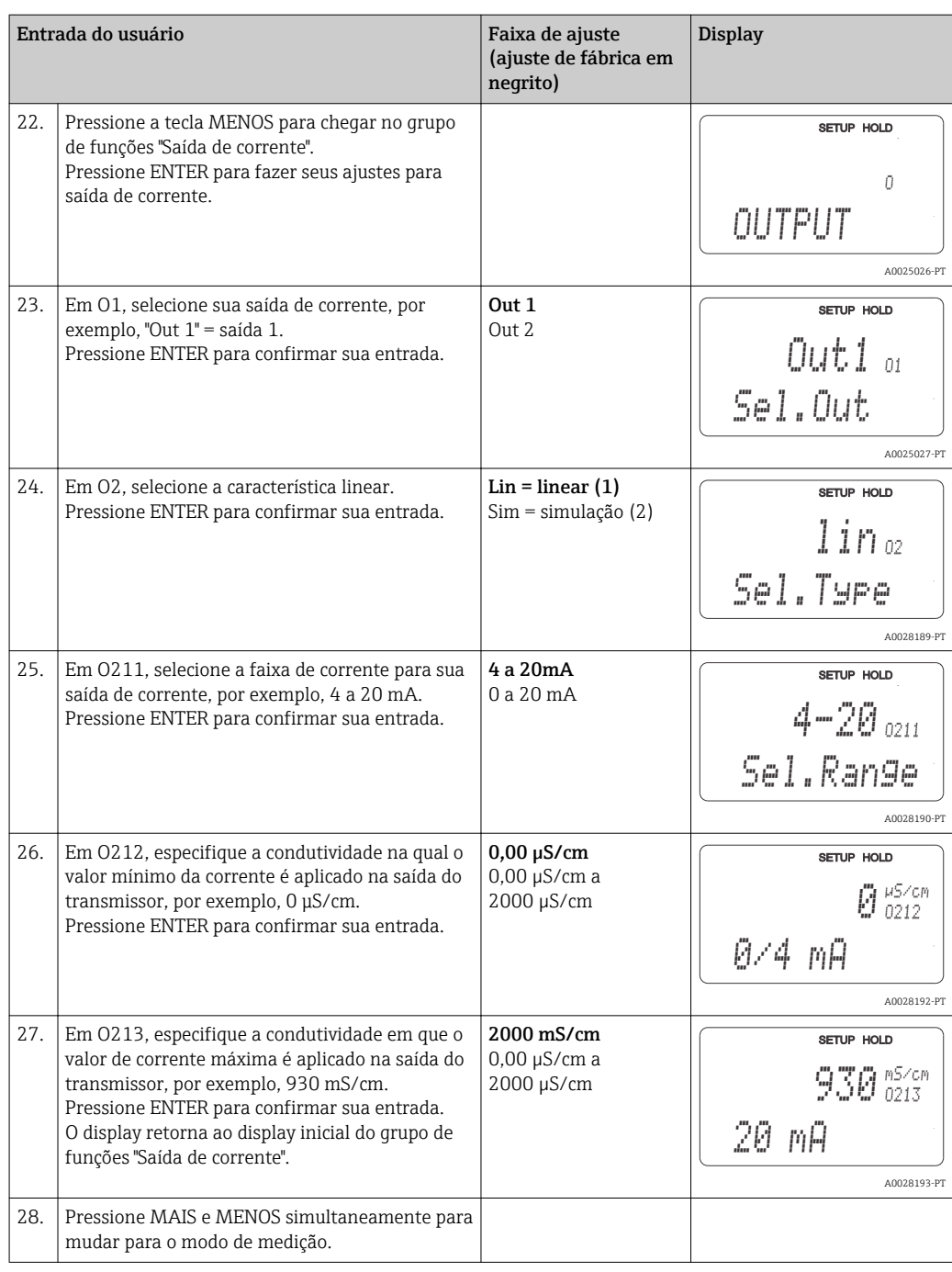

Você deve executar um ajuste de ar antes de instalar o sensor indutivo. Consulte a seção "Calibração" para mais informações.

# 7.4 Configuração do equipamento

As seções seguintes descrevem todas as funções do Smartec CLD134.

### 7.4.1 SETUP 1 (condutividade/concentração)

No grupo de funções SETUP 1, você pode alterar os ajustes para o modo de medição e o sensor.

Você já terá feito todos os ajustes neste menu durante o comissionamento inicial. Porém, você pode mudar os ajustes a qualquer hora.

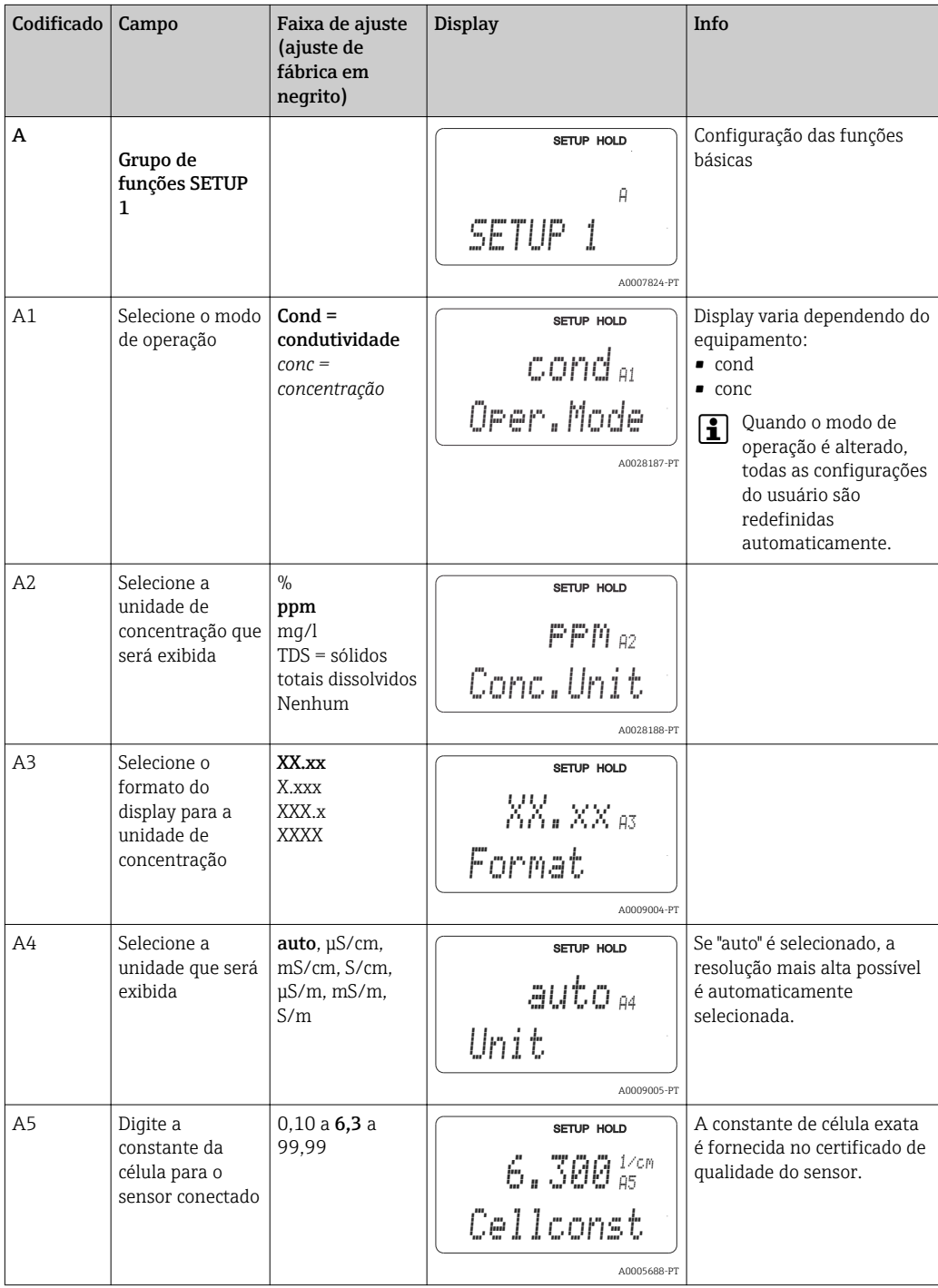

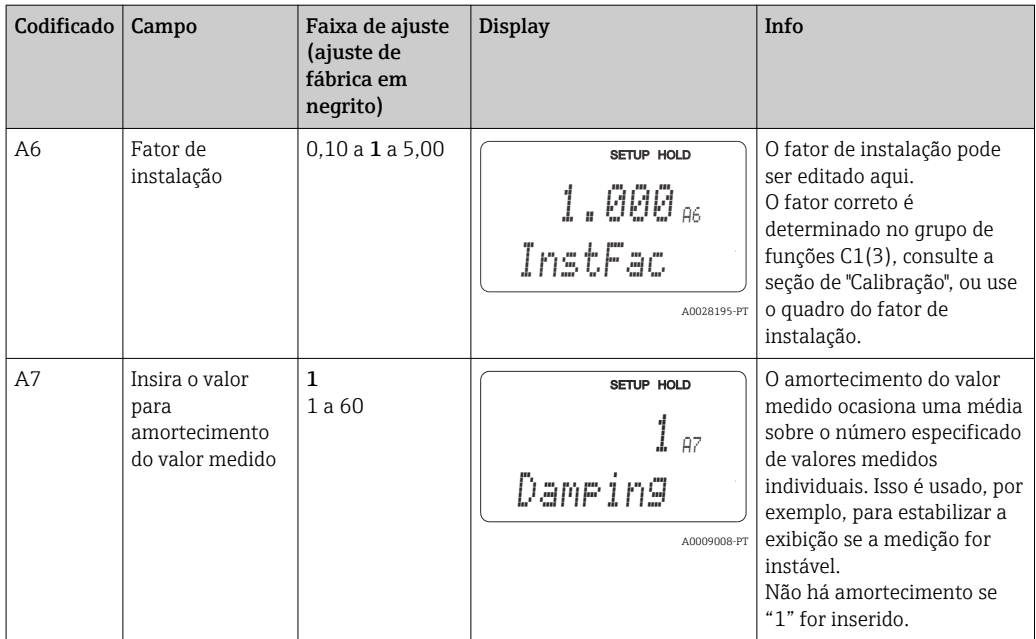

## 7.4.2 Setup 2 (temperatura)

A compensação de temperatura apenas precisa ser executada no modo de condutividade (selecione no campo A1).

O coeficiente de temperatura especifica a variação na condutividade por grau de variação de temperatura. Depende tanto da composição química da solução quanto da própria temperatura.

Para determinar o nível de dependência, quatro diferentes tipos de compensação podem ser selecionados no transmissor:

#### Compensação linear de temperatura

A mudança entre dois pontos de temperatura é considerada constante, isto é, α = const. O valor α pode ser editado para compensação linear. A temperatura de referência pode ser editada no campo B7. O valor padrão é 25 °C.

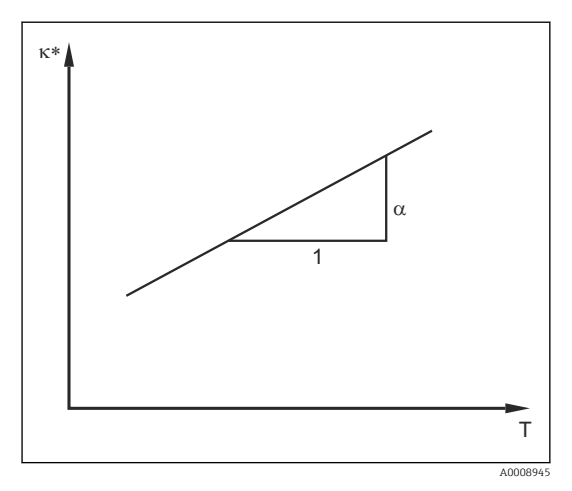

 *33 Compensação linear de temperatura*

*\* Condutividade não compensada*

#### Compensação de NaCl

No caso da compensação de NaCl (de acordo com IEC 60746), uma curva não-linear fixa especificando a relação entre o coeficiente de temperatura e a temperatura é memorizada no equipamento. A curva se aplica a baixas concentrações de até aprox. 5 % NaCl.

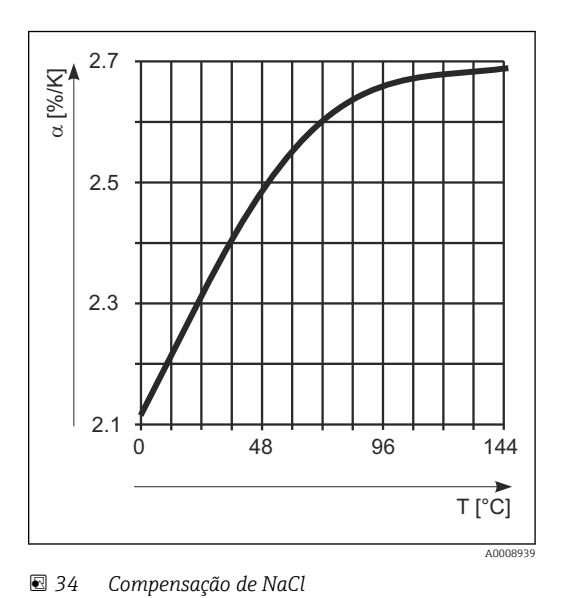

#### Compensação de temperatura com tabela

Para equipamentos com o pacote Plus, é possível inserir uma tabela com os coeficientes de temperatura α em função da temperatura. Os dados de condutividade a seguir do meio que está sendo medido são necessários para utilizar a função de tabela alfa para compensação da temperatura:

Pares de valores compreendendo a temperatura T e a condutividade κ com:

- $\bullet$  K(T0) para a temperatura de referência T<sub>0</sub>
- κ(T) para as temperaturas que são encontradas no processo

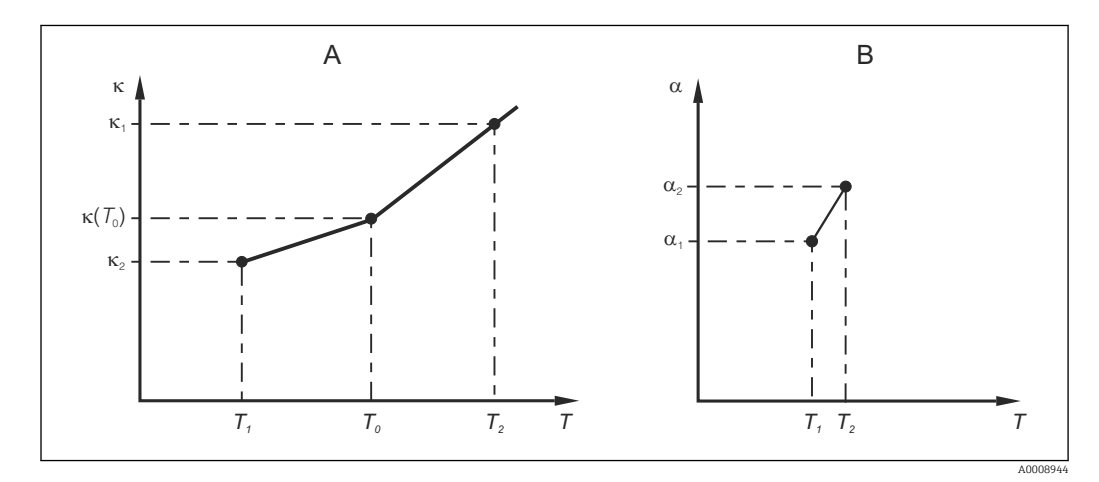

 *35 Determinação do coeficiente de temperatura*

- *A Dados necessários*
- *B Valores α calculados*

Use a fórmula a seguir para calcular os valores de α para as temperaturas relevantes no seu processo:

$$
\alpha = -\frac{100\%}{\kappa(T_{\scriptscriptstyle 0})}\cdot\frac{\kappa(T)\cdot\kappa(T_{\scriptscriptstyle 0})}{T-T_{\scriptscriptstyle 0}}\,;\,T\neq T_{\scriptscriptstyle 0}
$$

Insira o valor dos pares α-T obtidos dessa forma nos campos T4 e T5 do grupo de funções TABELA ALFA.

A0009162

### Grupo de funções SETUP 2

Utilize esse grupo de funções para alterar os ajustes para medição da temperatura.

Você já fez todos os ajustes para este grupo de funções durante o comissionamento inicial. Porém, você pode mudar os valores escolhidos a qualquer hora.

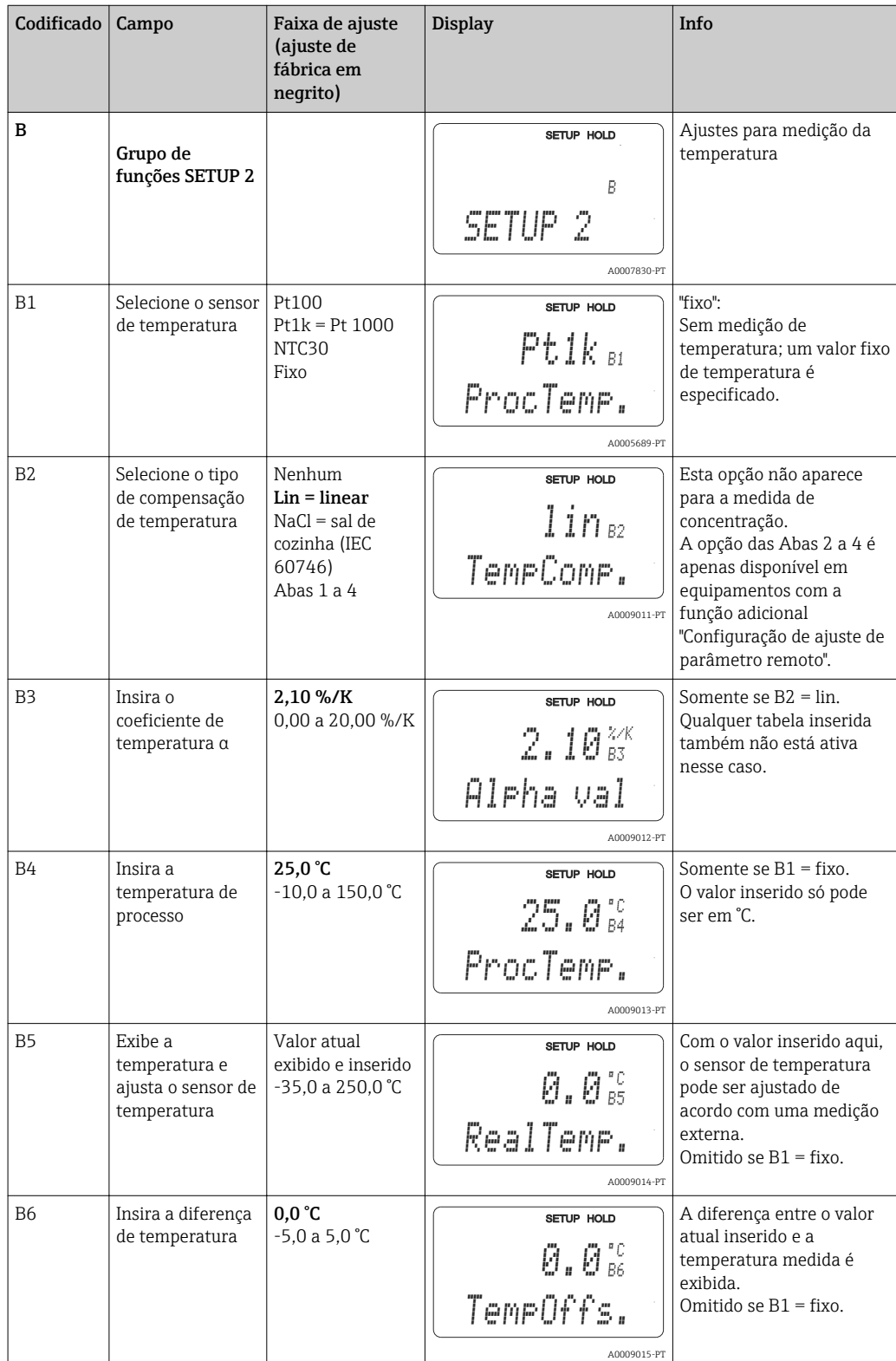

### 7.4.3 Saídas em corrente

As saídas individuais estão configuradas no grupo de funções DE SAÍDA DE CORRENTE. Além disso, você também pode simular um valor de saída de corrente (O2 (2)) para verificar as saídas de corrente.

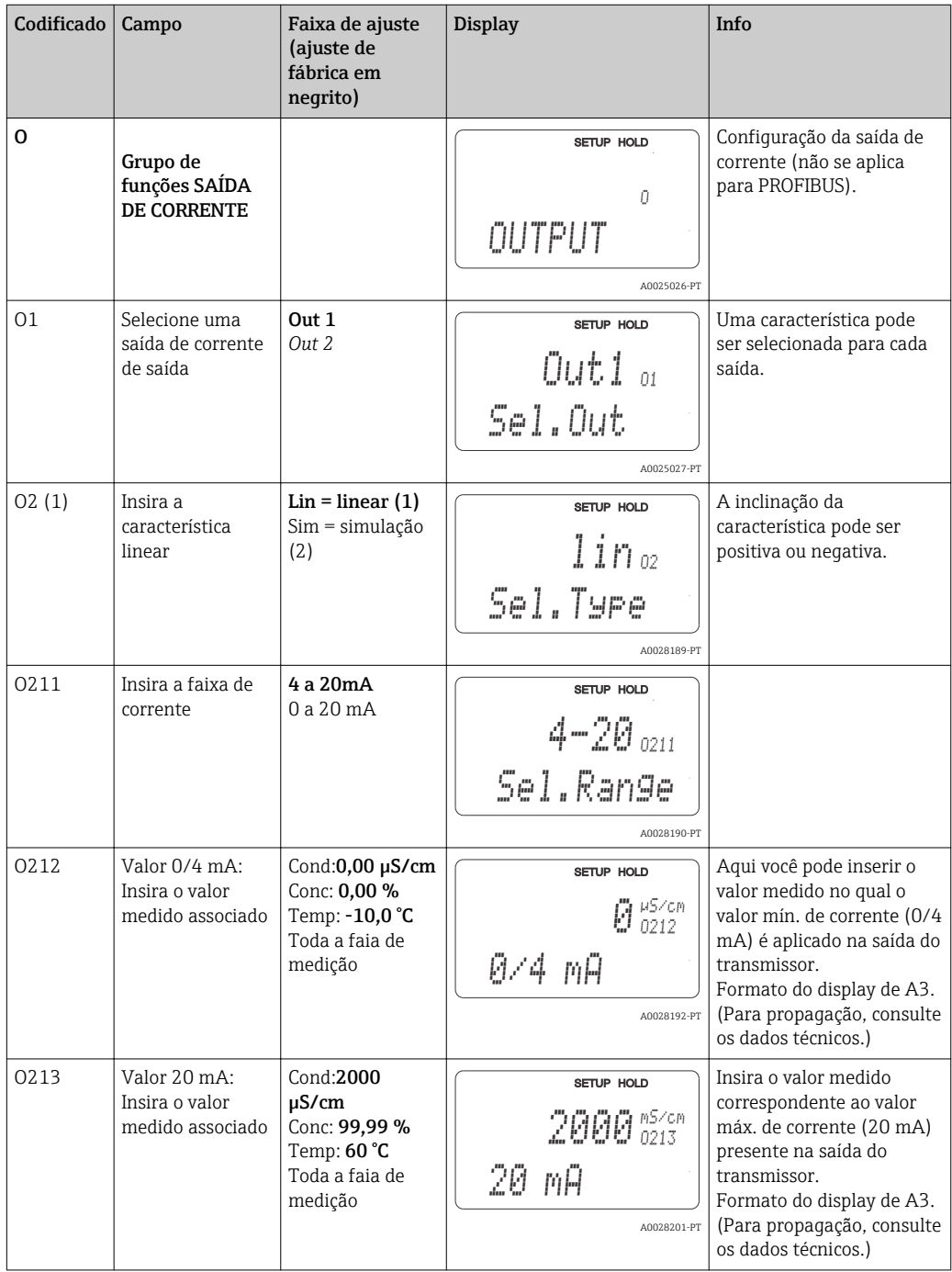

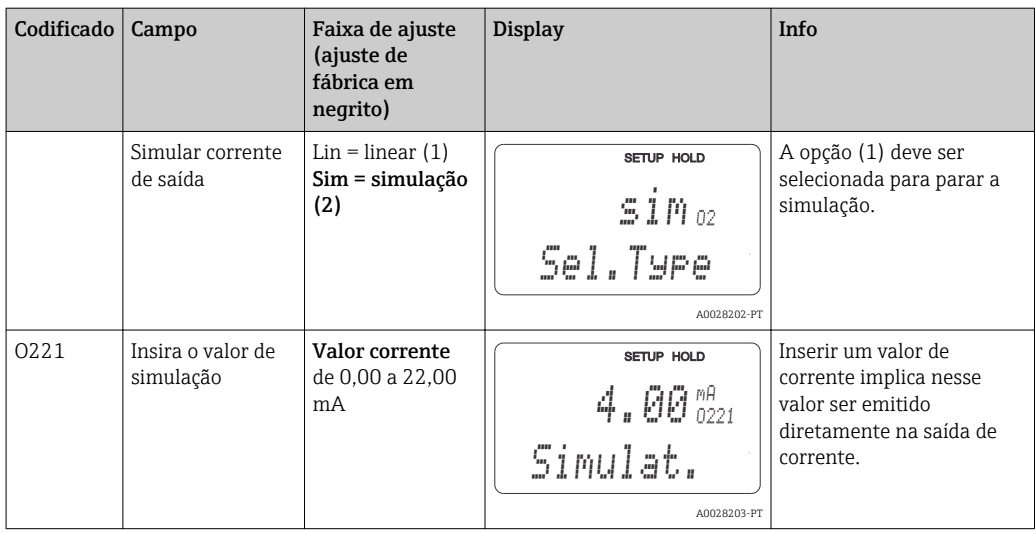

### 7.4.4 Alarme

Você pode usar o grupo de funções "Alarme" para definir vários alarmes e configurar os contatos de saída.

Cada erro individual pode ser definido para ser efetivo ou não (no contato ou como uma falha de corrente).

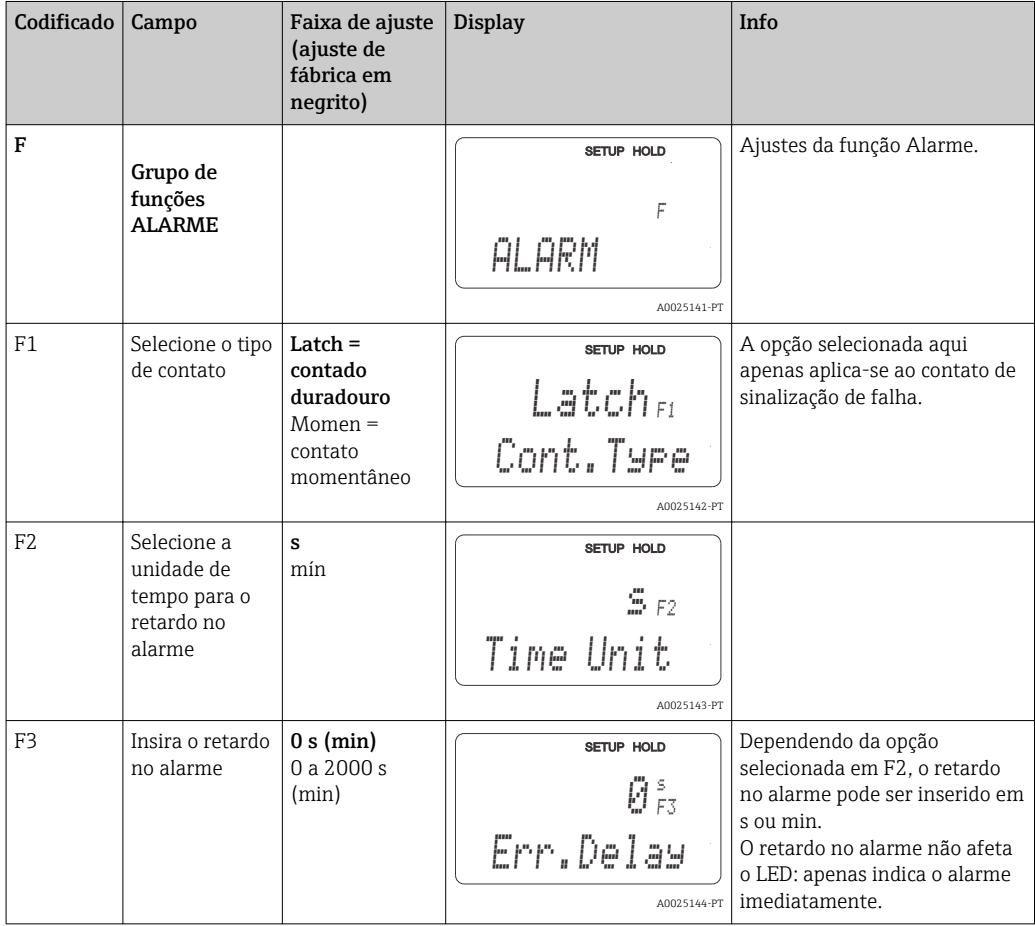

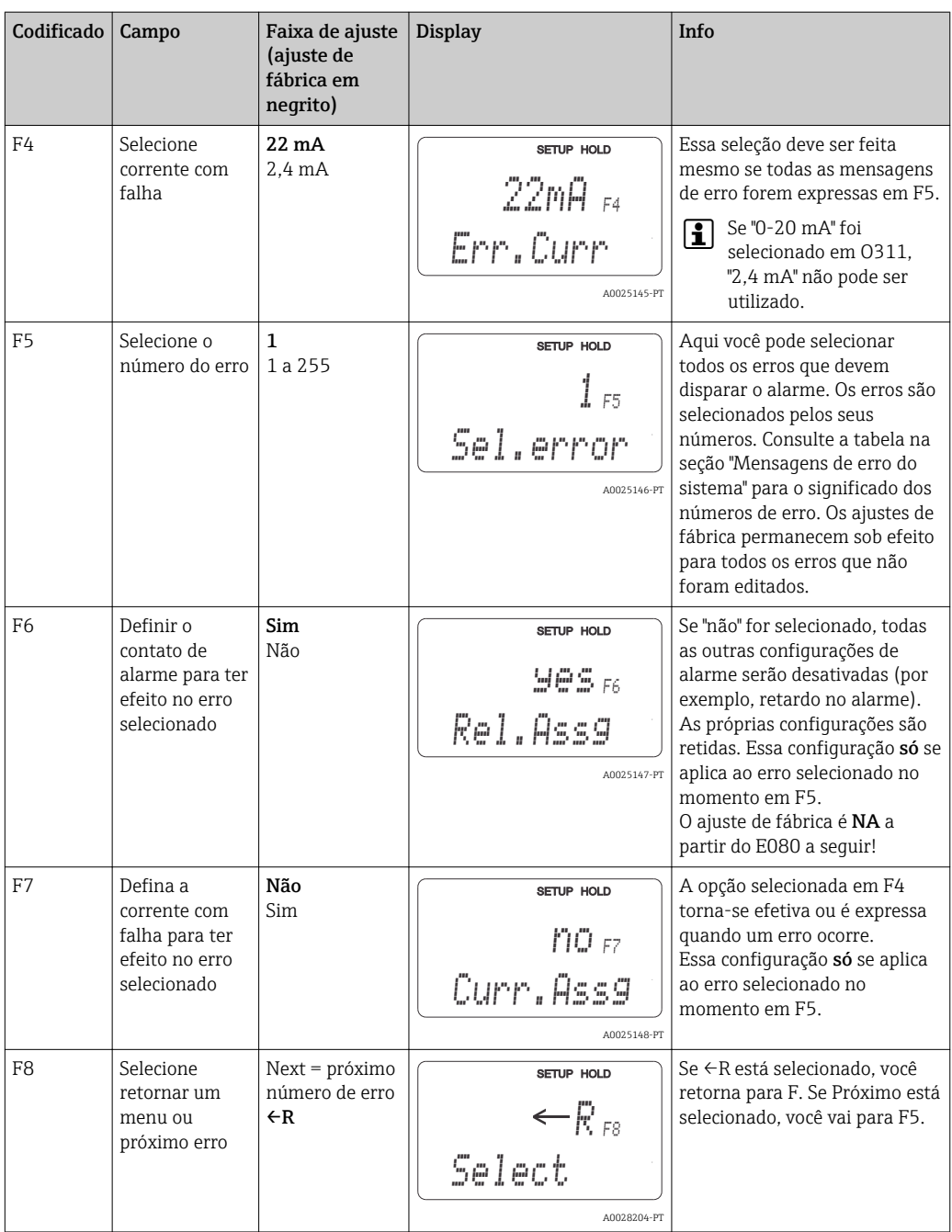

### 7.4.5 Verificação

#### Alarme PCS (sistema de verificação do processo)

O alarme apenas está disponível para equipamentos com configuração de ajuste de parâmetro remoto. Essa função é utilizada para verificar o sinal de medição em relação a desvios. Um alarme é disparado se o sinal de medição permanecer constante durante um período de tempo específico (vários valores medidos). Esse tipo de comportamento do sensor pode ser causado por contaminação, um circuito de cabo aberto ou algo semelhante.

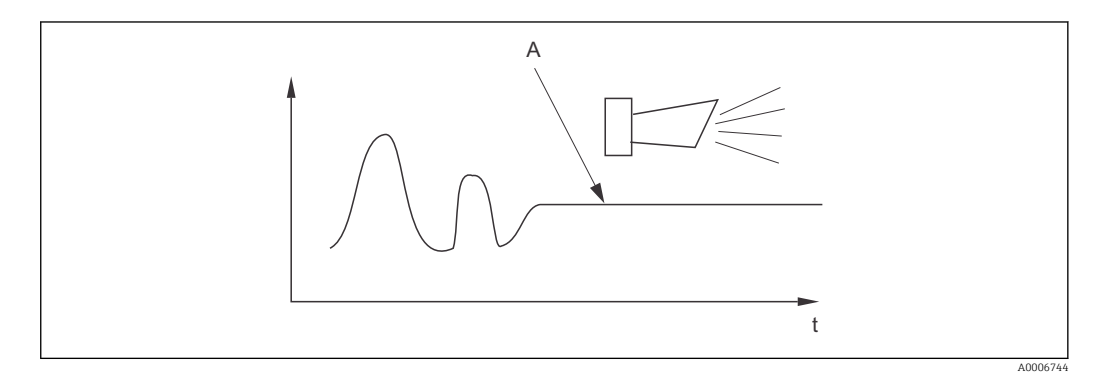

 *36 Alarme PCS (verificação em tempo real)*

*A Sinal de medição constante = alarme disparado depois que o tempo de alarme PCS acabar*

Um alarme PCS ativo é automaticamente apagado assim que o sinal de medição se alterar.

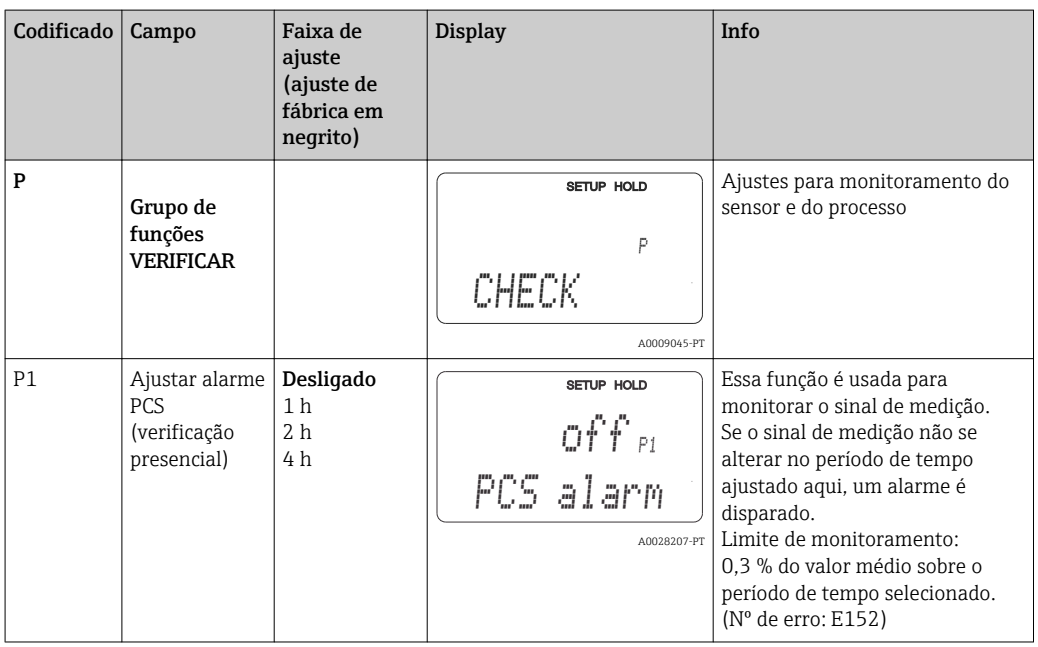

### 7.4.6 Configuração da relé

Há três modos de configurar a relé (seleção no campo R1) em equipamentos com configuração de ajuste de parâmetro remoto:

• Alarme

A relé fecha o contato 41/42 (sem corrente, estado seguro), assim que um alarme ocorre e o ajuste na coluna "Contato de sinalização de erro" for "Sim". Esses ajustes podem ser alterados conforme solicitação (campo F5 ff).

• Valor limite

A relé apenas fecha o contato 42/43 se um dos limites definidos for excedido ou estiver abaixo do seu valor mínimo normal ( $\rightarrow \square$  37), mas não quando um alarme ocorre.

• Alarme + valor limite

A relé fecha o contato 41/42 se ocorrer um alarme. Quando um valor limite é excedido, o relé apenas fecha esse contato se o erro E067 for ajustado para "Sim" durante a atribuição do relé (campo F6).

Consulte o status dos seletores em  $\rightarrow \blacksquare$  37 para uma representação gráfica dos estados de contato a relé.

- Quando os valores medidos aumentam (função máxima), a relé entra em estado de alarme (limite excedido) em t2 após o ponto de conexão (t1) ter sido excedido e o atraso de captação ter decorrido (t2-t1).
- Quando os valores medidos diminuírem, a relé retorna a seu estado normal quando o valor medido cai abaixo do ponto de desligar e uma vez que tiver decorrido o tempo de atraso (t4 -t3).
- Se os atrasos de captação e liberação estiverem ajustados em 0, os pontos de ligação e desligamento também são pontos de comutação dos contatos. As configurações podem ser feitas da mesma maneira que para a função máxima.

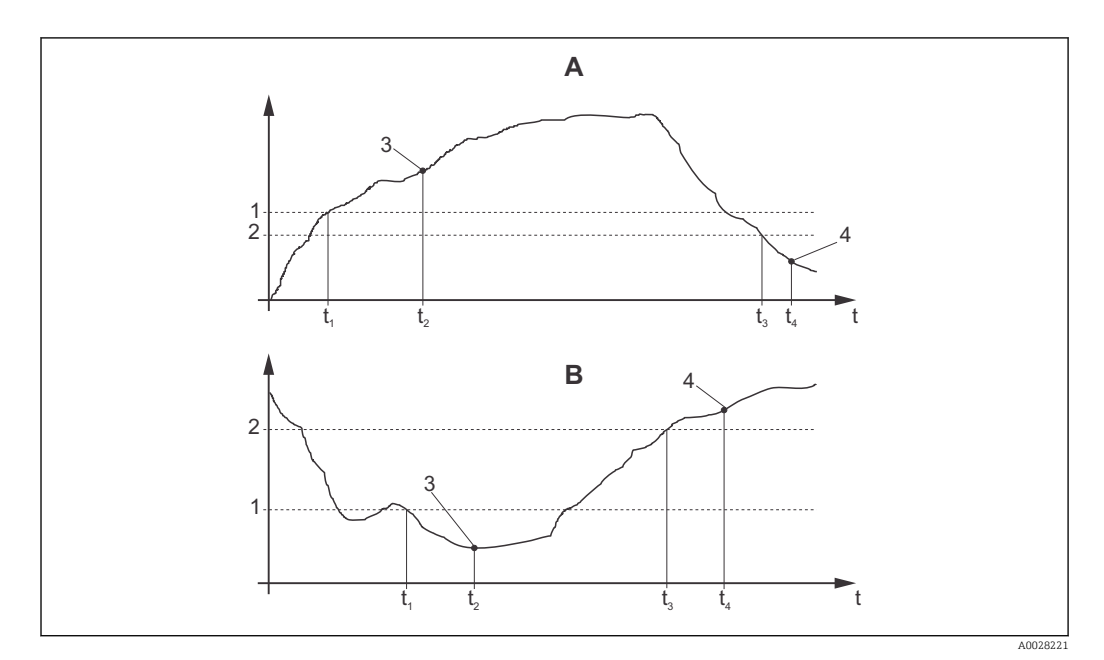

 *37 Relação entre os pontos de ligar e desligar e os atrasos de captação e liberação*

- *A Ponto de ligar > Ponto de desligar: Função máxima*
- *B Ponto de ligar < Ponto de desligar: Função mínima*
- *1 Ponto de ligar*
- *2 Valor de desligar*
- *3 Contato ligado*
- *4 Contato desligado*

### Grupo de funções da relé

As funções marcadas em itálico não são compatíveis com a versão básica do equipamento.

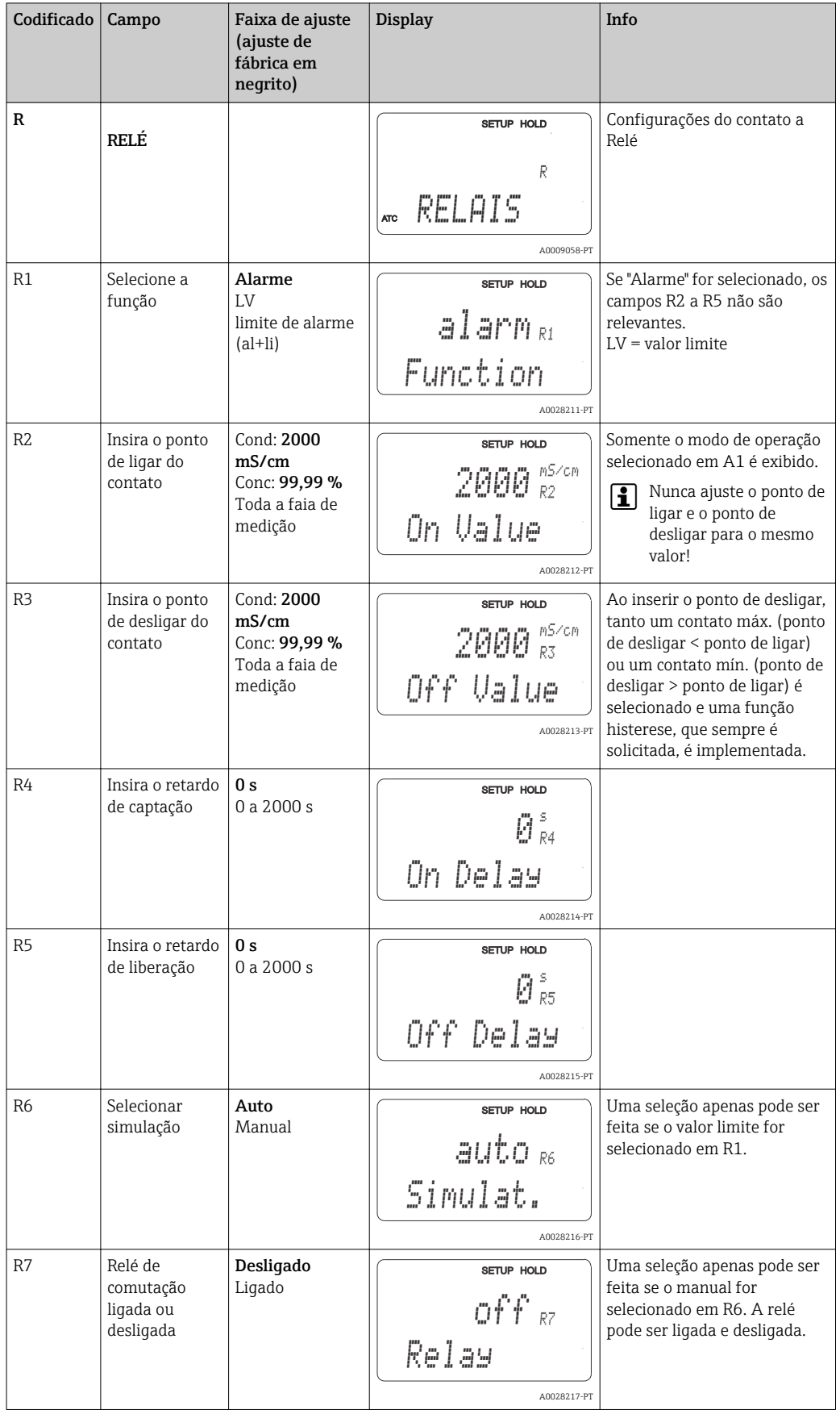

### 7.4.7 Compensação de temperatura com tabela

Com este grupo de funções você pode executar a compensação de temperatura com uma tabela (campo B2 no grupo de funções CONFIGURAÇÃO 2).

Insira os pares de valores α-T nos campos T5 e T6.

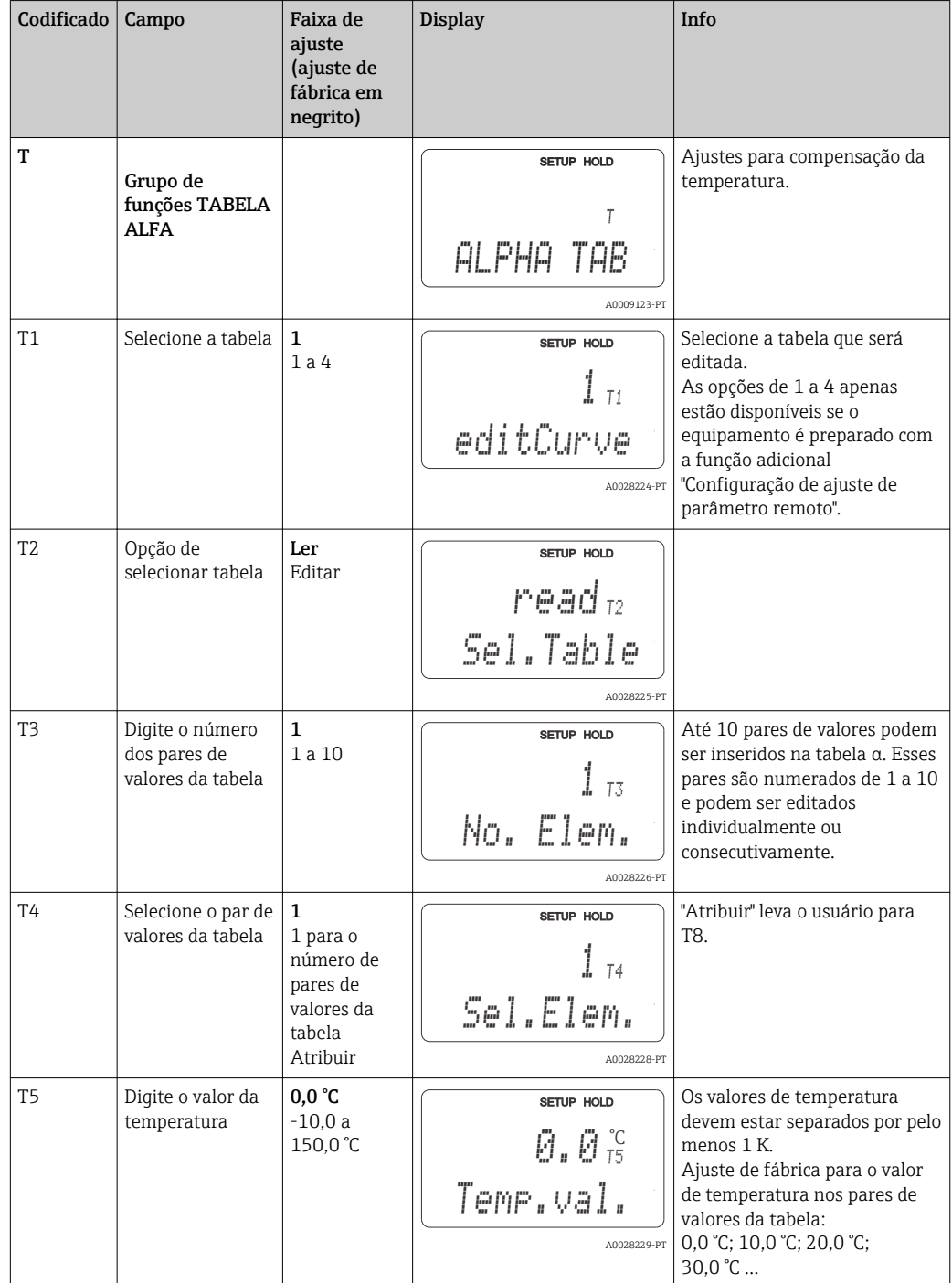

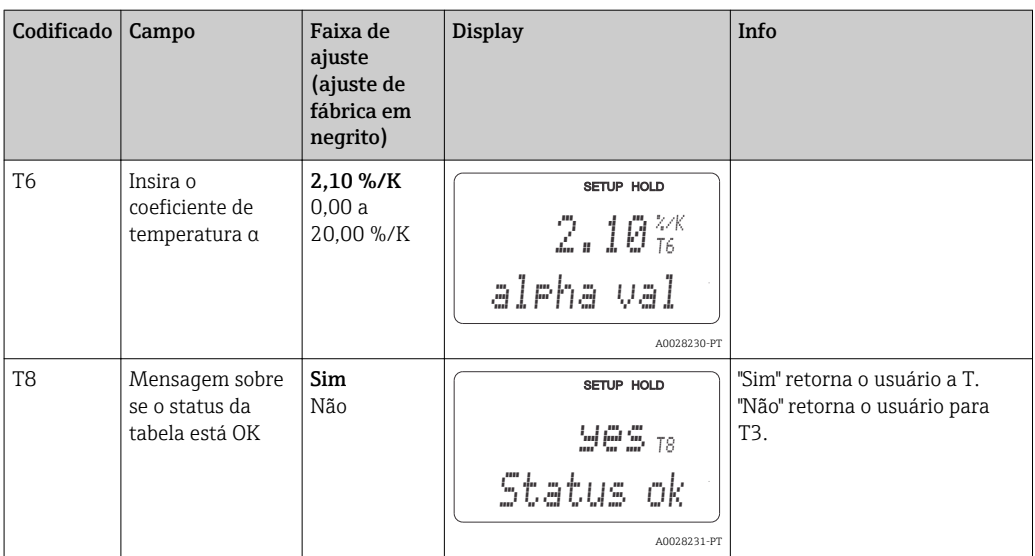

### 7.4.8 Medição da concentração

O transmissor pode converter os valores de condutividade para valores de concentração. Para isto, o modo de operação é configurado primeiro para a medição de concentração (ver campo A1).

No medidor, você deve inserir os dados básicos que servirão de base para o cálculo da concentração. Para a maioria das substâncias comuns, os dados solicitados já estão salvos em seu equipamento. Você pode selecionar uma dessas substâncias no campo K1.

Se você quiser determinar a concentração de uma amostra que não estiver salva em seu equipamento, você precisa das características de condutividade do meio. Você pode recorrer às suas tabelas de dados para essas curvas características ou determinar as curvas características por conta própria.

- 1. Crie amostras do meio nas concentrações que ocorrem no processo.
- 2. Em seguida, meça a condutividade não compensada dessas amostras em temperaturas que também ocorrem no processo. Para obter condutividade nãocompensada, pressione a tecla MAIS algumas vezes no modo de medição (consulte a seção "Função das teclas") ou desative a compensação de temperatura (Configuração 2, campo B 2).
	- Para temperaturas de processo variáveis:

Se as variáveis das temperaturas de processo devem ser levadas em consideração, você deve medir a condutividade de cada amostra criada em pelo menos duas temperaturas (idealmente a temperatura mínima e máxima do processo) para as amostras criadas. Os valores de temperatura das várias amostras devem ser idênticos em cada caso. As temperaturas devem estar separadas de, pelo menos,  $0.5 °C$ .

Pelo menos duas amostras de diferentes concentrações, obtidas em duas temperaturas diferentes em cada caso, são necessárias, pois o transmissor precisa de pelo menos quatro pontos na tabela (isto deve incluir valores de concentração mínima e máxima).

• Para temperaturas de processo constantes:

Realize a medição das amostras de diferentes concentrações nessa temperatura. São necessárias pelo menos duas amostras.

No final, você deve ter dados de medição que se assemelham aos mostrados nas figuras a seguir.

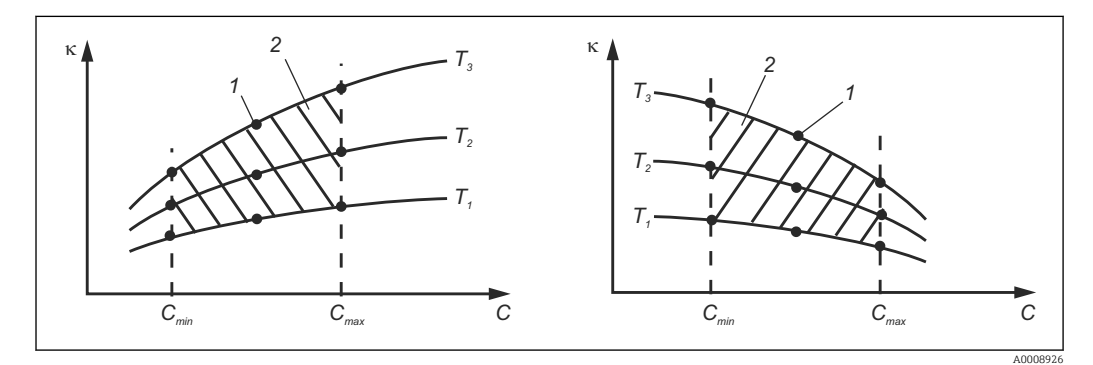

 *38 Exemplo de dados medidos para temperaturas variáveis*

- $Conductividade$
- *C Concentração*
- *T Temperatura*
- *1 Ponto de medição*
- *2 Faixa de medição*

A0008925

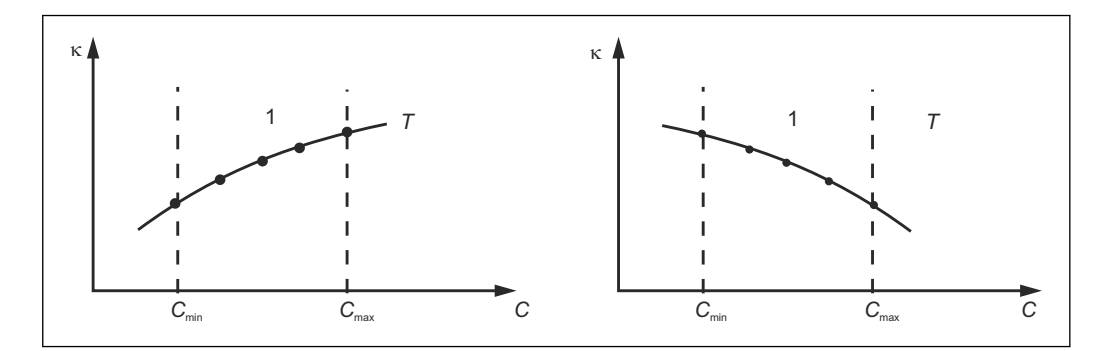

- *39 Exemplo de dados medidos para temperaturas constantes*
- *κ Condutividade*
- *C Concentração*
- *T Temperatura constante*
- *1 Faixa de medição*

As curvas características recebidas dos pontos de medição devem crescer ou decrescer de forma muito monotônica na faixa das condições do processo, isto é, não podem ocorrer nem pontos máximos, nem pontos mínimos, nem faixas com um comportamento constante. Os perfis de curva opostos não são, portanto, permitidos.

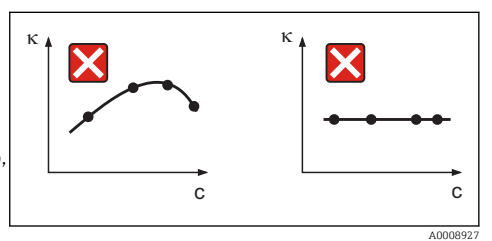

 *40 Perfis de curva inadmissíveis*

- *κ Condutividade*
- *C Concentração*

#### Entrada do valor

Digite os três valores característicos para cada amostra medida nos campos K6 a K8 (trios de valores de condutividade, temperatura e concentração não compensadas).

- Temperatura de processo variável:
- Insira pelo menos os valores necessários de quatro trios.
- Temperatura constante do processo: Insira pelo menos os valores necessários de dois trios.
- Se os valores medidos para condutividade e temperatura na operação de medição l - 1 estiverem fora dos valores inseridos na tabela de concentração, a precisão da medida da concentração piora consideravelmente e a mensagem de erro E078 ou E079 é exibida. Portanto, leve em consideração os valores-limite do seu processo ao determinar as curvas características.

Se você inserir um trio de valores adicional de 0 μS/cm e 0% para cada temperatura usada quando a curva característica estiver crescendo, você pode trabalhar desde o início da faixa de medição com precisão suficiente e sem uma mensagem de erro.

• A compensação de temperatura da medição de concentração é executada automaticamente com as tabelas inseridas. Portanto, o coeficiente de temperatura inserido em "Configuração 2" não está ativo aqui.

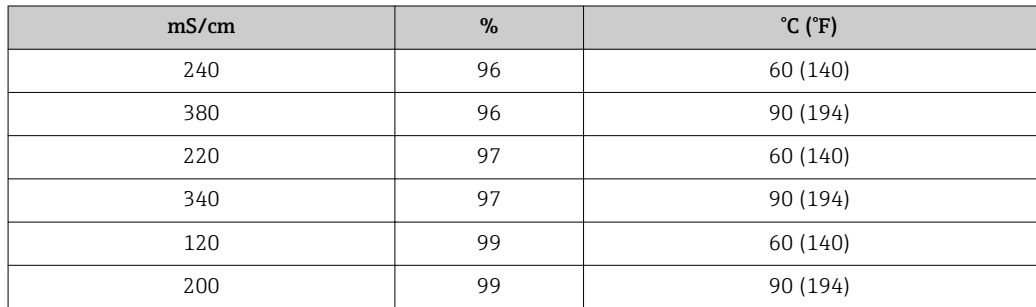

## Grupo de funções CONCENTRAÇÃO

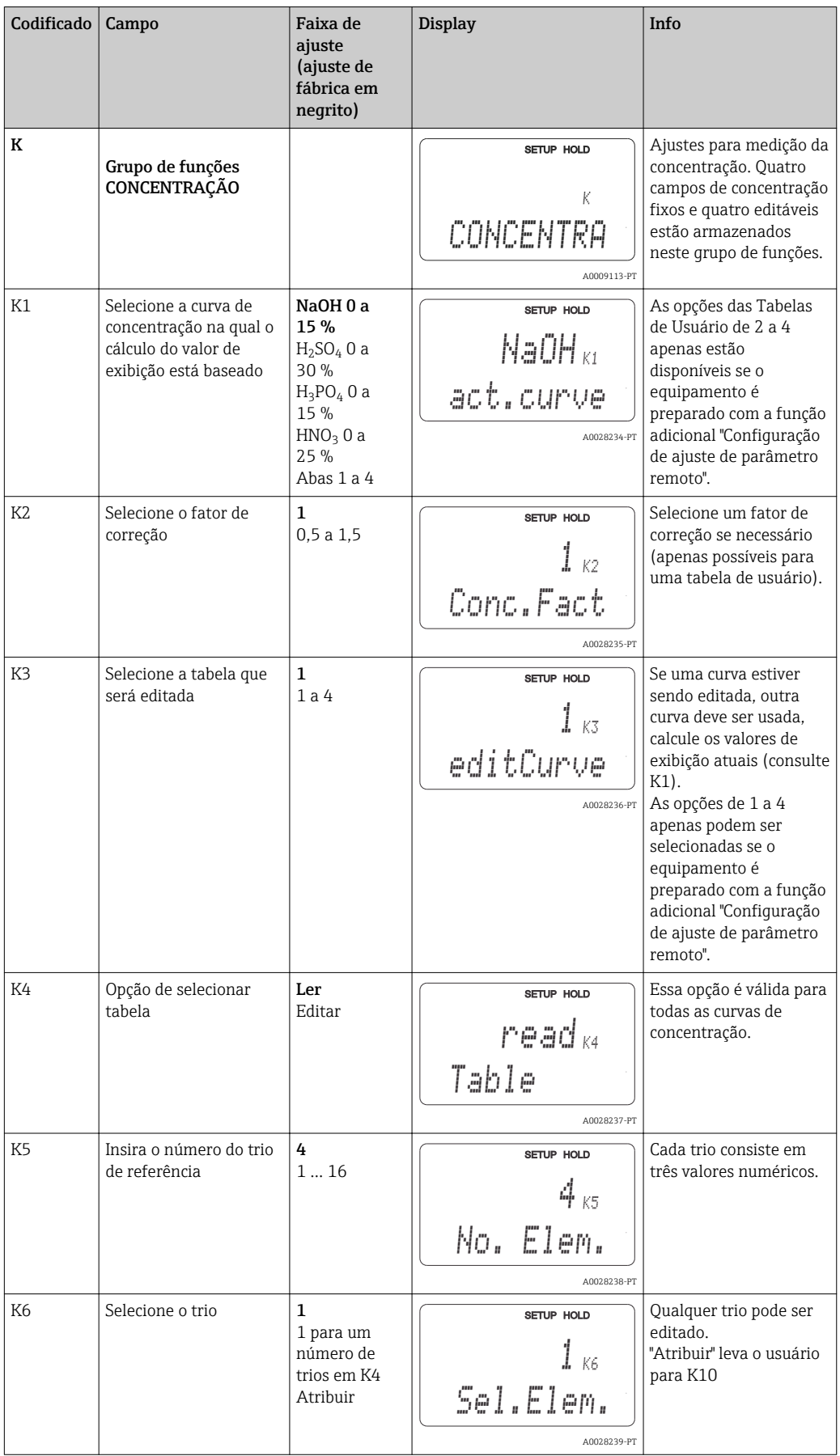

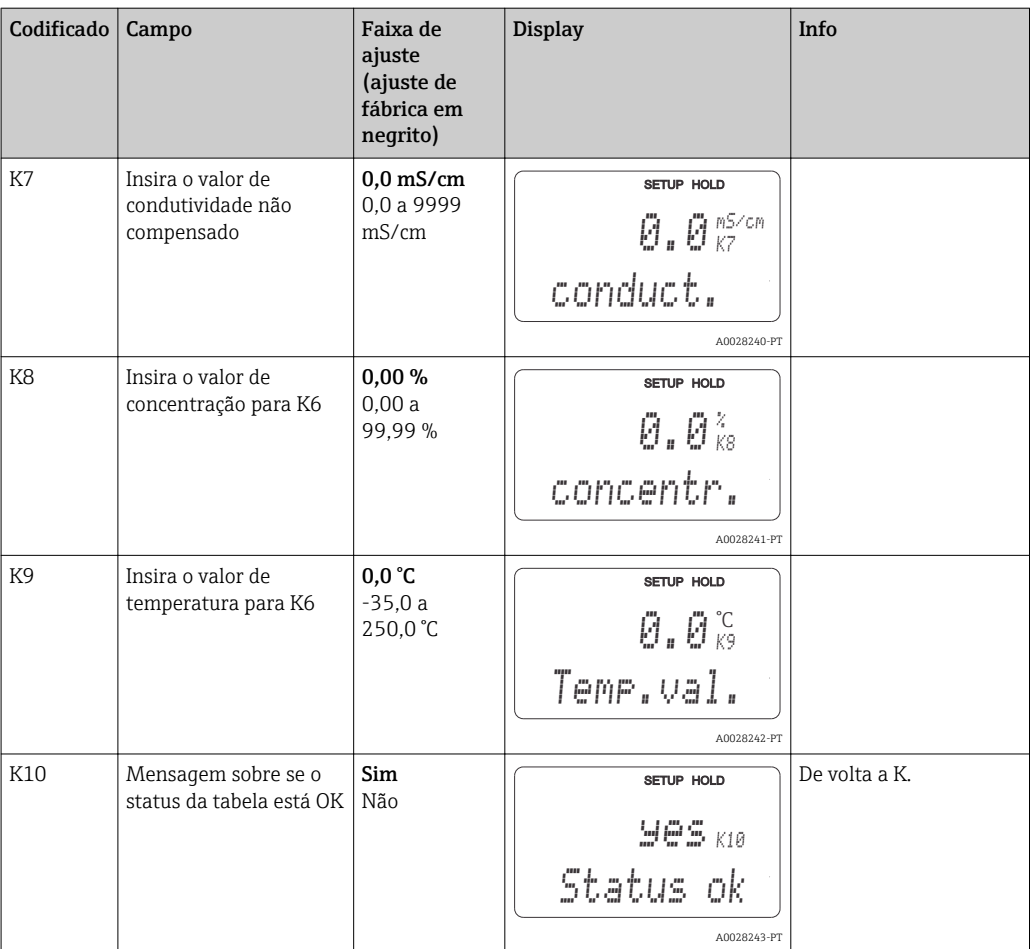

# 7.4.9 Serviço

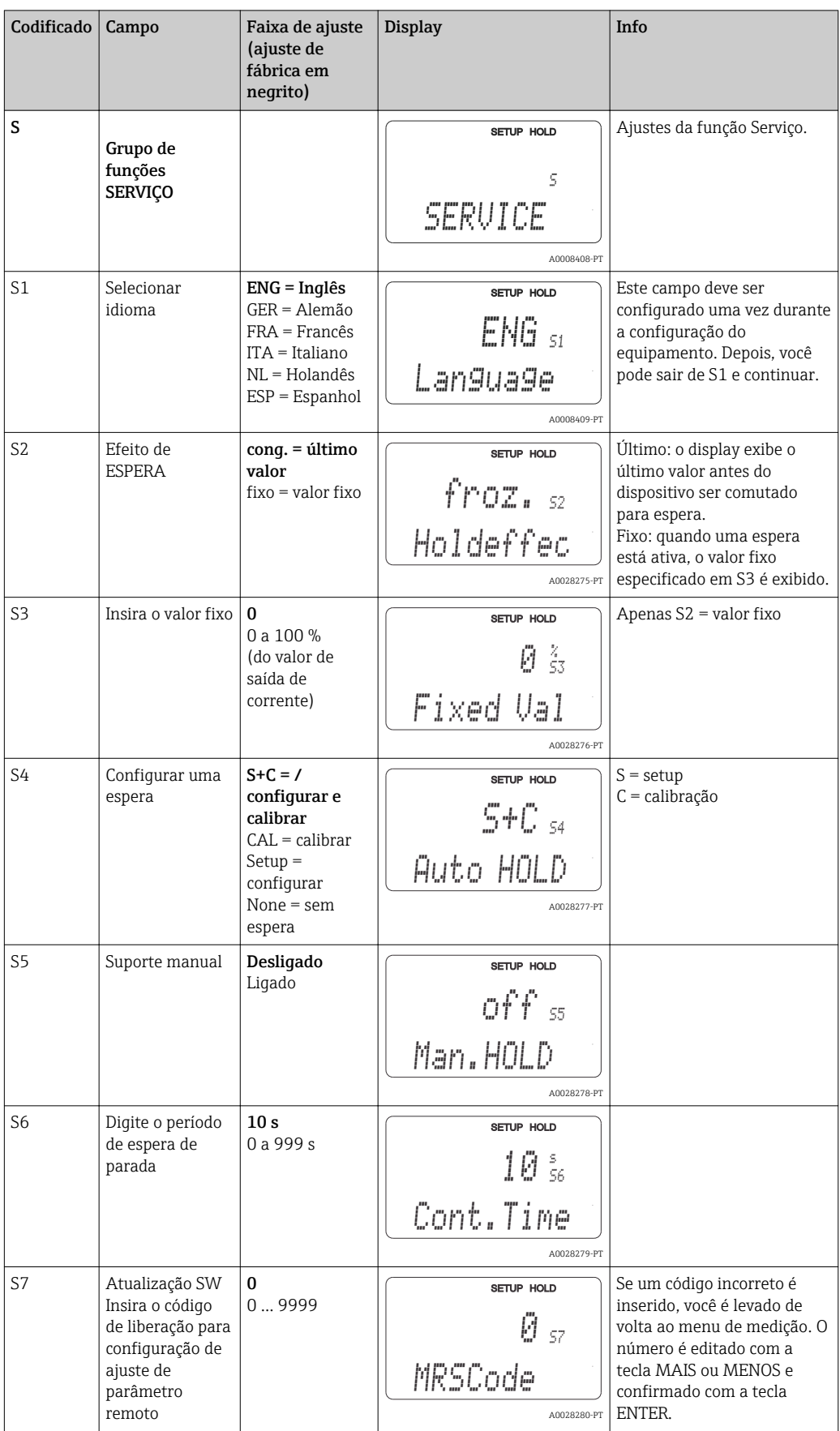

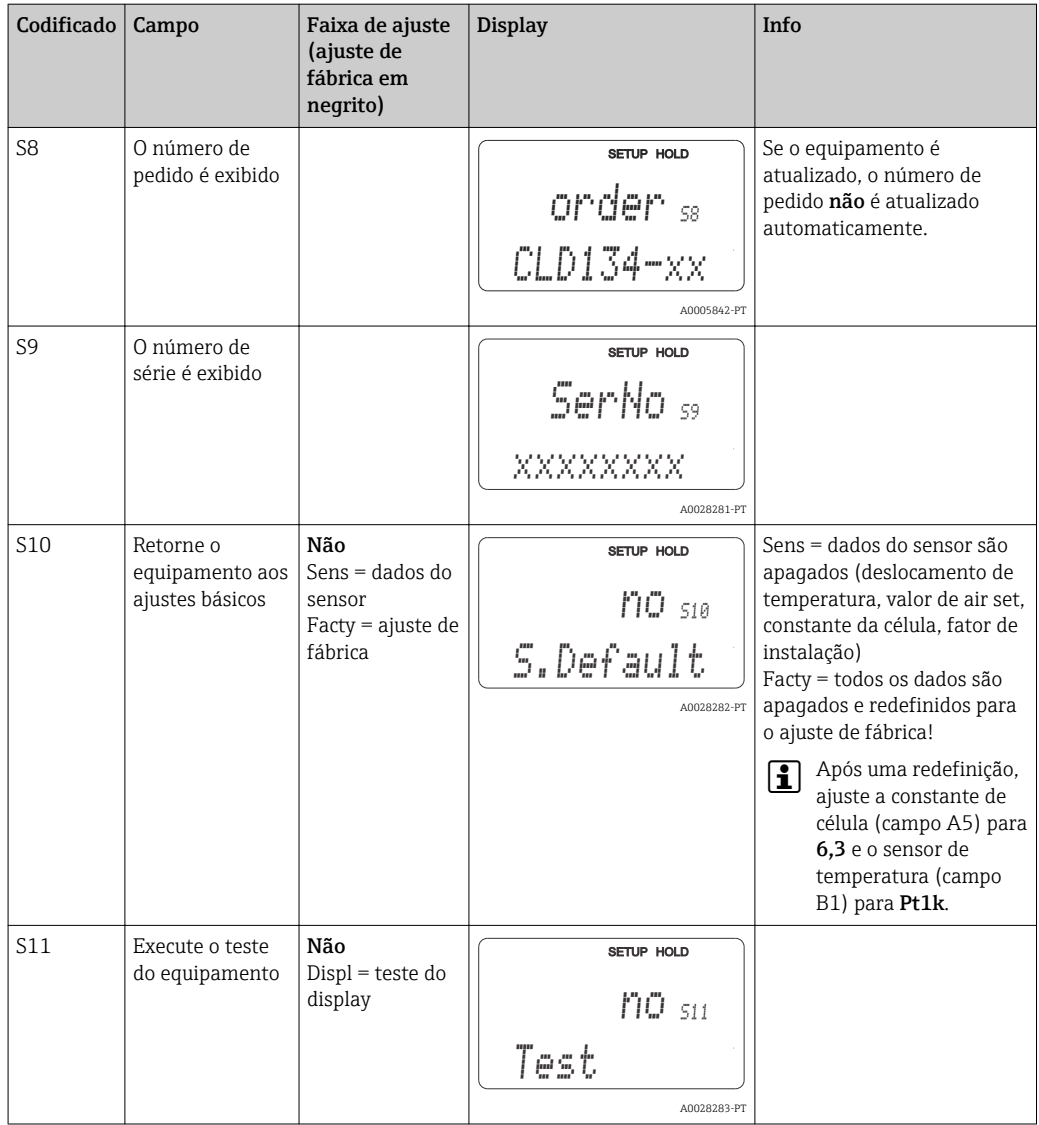

## 7.4.10 Assistência técnica da E+H

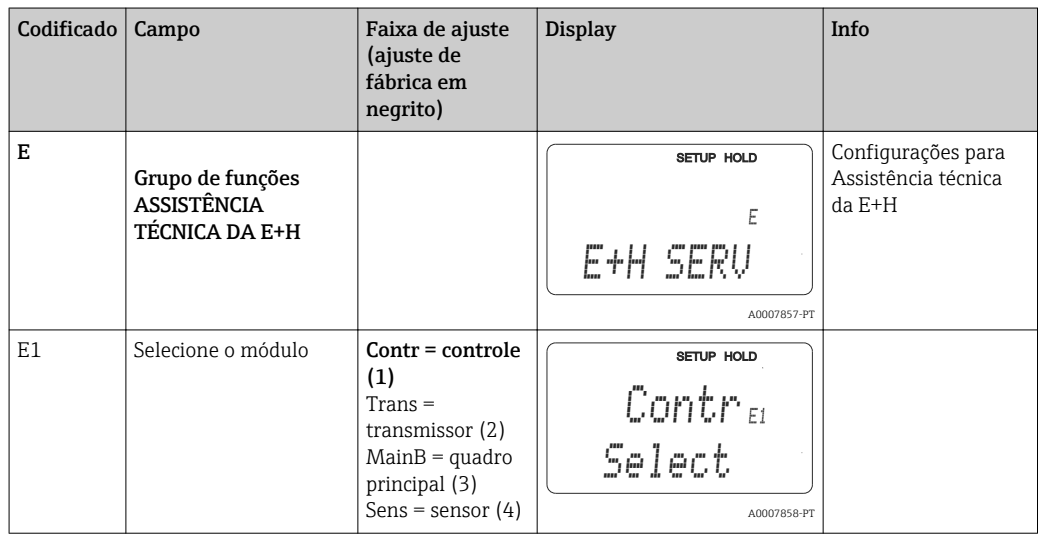

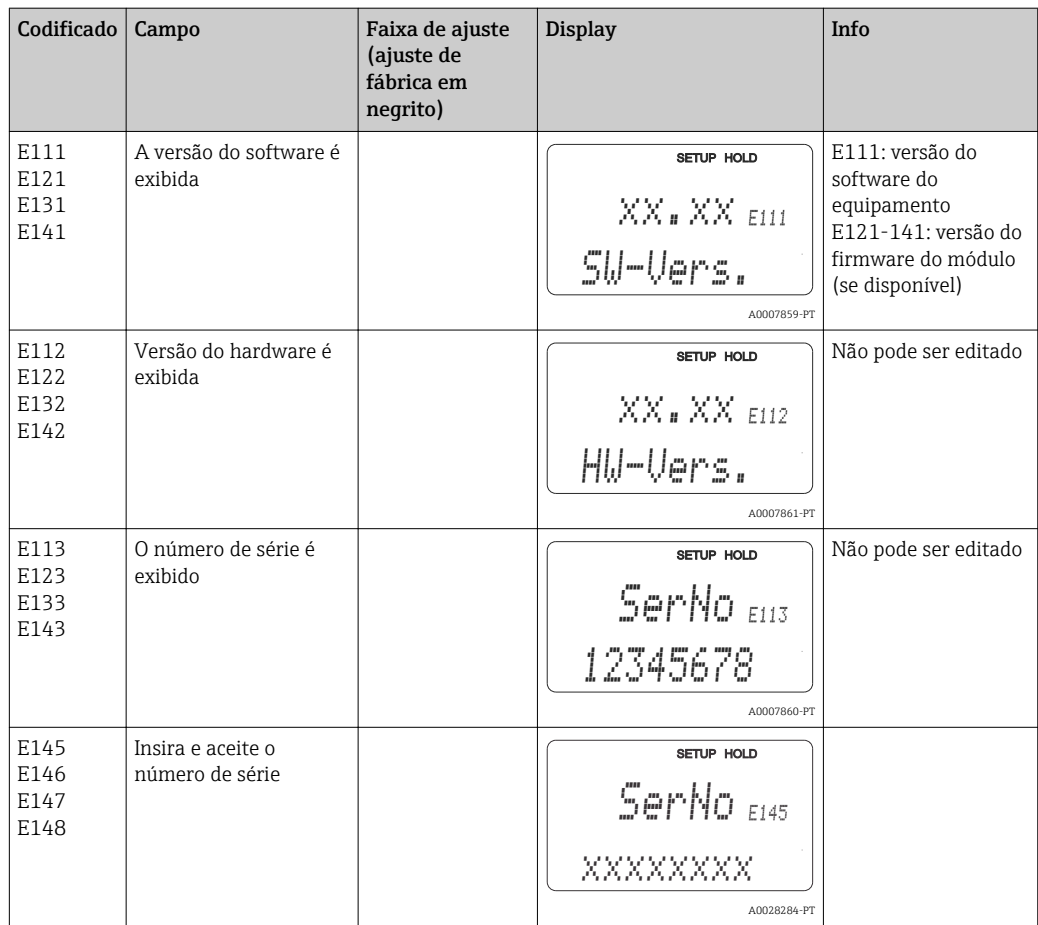

## 7.4.11 Interfaces

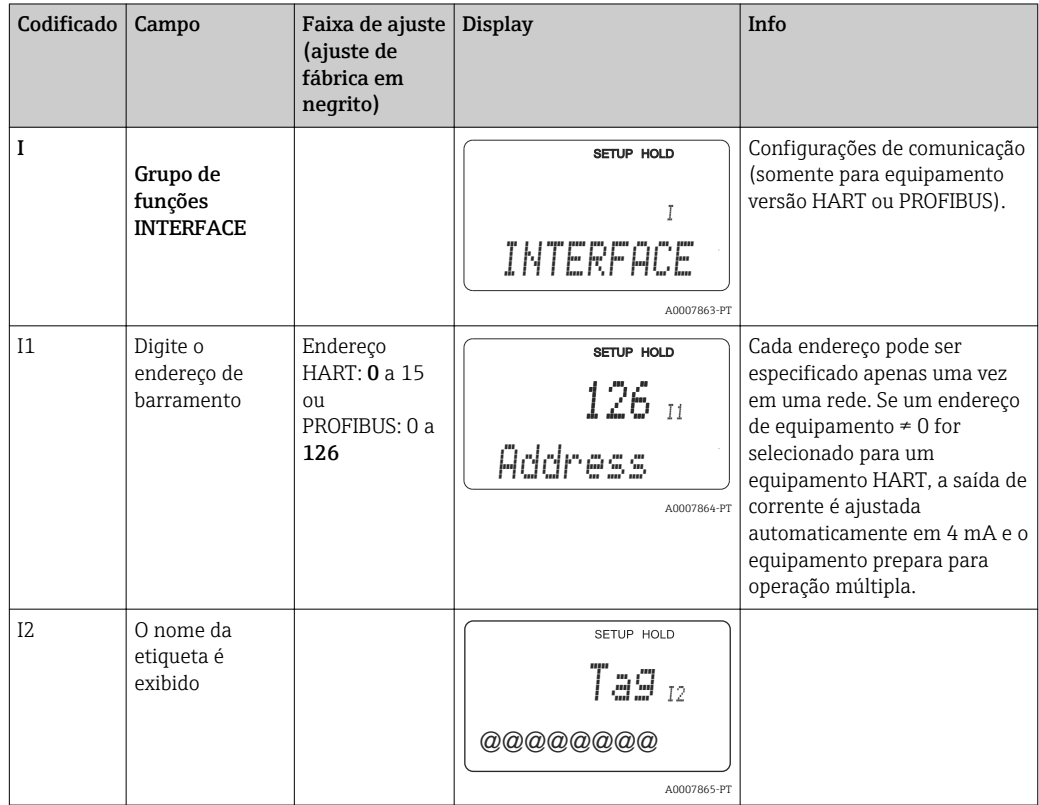

### 7.4.12 Determinação do coeficiente de temperatura

O coeficiente de temperatura apenas pode ser determinado usando o método abaixo em equipamentos preparados com a função de configuração de ajuste de parâmetro remoto (comutação da faixa de medição, MRS), (consulte "Estrutura de produto"). Versões de equipamento padrão podem ser atualizadas para incluir a função de configuração de ajuste de parâmetro remoto (consulte a seção "Acessórios").

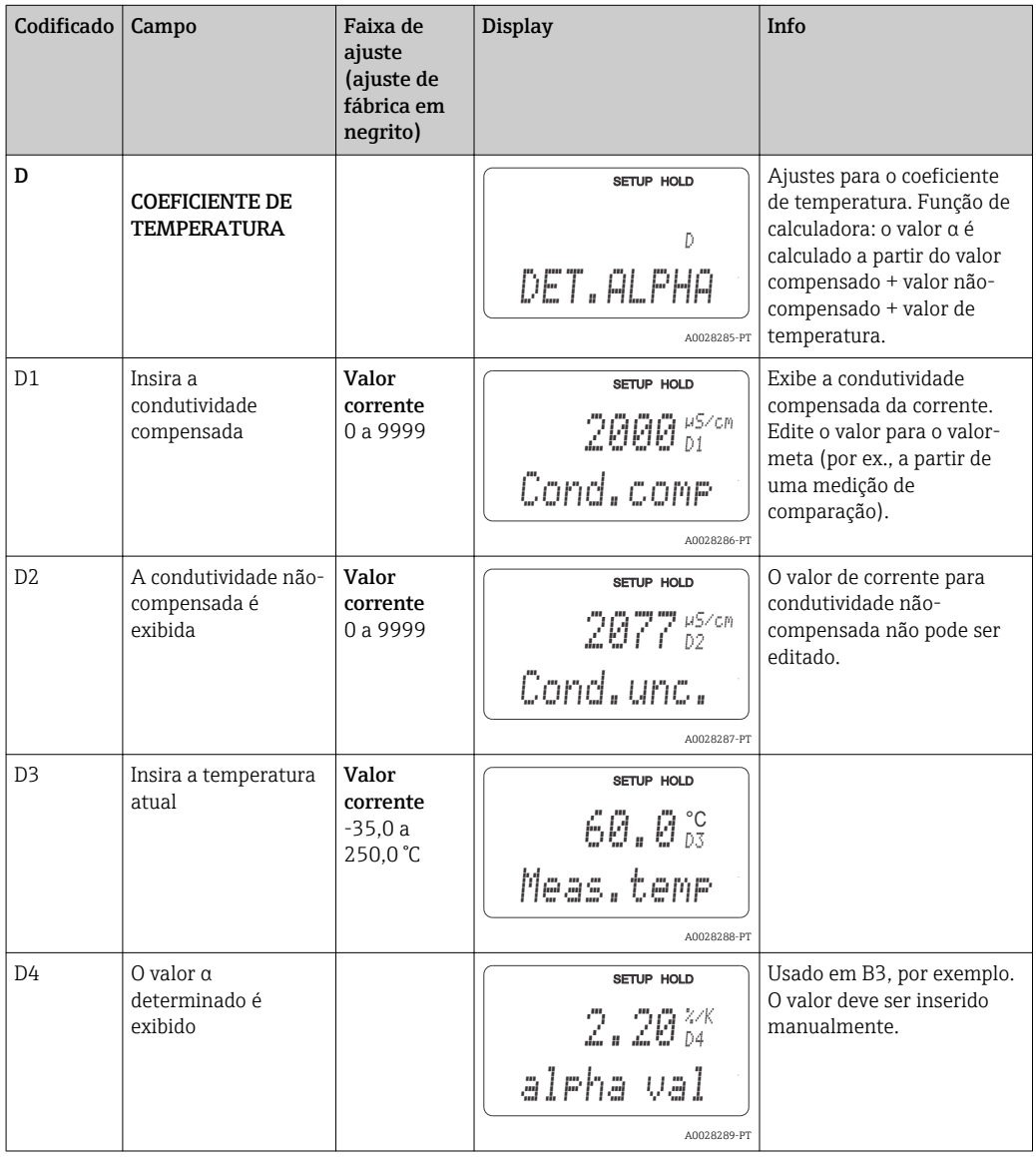

### 7.4.13 Configuração de ajuste de parâmetro remoto (comutação de faixa de medição, MRS)

Você pode solicitar a configuração de ajuste de parâmetro remoto por entradas binárias, tanto diretamente no pedido do equipamento (consulte "Estrutura do pedido") ou subsequentemente após a compra (consulte a seção "Acessórios").

Ajustes de parâmetro completos para até 4 substâncias podem ser inseridas com a função de configuração de ajuste de parâmetro remoto.

As seguintes funções podem ser ajustadas individualmente para cada configuração de parâmetro:

- Modo de operação (condutividade e concentração)
- Compensação de temperatura
- Saída de corrente (parâmetro principal e temperatura)
- Tabela de concentração
- Relé limite

#### Atribuição de entradas binárias

O transmissor têm duas entradas binárias. Podem ser definidas no campo M1, como segue:

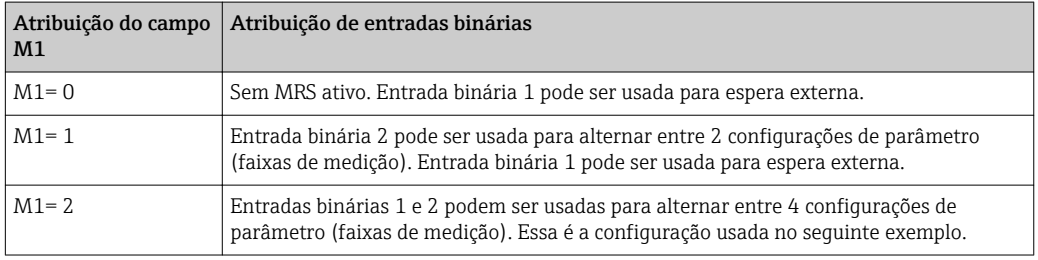

### Ajuste de 4 configurações de parâmetro

Exemplo: limpeza CIP

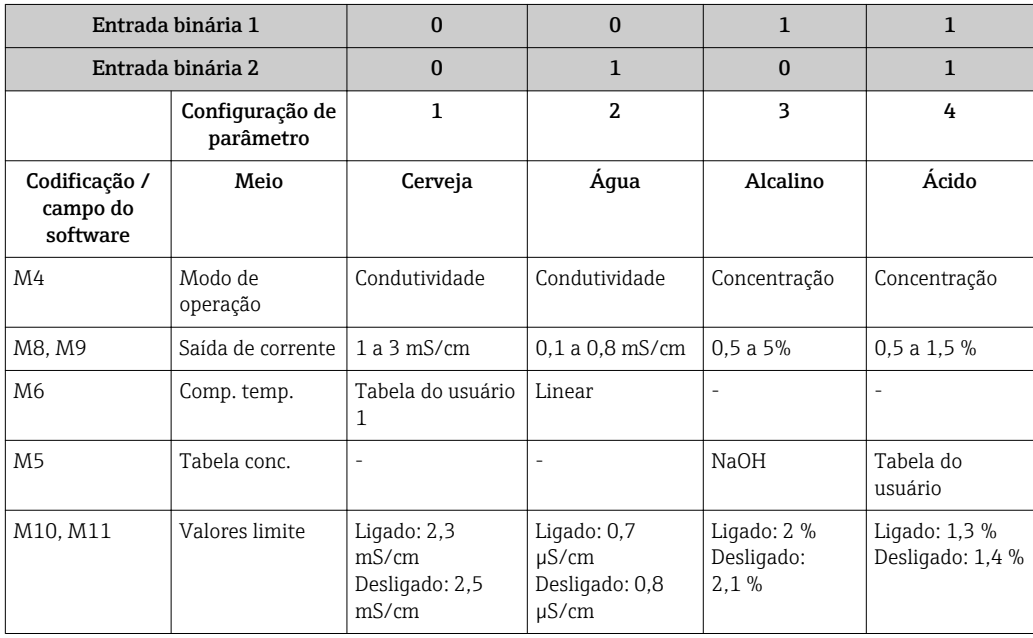

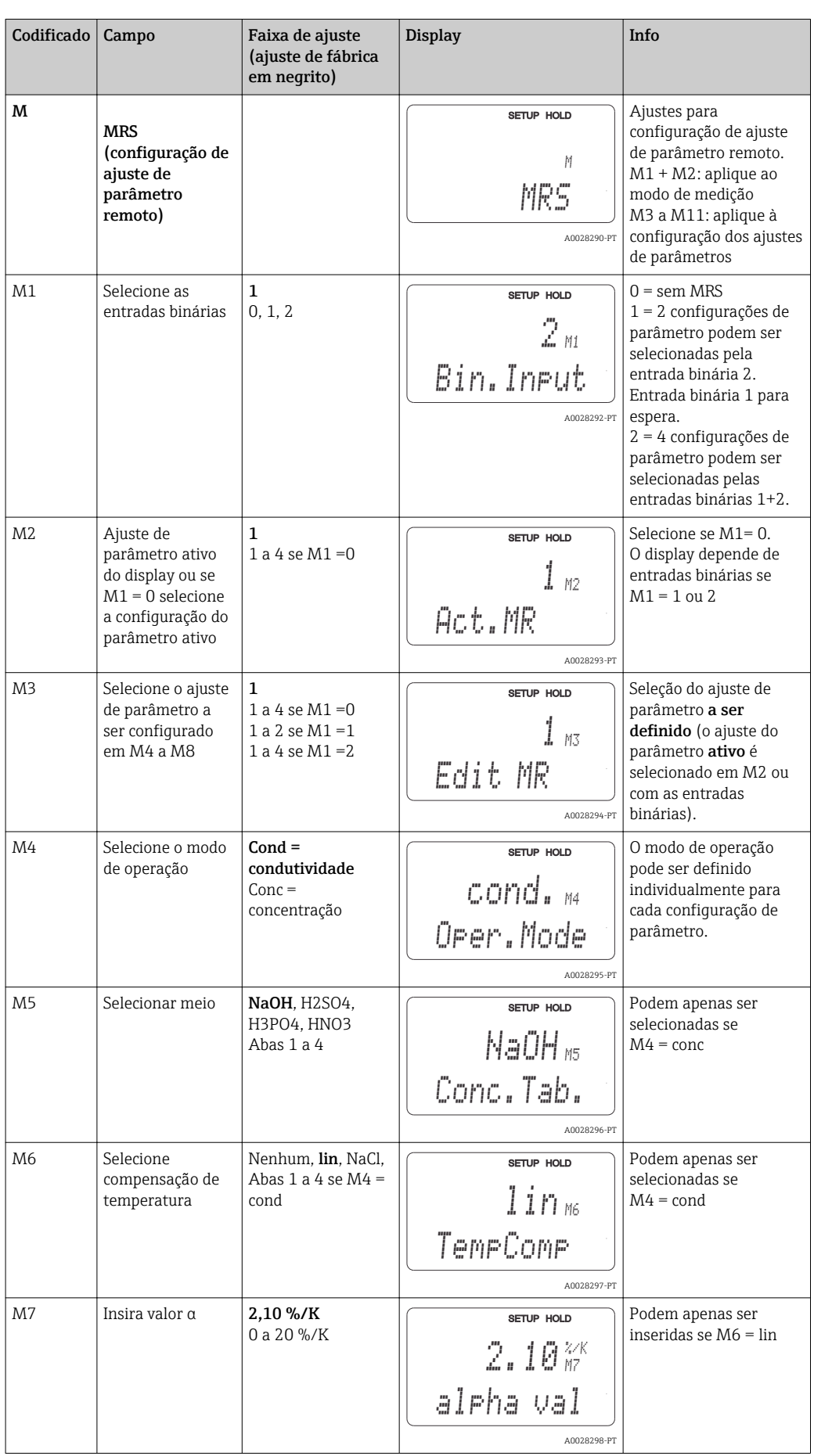

### Grupo de funções MRS (configuração de ajuste de parâmetro remoto)

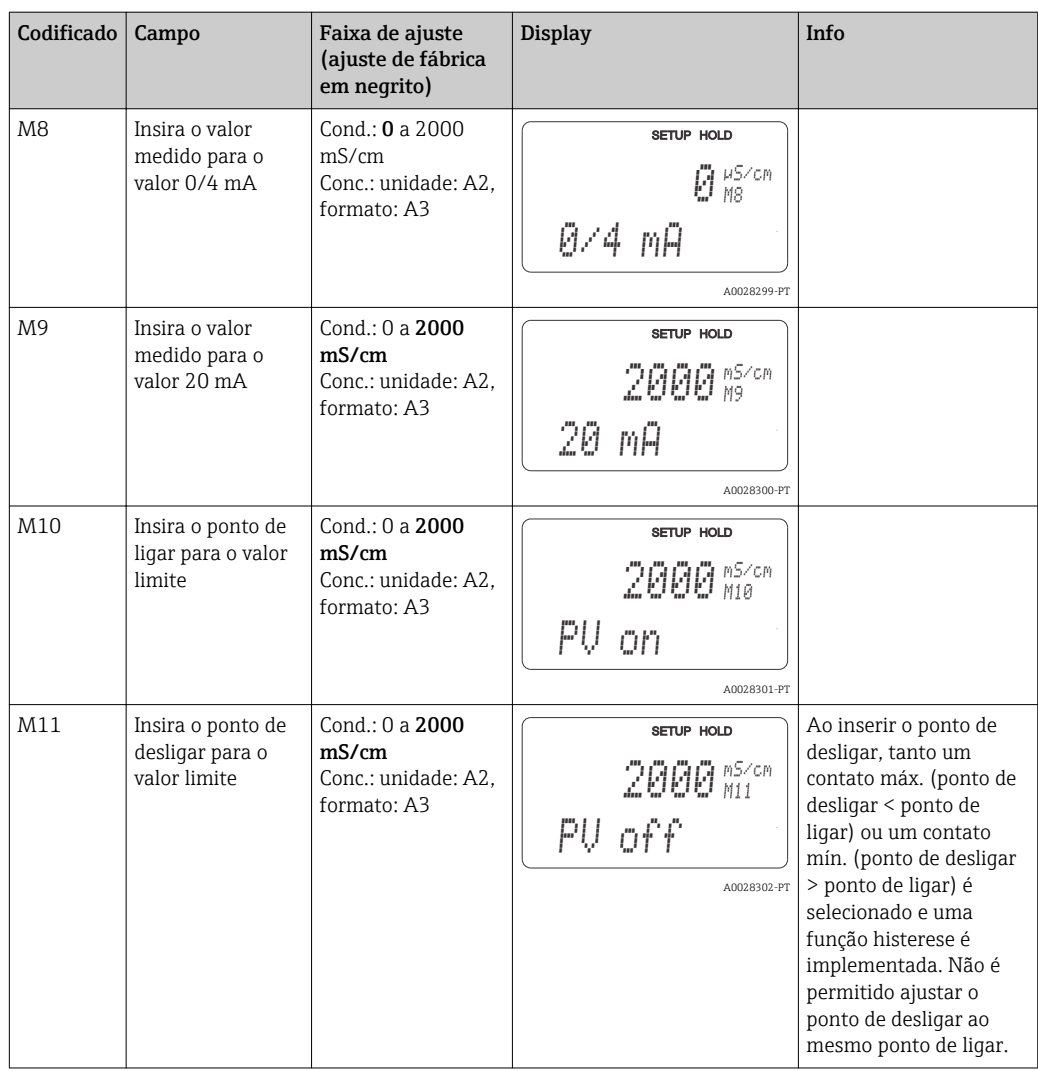

Se a configuração de ajuste de parâmetro remoto é selecionada, os ajustes de parâmetro que são inseridos são processados internamente, mas os valores da primeira faixa de medição são exibidos nos campos A1, B1, B3, R2, K1, O212, O213.

### 7.4.14 Calibração

Utilizar a tecla CAL para acessar o grupo de funções calibração.

Use esse grupo de funções para calibrar e ajustar o transmissor. A calibração pode ser realizada de duas maneiras diferentes:

- Ao medir uma solução de calibração de condutividade conhecida.
- Ao inserir a constante de célula exata do sensor de condutividade.

Observe também os seguintes pontos:

- Durante o comissionamento inicial de sensores indutivos, um ajuste de ar é absolutamente essencial para compensação de acoplamento residual (do campo C111) de tal forma que o sistema de medição possa retornar dados de medição precisos.
- Se a calibração for interrompida pressionando simultaneamente as teclas MAIS e MENOS (retornar para C114, C126 ou C136), se a calibração estiver incorreta, os dados de calibração originais são usados novamente. Um erro de calibração é indicado por "ERR" e o símbolo do sensor pisca no display. Repita a calibração!
- Para cada calibração, o equipamento automaticamente seleciona a espera (ajuste de fábrica).

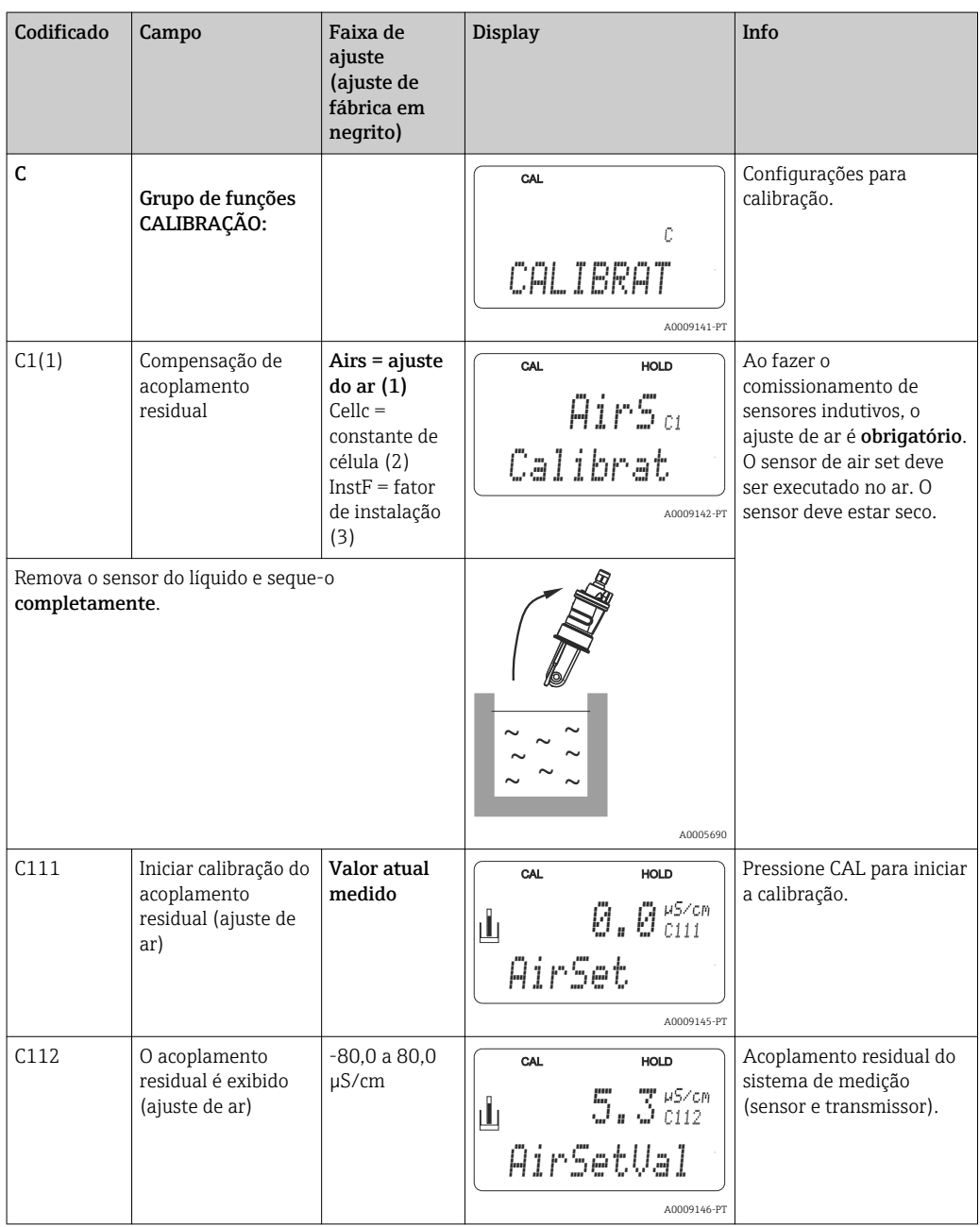

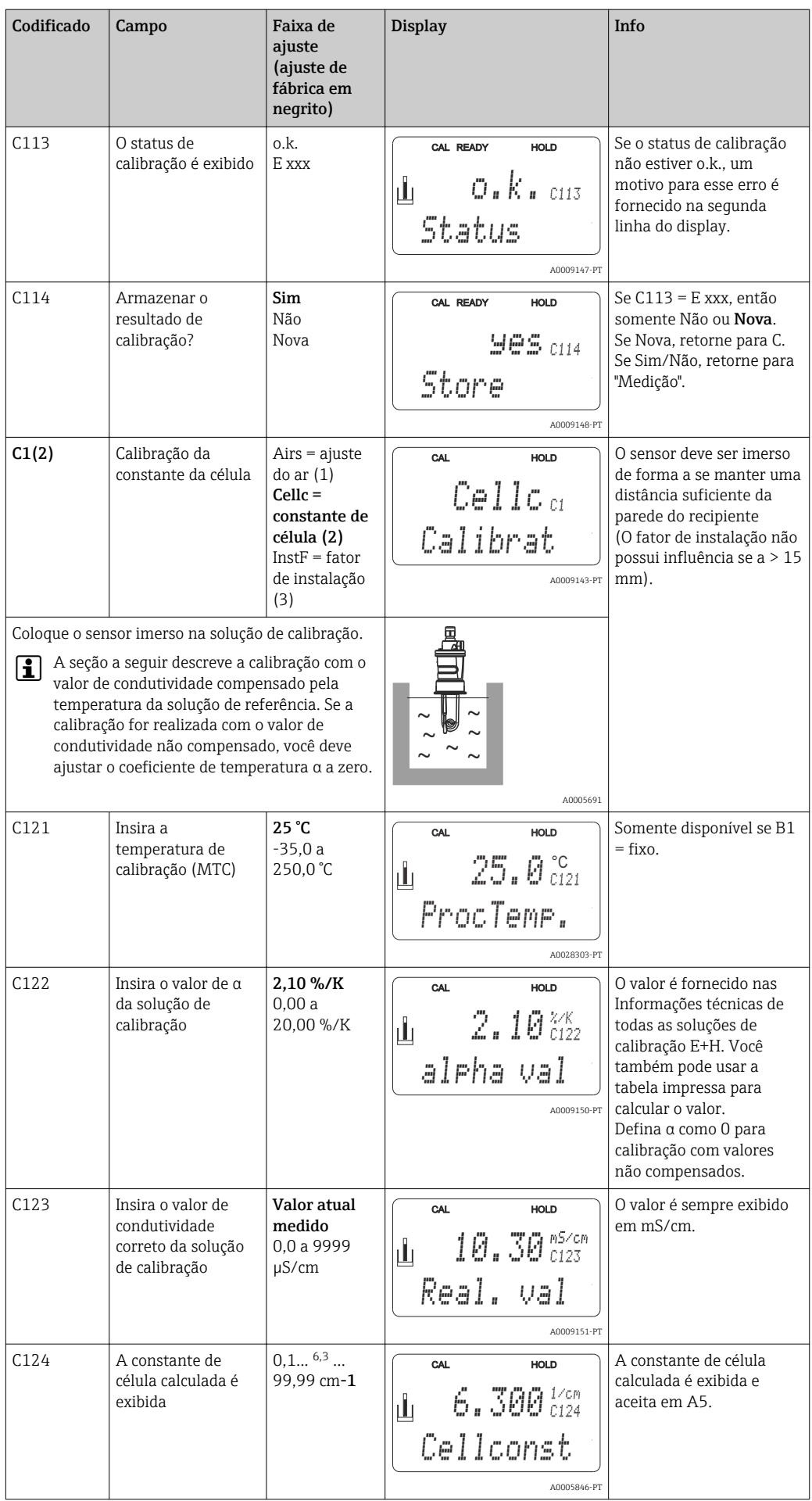

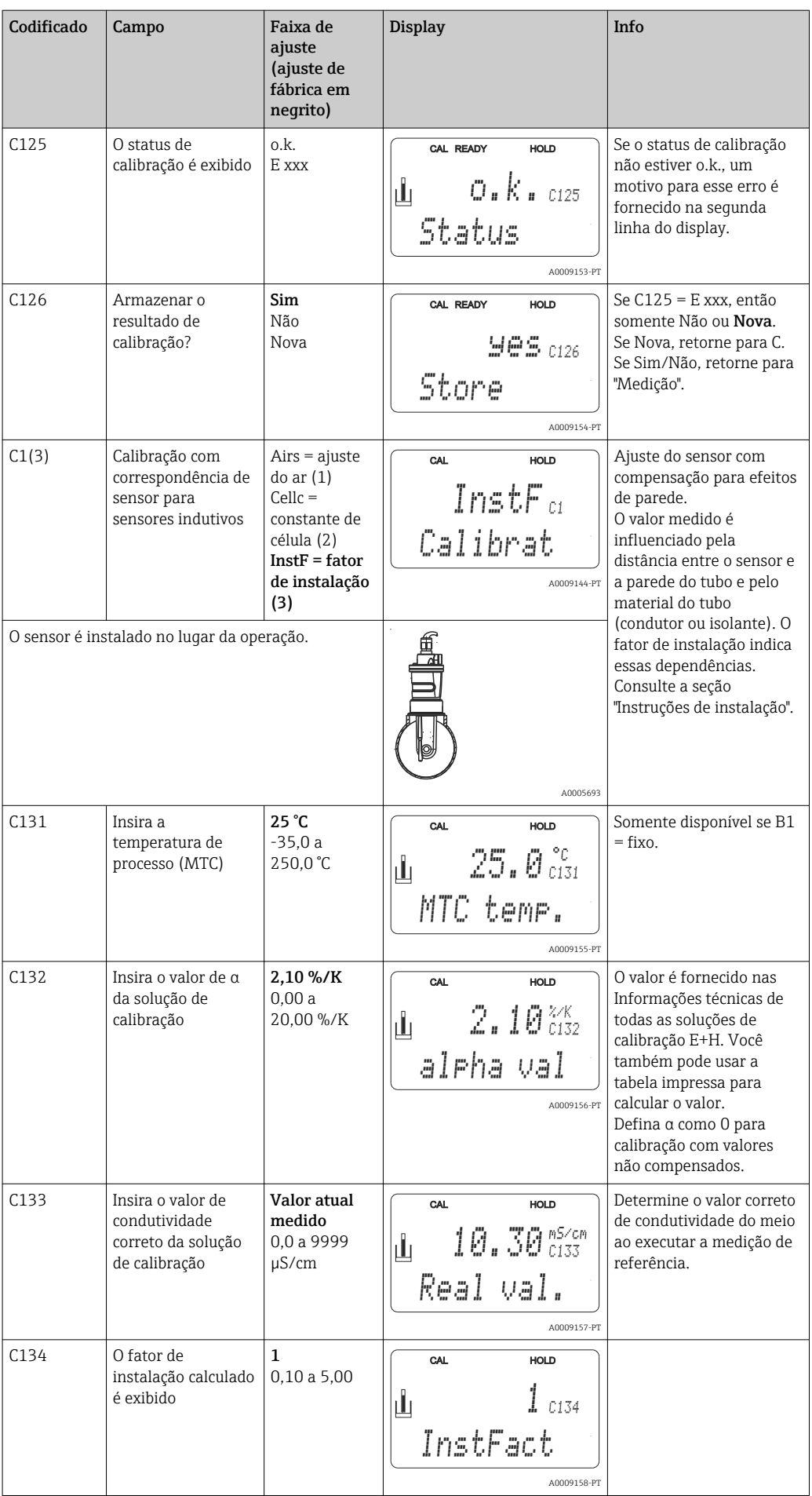

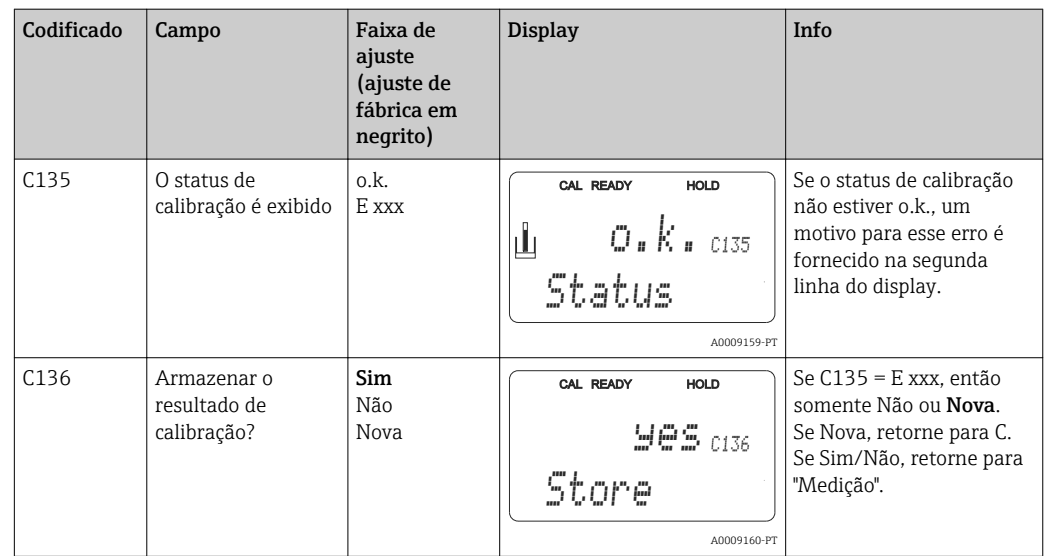

# 7.4.15 Interface de comunicação

Para equipamentos com interface de comunicação, consulte também as Instruções de operação em separado BA00212C/07/PT (HART) ou BA00213C/07/PT (PROFIBUS).

# 8 Diagnóstico e localização de falhas

## 8.1 Instruções para solução de problemas

O transmissor monitora continuamente suas próprias funções. Se um erro que o equipamento reconhece ocorrer, isso é indicado no display. O número do erro é exibido abaixo da exibição do valor principal medido. Se mais de um erro ocorre, você pode exibilos com a tecla MENOS.

Consulte a tabela "Mensagens de erro do sistema" em relação aos possíveis números de erro e medidas para solucioná-los.

Se ocorrer um mau funcionamento sem qualquer mensagem de erro do transmissor, consulte as tabelas de "Erros específicos do processo" ou de "Erros específicos do equipamento" para localizar e corrigir o erro. Essas tabelas lhe fornecem informações adicionais sobre qualquer peça de reposição necessária.

# 8.2 Mensagens de erro do sistema

Você pode exibir e selecionar mensagem de erro com a tecla MENOS.

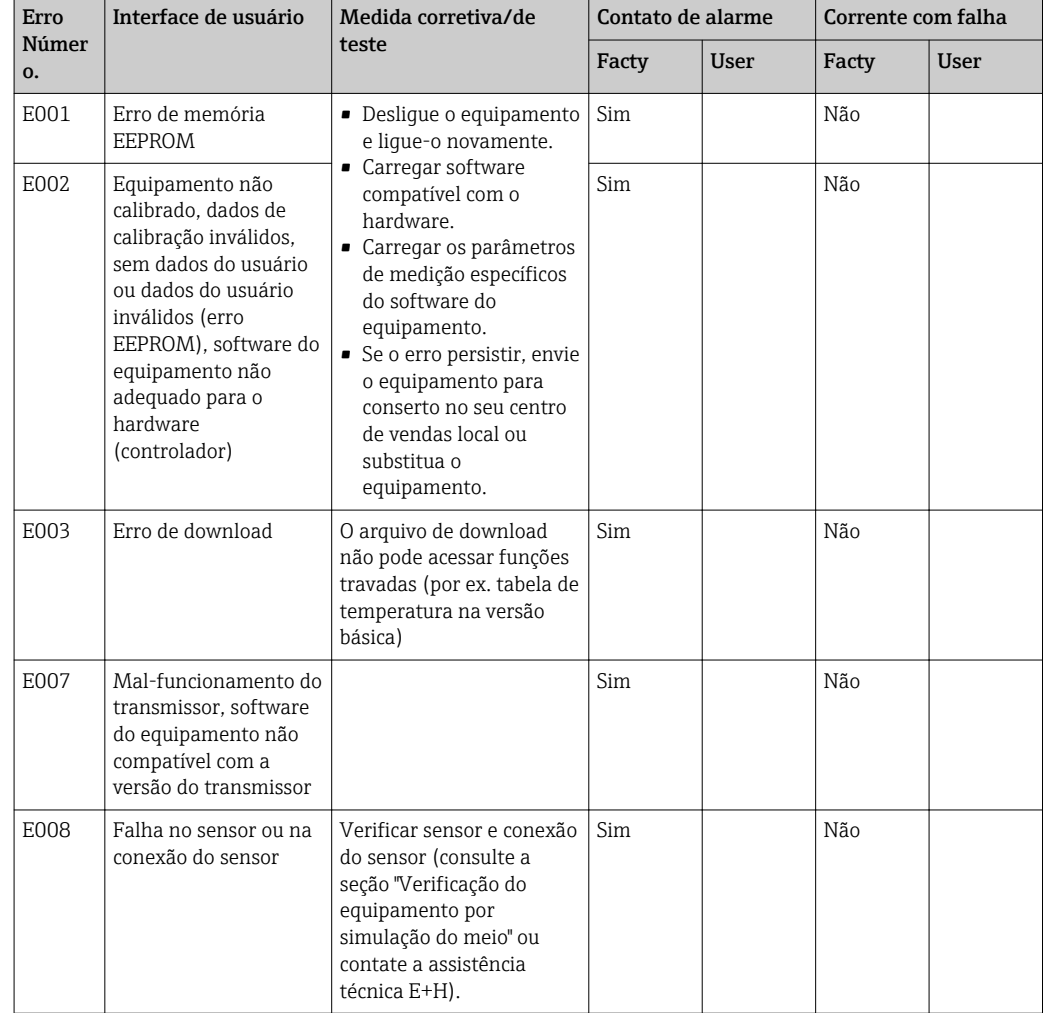

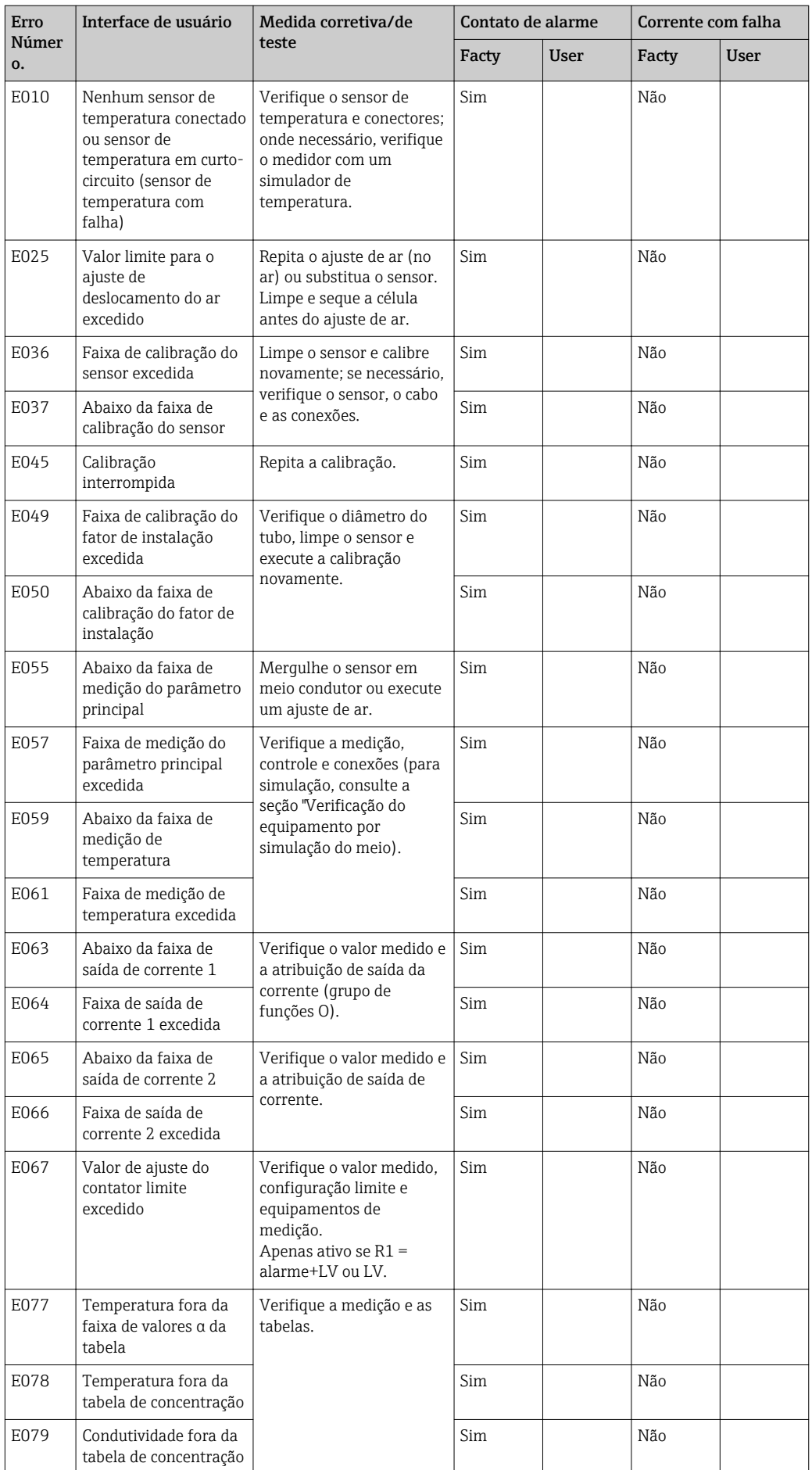
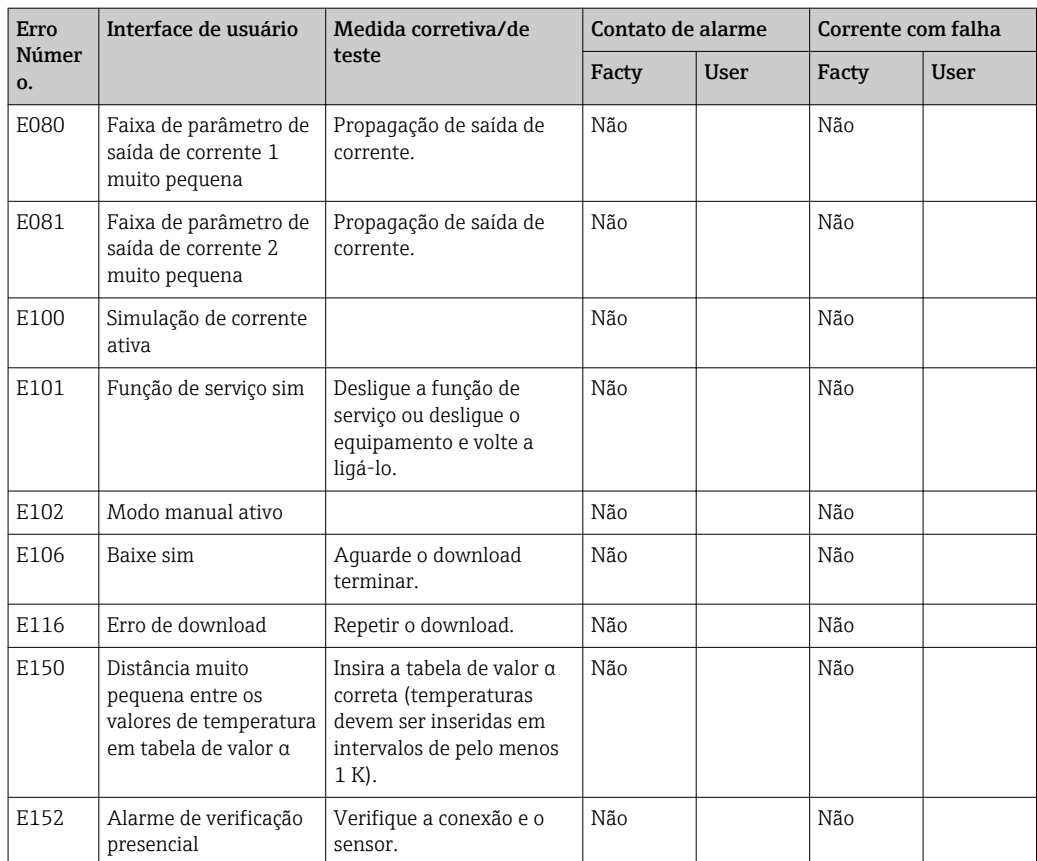

# <span id="page-73-0"></span>8.3 Erros específicos do processo

Utilize a tabela a seguir para localizar e corrigir qualquer erro que esteja ocorrendo.

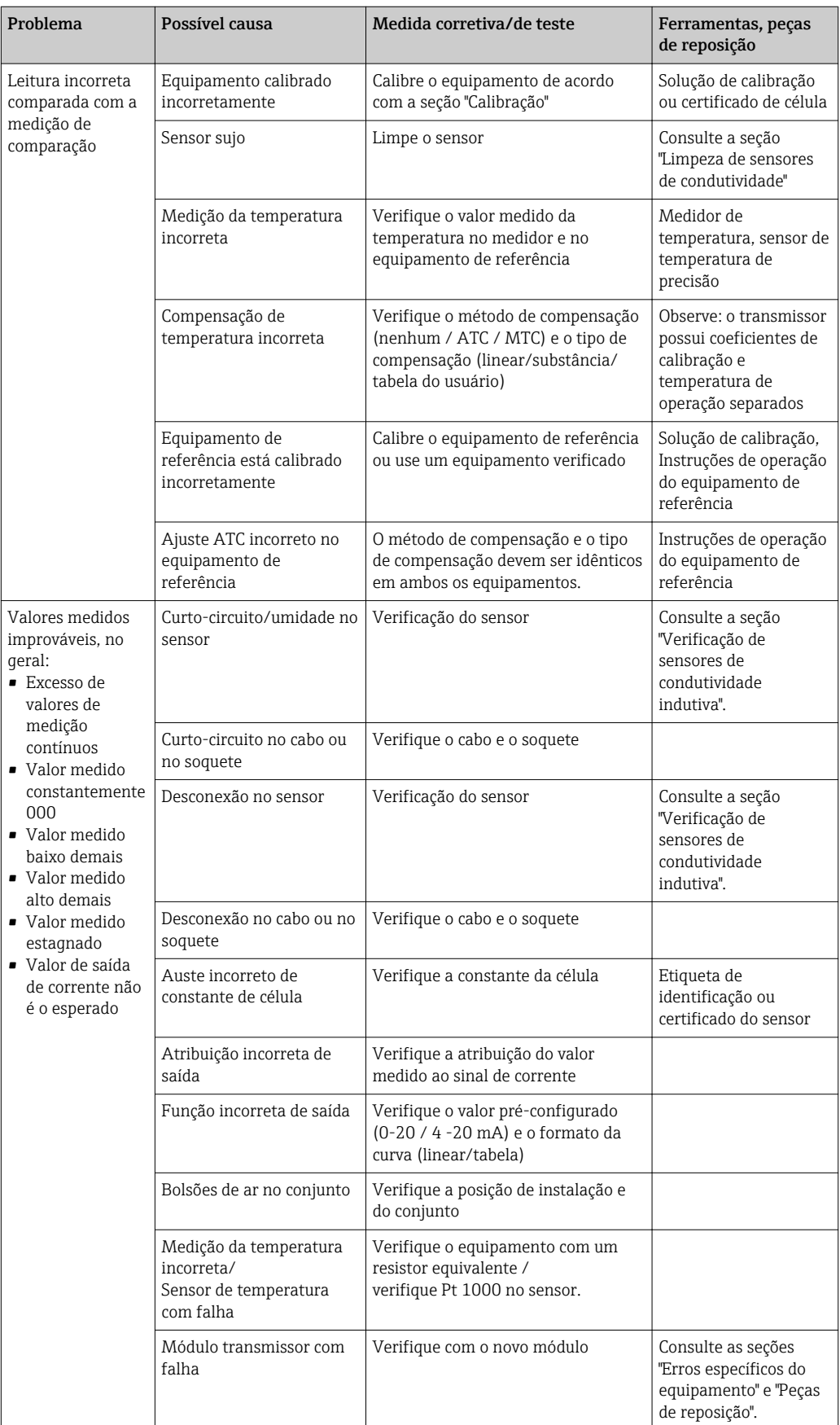

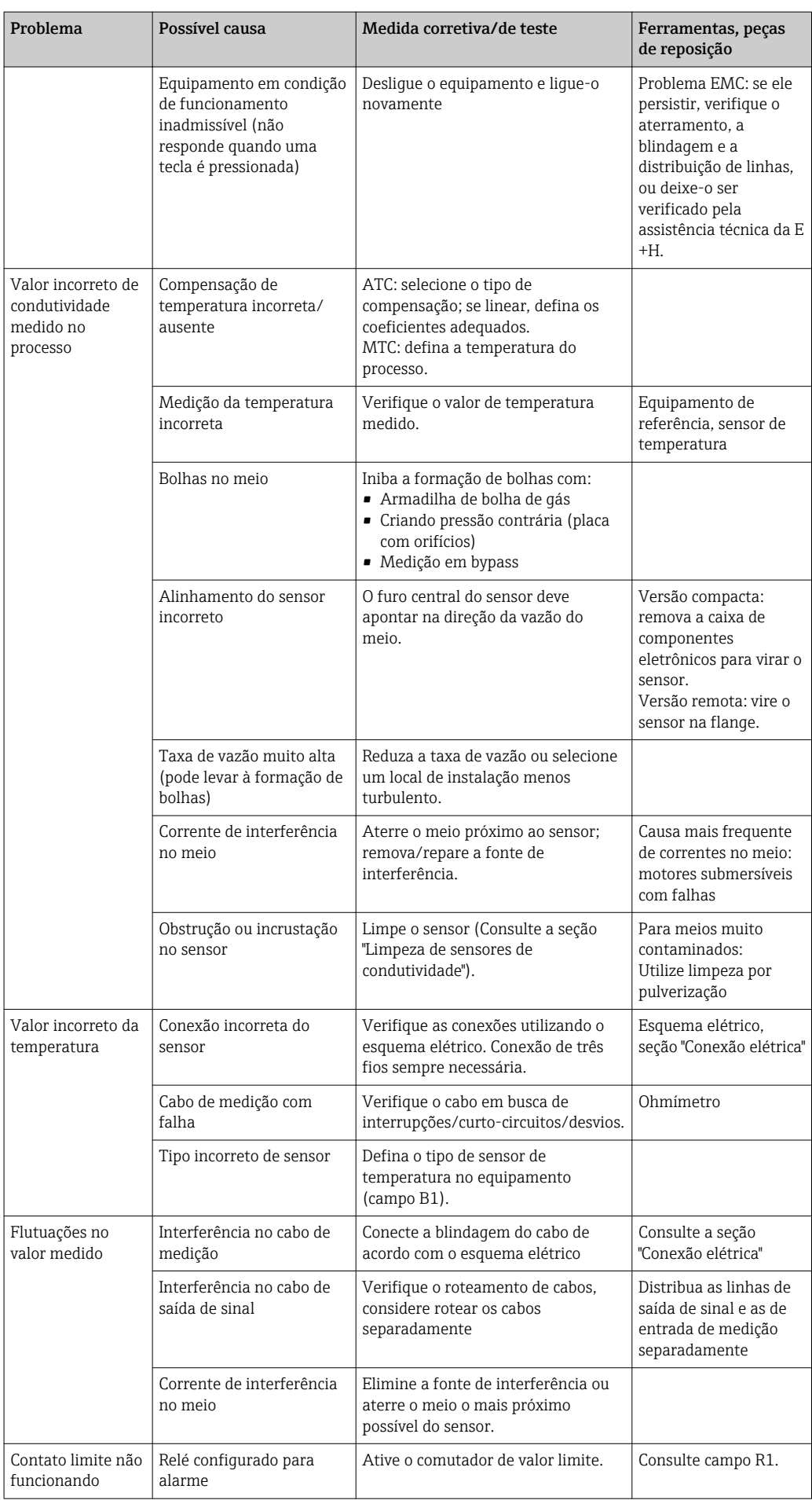

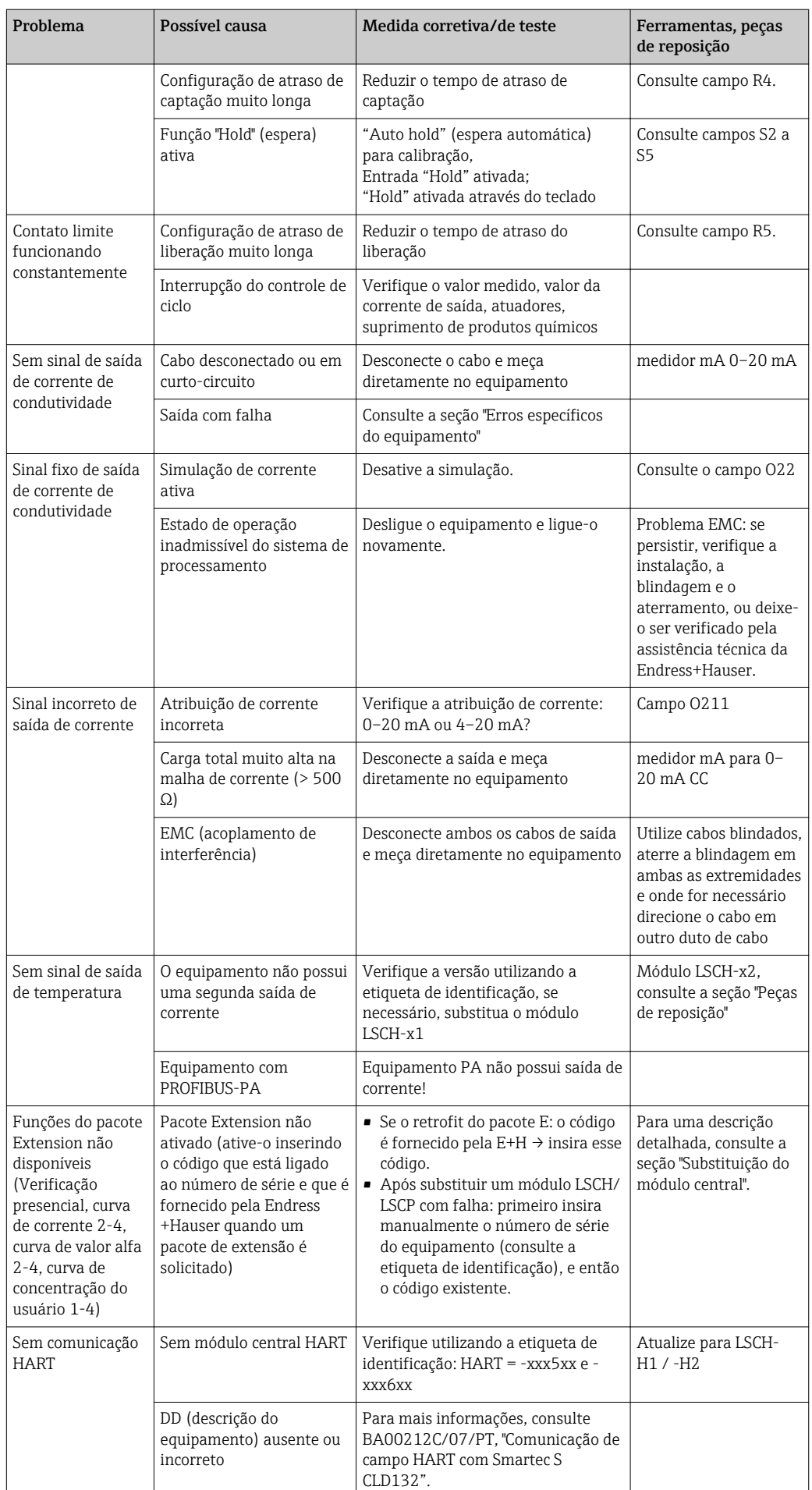

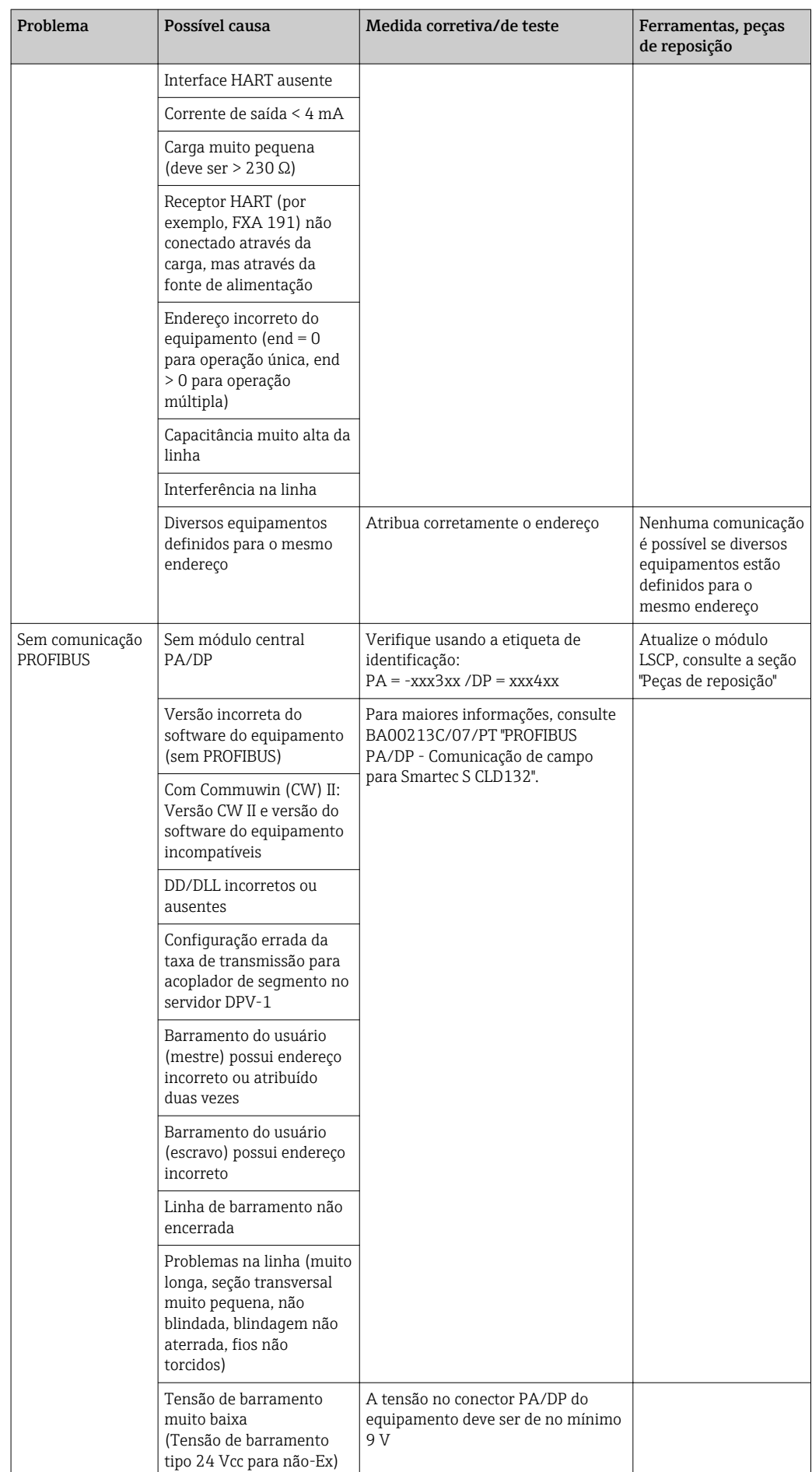

### <span id="page-77-0"></span>8.4 Erros específicos do equipamento

A tabela a seguir lhe ajuda durante o diagnóstico e direciona para qualquer peça de reposição necessária.

Dependendo do grau de dificuldade e do equipamento de medição presente, o diagnóstico é realizado:

- Por um operador treinado
- Pelos técnicos em elétrica treinados disponíveis para o usuário
- Pela empresa responsável pela instalação/operação do sistema
- Pela Assistência técnica da Endress+Hauser

As informações sobre as nomenclaturas exatas das peças de reposição e sobre a forma como estas peças podem ser instaladas podem ser encontradas na seção "Peças de reposição".

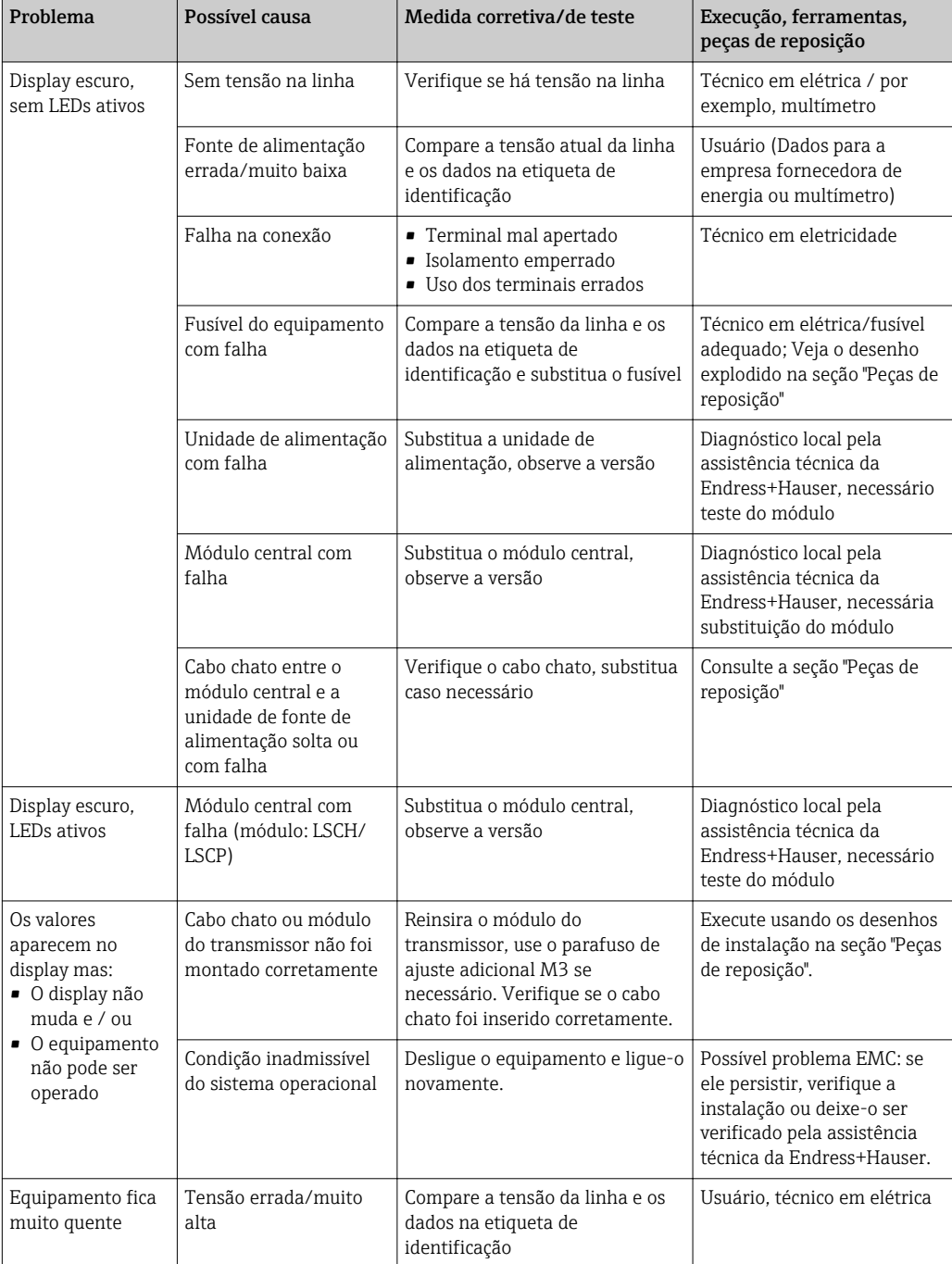

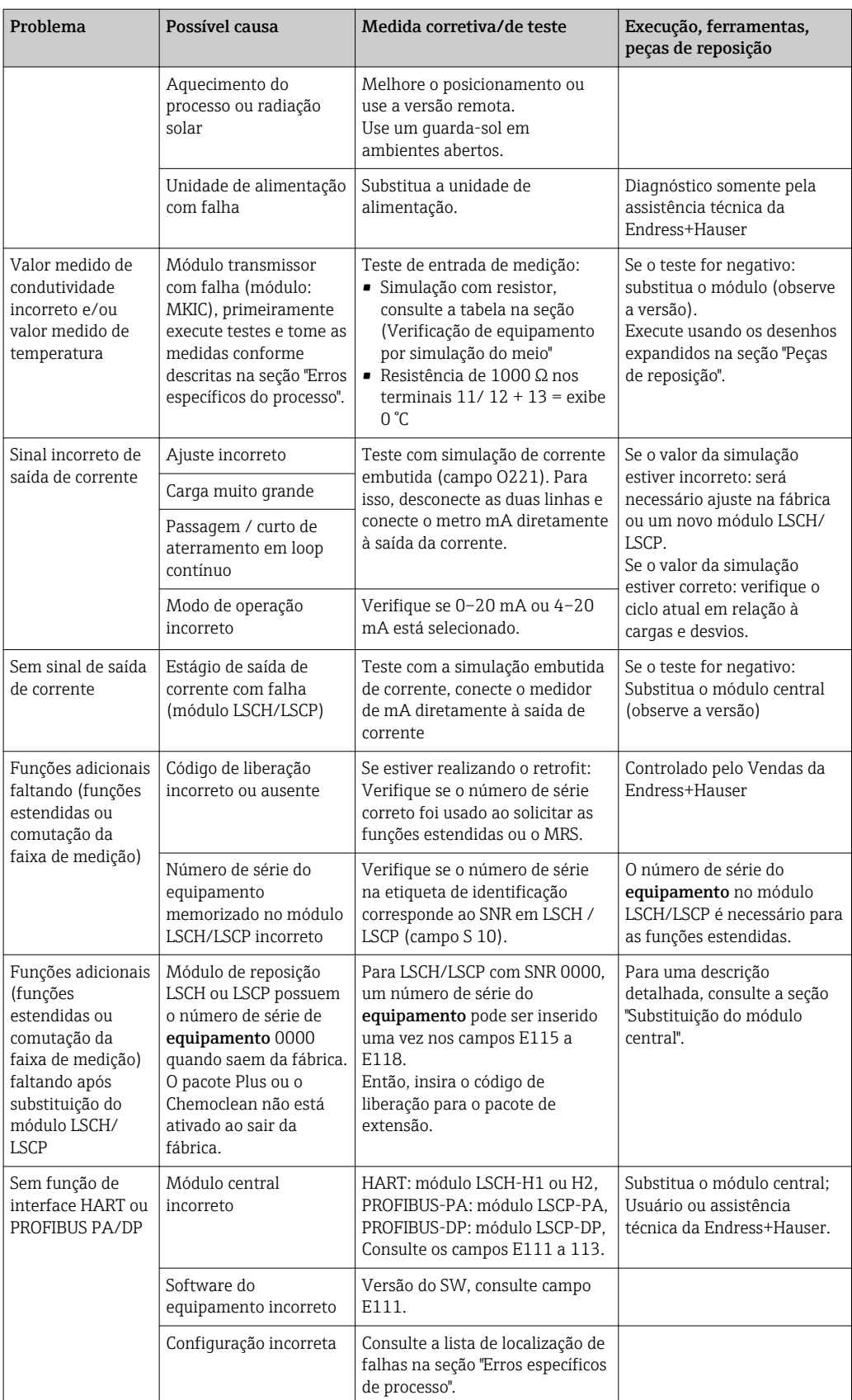

# <span id="page-79-0"></span>9 Manutenção

### **A ATENÇÃO**

#### Pressão e temperatura de processo, contaminação, tensão elétrica Risco de lesões graves ou fatais

- ‣ Caso o sensor tenha que ser removido durante o trabalho de manutenção, evite os riscos resultantes de pressão, temperatura e contaminação.
- ‣ Certifique-se de que o equipamento esteja desenergizado antes de abri-lo.
- ‣ A energia pode ser fornecida aos contatos de comutação a partir de circuitos separados. Desenergize estes circuitos antes de trabalhar nos terminais.

Tome todas as precauções necessárias dentro dos prazos para garantir a segurança da operação e a confiabilidade de todo o ponto de medição.

A manutenção do ponto de medição inclui:

- Calibração
- Limpeza do controlador, do conjunto e do sensor
- Verificação dos cabos e conexões

Ao realizar qualquer trabalho no equipamento, tenha em mente qualquer impacto potencial que isso possa ter no sistema de controle de processo ou no próprio processo.

#### **AVISO**

#### Descarga eletrostática (ESD)

Risco de danificar componentes eletrônicos

- ‣ Tome medidas de proteção individuais de forma a evitar ESD, tais como descarga antecipada no PE ou o aterramento permanente com uma pulseira.
- ‣ Para sua própria segurança, use somente peças de reposição originais. Com peças originais, a função, a precisão e a confiabilidade são também garantidas após o trabalho de manutenção.

# 9.1 Manutenção de todo o ponto de medição

#### 9.1.1 Limpeza dos sensores de condutividade

#### A CUIDADO

#### Risco de lesões provenientes de agentes de limpeza e danos a roupas e equipamentos

- ‣ Use óculos de proteção e luvas de segurança.
- ▶ Limpe os respingos que caíram na roupa e em outros objetos.
- ‣ Preste uma atenção especial às informações fornecidas nas fichas de segurança dos produtos químicos utilizados.

Como não há nenhum contato galvânico com o meio, os sensores indutivos são consideravelmente menos suscetíveis à sujeira e obstrução que os sensores condutivos convencionais.

No entanto, a sujeira pode entupir o canal de medição que, por sua vez, pode alterar a constante da célula. Em tais casos, um sensor indutivo também precisa ser limpo.

<span id="page-80-0"></span>Elimine a obstrução do sensor da seguinte maneira, segundo o tipo de obstrução:

- Películas oleosas e gordurosas: Limpe com removedor de graxa, tais como álcool, acetona, possivelmente água quente e detergente para lavar louça.
- Acúmulo de cal e hidróxido metálico: Dissolva o acúmulo com ácido clorídrico diluído (3%) e em seguida enxágue abundantemente com água limpa.
- Acúmulo de gás sulfídrico (proveniente da dessulfuração do gás de combustão ou estações de tratamento de esgoto): Utilize uma mistura de ácido clorídrico (3%) e ditiocarbamato (disponível no mercado) e em seguida enxágue abundantemente com água limpa.
- Acúmulo contendo proteínas (da indústria alimentícia, por exemplo): Utilize uma mistura de ácido clorídrico (0,5%) e pepsina (disponível no mercado) e em seguida enxágue abundantemente com água limpa.

#### 9.1.2 Teste de sensores de condutividade indutiva

O seguinte é utilizado para o sensor CLS54.

Os cabos do sensor devem ser desconectados na caixa de junção ou no equipamento para todos os testes descritos aqui!

- Testando as bobinas de transmissão e recepção:
	- Meça entre p conector interno e a blindagem nos cabos coaxiais brancos e vermelhos em caso de versão remota, e nos cabos coaxiais brancos e marrons no caso de versão compacta.
	- Resistência Ohmic aprox. 1 a 3 Ω.
	- indutância aprox. 180 a 500 mH (para 2 kHz, circuito em série como diagrama de circuito equivalente)
- Testando a derivação da bobina:

Um desvio entre as duas bobinas do sensor não é permitido. A resistência medida deve ser de > 20 MΩ.

Teste com o ohmímetro do cabo coaxial vermelho ou marrom para o cabo coaxial branco.

• Teste do sensor de temperatura: Para testar o Pt 1000 no sensor, você pode usar a tabela na seção "Verificação de equipamento por simulação de meio". Em caso de versão remota do sensor, meça entre os fios verde e branco e entre os fios verde e amarelo. Os valores de resistência devem ser idênticos. No caso de versão compacta, meça entre os dois fios vermelhos. • Teste do circuito secundário do sensor de temperatura:

Não são permitidos circuitos secundários entre o sensor de temperatura e as bobinas. Verifique com o ohmímetro se > 20 MΩ

Meça entre os fios do sensor de temperatura (verde + branco + amarelo ou vermelho + vermelho) e as bobinas (cabos coaxiais vermelho e branco ou marrom e branco).

#### 9.1.3 Verificação de equipamento por simulação de meio

O sensor indutivo não pode ser simulado.

No entanto, todo o sistema de medição CLD134 incluindo o sensor indutivo pode ser testado usando resistores equivalentes. Observe a constante da célula  $k_{nominal} = 6.3$  cm<sup>-1</sup> para CLS54.

Para uma simulação precisa, a constante de célula atual usada (visível no campo C124) deve ser utilizada para calcular o valor de exibição.

Condutividade  $[mS/cm] = k[cm^{-1}] \cdot 1/(R[k\Omega] \cdot 1,21)$ 

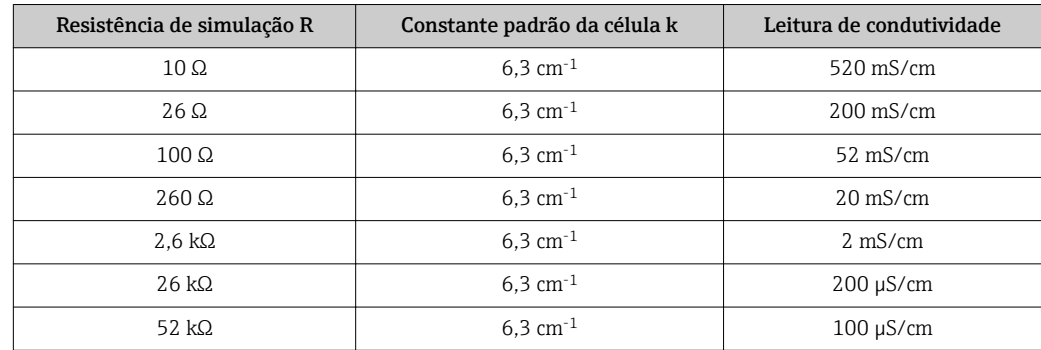

Valores para simulação com CLS54 a 25 °C (77 °F):

#### Simulação de condutividade:

Puxe um cabo através da abertura do sensor e, em seguida, conecte-o, por exemplo, para uma década de resistência.

#### Simulação de sensor de temperatura

O sensor de temperatura do sensor indutivo é conectado aos terminais 11, 12 e 13 no equipamento independente de ser um equipamento compacto ou uma versão remota do equipamento.

Para a simulação, o sensor de temperatura é desconectado do sensor e um resistor equivalente é conectado no lugar. Este resistor deve também ser conectado usando uma combinação de três cabos, isto é, conexão aos terminais 11 e 12 e um jumper entre os terminais 12 e 13.

Na tabela, mostra alguns valores de resistência para simulação da temperatura:

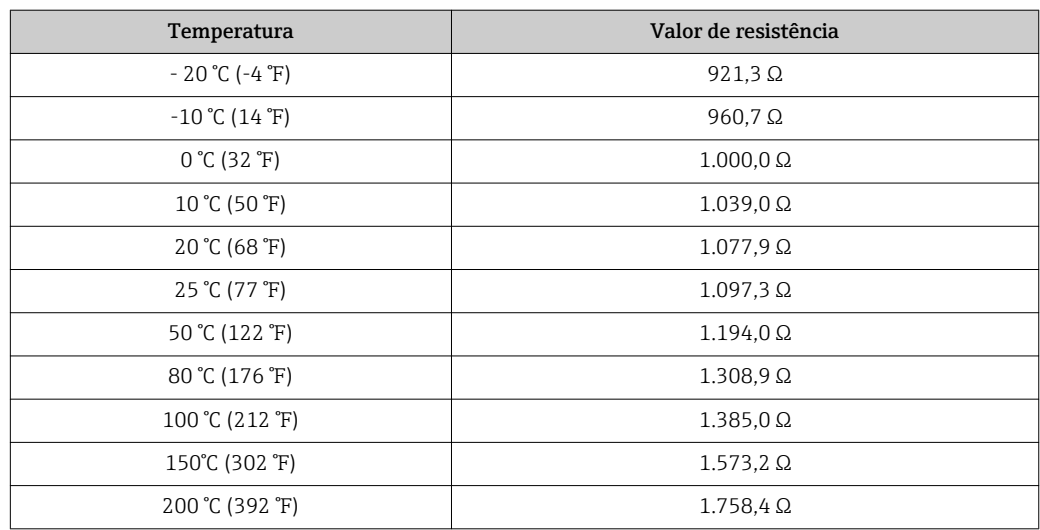

# <span id="page-82-0"></span>10 Reparos

### 10.1 Peças de reposição

Solicite peças de reposição do seu escritório de vendas local. Para este fim, use os números de pedido listados na seção "Peças de reposição".

Por segurança, você deve sempre fornecer os seguintes dados adicionais ao solicitar peças de reposição:

- Código de pedido do equipamento
- Número de série
- Versão do software, se possível

Você pode obter o código de pedido e o número de série na etiqueta de identificação.

A versão do software é fornecida no software do equipamento, desde que o sistema de processamento do equipamento ainda esteja funcionando.

Para obter informações mais detalhadas sobre kits de peças de reposição, consulte a "Ferramenta de localização de peças de reposição" na internet:

www.endress.com/spareparts\_consumables

### 10.2 Desmontagem do transmissor

Cobserve os efeitos no processo se o equipamento é retirado de serviço!

Veja o desenho explodido para os números dos itens.

Proceda da seguinte forma para desmontar o equipamento de campo:

- 1. Remova a tampa (item 40).
- 2. Remova a tampa protetora interna (item 140). Solte os clips laterais com uma chave de fenda.
- 3. Desconecte o borne de cinco pinos de modo que o equipamento esteja sem tensão.
- 4. Desconecte os bornes restantes. Agora você pode continuar a desmontar o equipamento.
- 5. Uma vez que você tiver soltado os 4 parafusos, você pode remover toda a caixa de componentes eletrônicos do invólucro de aço.
- 6. O conjunto da fonte de alimentação somente é grampeado no lugar e pode ser solto e removido ao abrir dobrando gentilmente as portas da caixa de componentes eletrônicos. Inicie com os grampos no fundo!
- 7. Desconecte o conector do cabo chato (item 110). A unidade de alimentação está livre.
- 8. Se o módulo central for preso com um parafuso central, remova o parafuso. Caso contrário, o módulo central é apenas grampeado no local e pode ser removido facilmente.

### <span id="page-83-0"></span>10.3 Substituindo o módulo central

Ao sair da fábrica, um módulo de substituição LSCx-x tem o número de série do equipamento que identifica o módulo como um novo módulo. Como o número de série e o número de liberação estão ligados para habilitar funções estendidas e a comutação da faixa de medição, qualquer extensão existente/MRS não pode ser ativada. Geralmente, quando um módulo central foi substituído, todos os dados que podem ser alterados são retornados para os ajustes de fábrica.

Se possível, anote os ajustes personalizados do equipamento, como:

- Dados de calibração
- Corrente atribuída, parâmetro principal e temperatura
- Seleção de funções de relé
- Configurações do valor limite
- Ajuste de alarme, atribuição de corrente de alarme
- Funções de monitoramento
- Parâmetros de interface

Proceda como descrito abaixo se um módulo central for substituído:

- 1. Desmonte o equipamento conforme descrito na seção "Desmontagem do transmissor".
- 2. Use o número de peça no módulo central para verificar se o novo módulo possui o mesmo número de peça que o módulo anterior.
- 3. Monte o equipamento novamente com o novo módulo.
- 4. Coloque o equipamento novamente em funcionamento e verifique as funções básicas (por exemplo, valor medido e exibição de temperatura, operação pelo teclado).
- 5. Leia o número de série ( $N^{\circ}$  de série) na etiqueta de identificação e insira este número nos campos E115 (1º dígito = ano, dígito único), E116 (2º dígito: mês, dígito único), E117 (número cons., quatro dígitos).
	- No campo E118, o número completo é exibido novamente, assim você pode verificar se está correto.
- Você só pode inserir o número de série para módulos novos com o número de série  $|1 \cdot |$ 0000. Isso só pode ser feito uma vez! Por isso, verifique se o número digitado está correto antes de pressionar ENTER para confirmar!

Se um código incorreto é inserido, as funções adicionais não são habilitadas. Um número de série incorreto só pode ser corrigido na fábrica!

- 1. Pressione ENTER para confirmar o número de série ou cancele a entrada e digite o número novamente.
- 2. No campo S7, insira o código de liberação novamente (consulte etiquetas de identificação "/Códigos:").
- 3. Certifique-se de que as funções estejam habilitadas: funções estendidas devem estar disponíveis, por ex. quando você liga o grupo de funções VERIFICAÇÃO/ Código P, a função PCS deve estar visível; a comutação da faixa de medição deve estar visível quando você abrir as tabelas alfa (grupo de funções T / deve ser possível selecionar 1 a 4 em T1).
- 4. Ajuste o valor padrão para 6,3 cm-1 para a constante da célula (campo A5) e para Pt1K para o sensor de temperatura) campo B1).
- 5. Faça novamente as configurações personalizadas do equipamento.

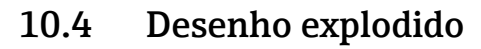

<span id="page-84-0"></span>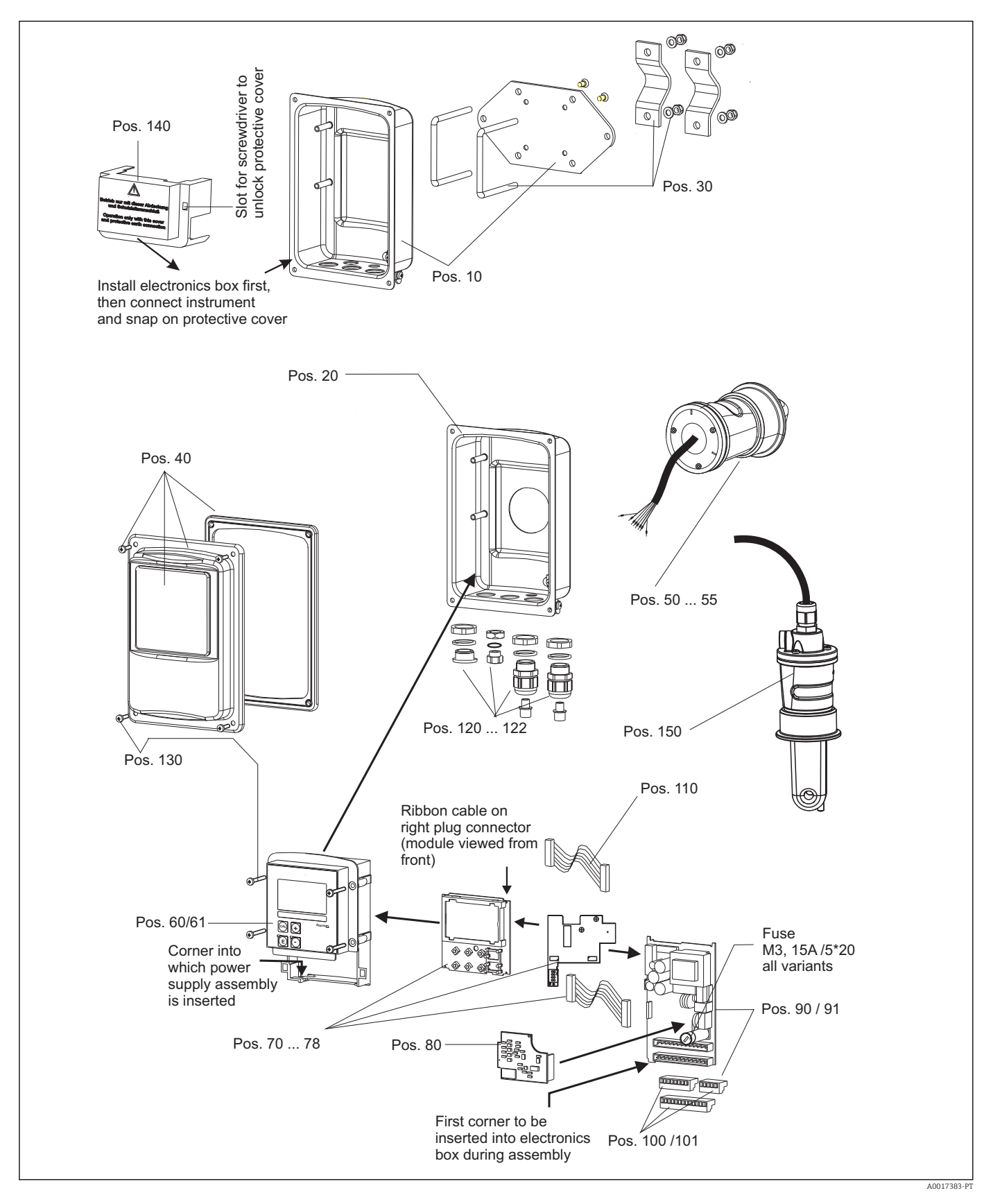

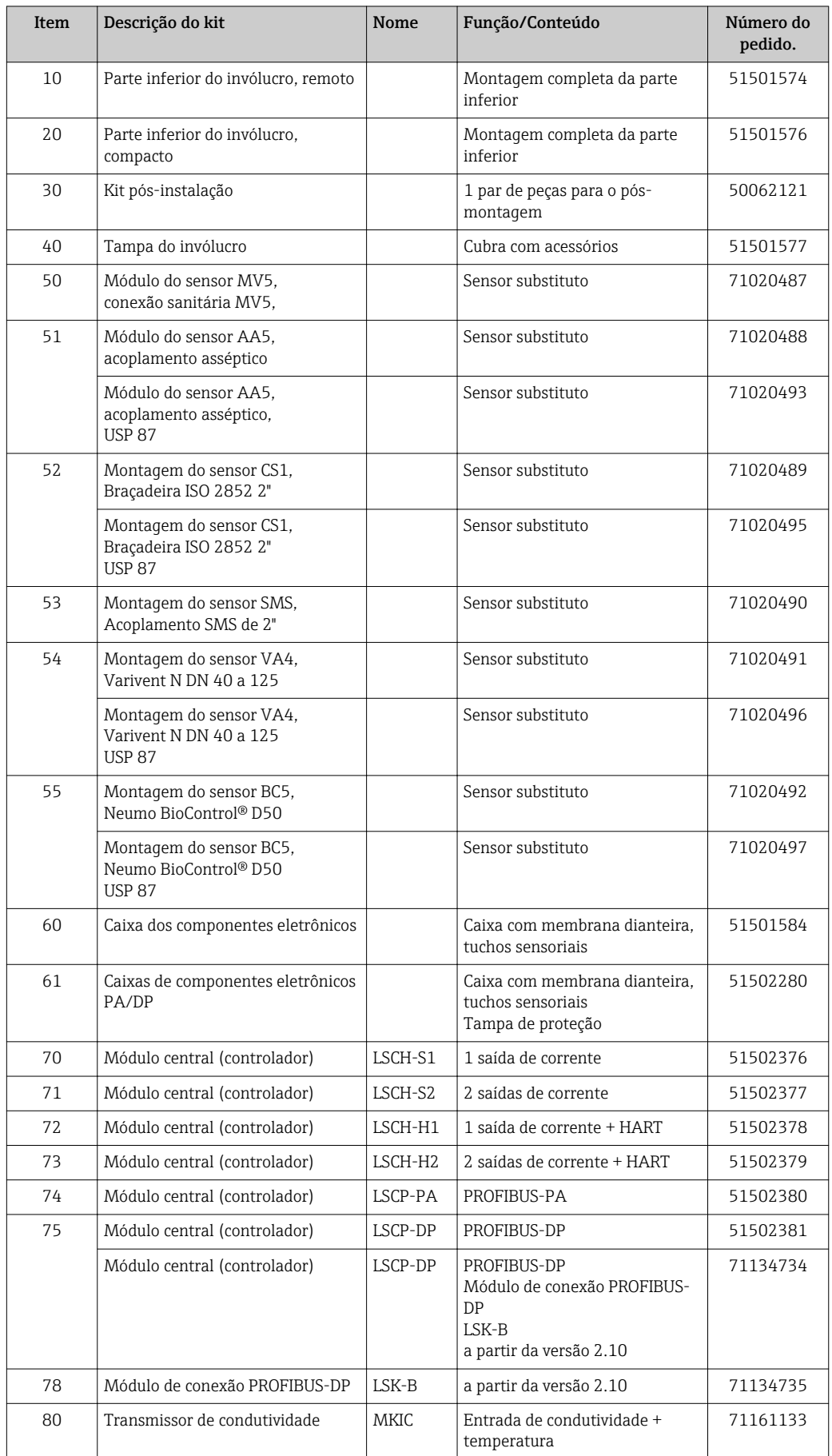

# <span id="page-85-0"></span>10.5 Kits de peças de reposição

<span id="page-86-0"></span>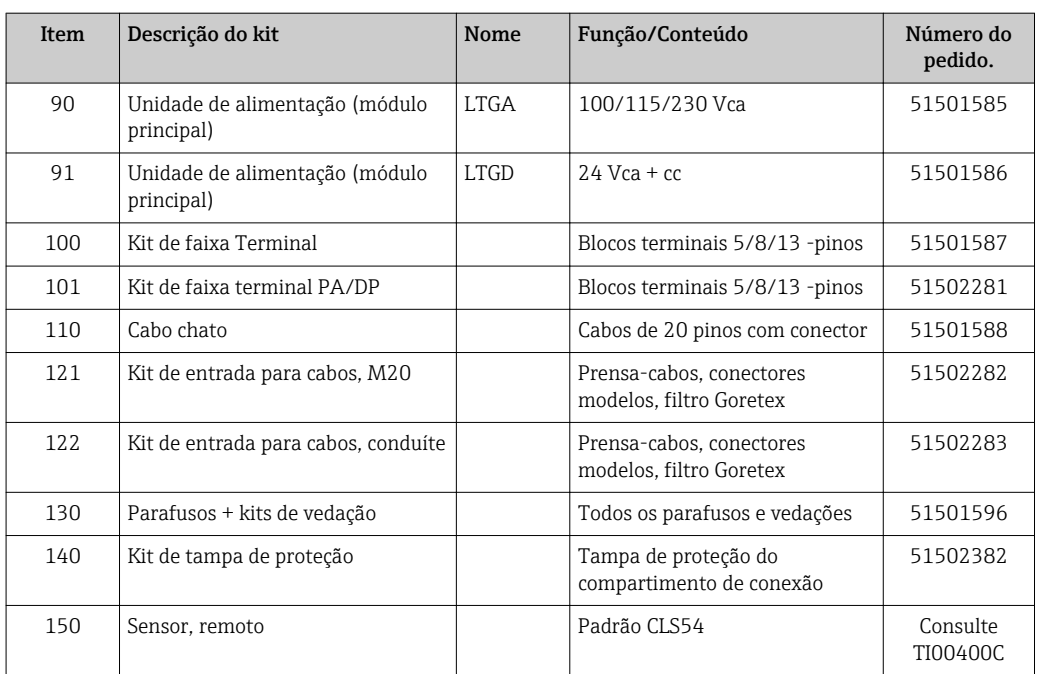

# 10.6 Devolução

O produto deve ser devolvido caso sejam necessários reparos ou calibração de fábrica, ou caso o produto errado tenha sido solicitado ou entregue. Como uma empresa certificada ISO e também devido às regulamentações legais, a Endress+Hauser está obrigada a seguir certos procedimentos ao lidar com produtos devolvidos que tenham estado em contato com o meio.

Para garantir retornos de equipamento ágeis, seguros e profissionais, favor ler os procedimentos e condições de retorno em www.endress.com/support/return-material.

# 10.7 Descarte

O equipamento contém componentes eletrônicos e deve, portanto, ser descartado de acordo com as regulamentações de descarte de resíduos eletrônicos.

Observe as regulamentações locais.

# <span id="page-87-0"></span>11 Acessórios

### 11.1 Extensão de cabo

#### Cabo de medição CLK6

- Extensão de cabo para sensores de condutividade indutiva, para extensão através de caixa de derivação VBM
- Vendido por metro, número do pedido: 71183688

#### VBM

- Caixa de derivação extensão de cabo
- $\blacksquare$  10 blocos terminais
- Entradas de cabos: 2 x Pg 13.5 ou 2 x NPT ½"
- Material: alumínio
- Grau de proteção: IP 65
- Números de ordem
	- Entradas para cabos Pg 13.5: 50003987
	- ½ Entradas para cabos 51500177

P Dependendo de condições de ambiente, a bolsa dessecante inserida deve ser verificada e substituída em intervalos regulares para evitar medições incorretas que resultem de pontes de umidade na linha de medição.

#### Bolsa dessecante

- Bolsa dessecante com indicador de cor da caixa de derivação VBM
- Pedido número 50000671

### 11.2 Kit pós-instalação

#### Kit pós-instalação

- Kit de montagem para fixação do Smartec CLD132/CLD134 em tubos horizontais e verticais (máx. Ø 60 mm (2,36"))
- Material: aço inoxidável 1.4301 (AISI 304)
- Número do pedido 50062121

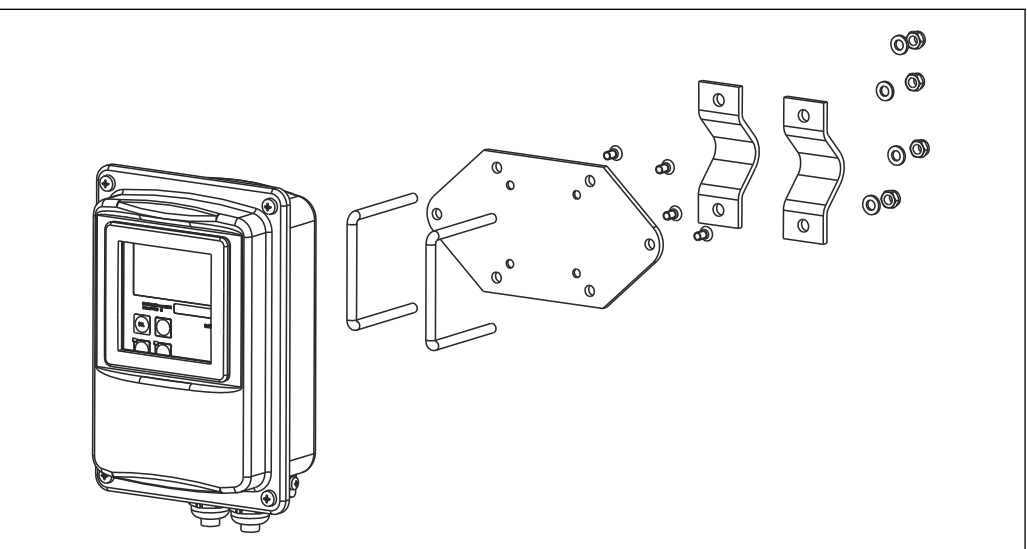

 *41 Kit de montagem para montar a versão remota de CLD132/CLD134 em uma coluna (placa base é inclusa no escopo de entrega para o transmissor)*

A0004902

### 11.3 Atualização de software

Atualização de função

- Configuração de ajuste de parâmetro remoto (comutação de faixa de medição, MRS) e determinação de coeficiente de temperatura;
- Número do pedido 51501643
- O número de série do equipamento deve ser especificado quando fizer o pedido.

# 11.4 Soluções de calibração

#### Soluções de aferição de condutividade CLY11

Soluções de precisão indicadas como SRM (Material de referência padrão) pela NIST para aferição qualificada dos sistemas de medição de condutividade conforme ISO 9000

- CLY11-B, 149,6 μS/cm (temperatura de referência 25°C (77°F)), 500 ml (16,9 fl.oz) Pedido número 50081903
- CLY11-C, 1,406 mS/cm (temperatura de referência 25°C (77°F)), 500 ml (16,9 fl.oz) Pedido número 50081904
- CLY11-C, 12,64 mS/cm (temperatura de referência 25°C (77°F)), 500 ml (16,9 fl.oz) Pedido número 50081905
- CLY11-E, 107,00 mS/cm (temperatura de referência 25 °C (77 °F)), 500 ml (16,9 fl.oz) Pedido número 50081906

Informações Técnicas TI00162C m

# 11.5 Otoscópio

#### Otoscópio

- Interface entre o transmissor e o PC/laptop para propósitos de manutenção.
- O software Windows necessário "Scopeware" é fornecido com o otoscópio.
- O otoscópio é fornecido em um estojo resistente com todos os acessórios necessários.
- Número do pedido: 51500650

# 12 Dados técnicos

# 12.1 Entrada

<span id="page-89-0"></span>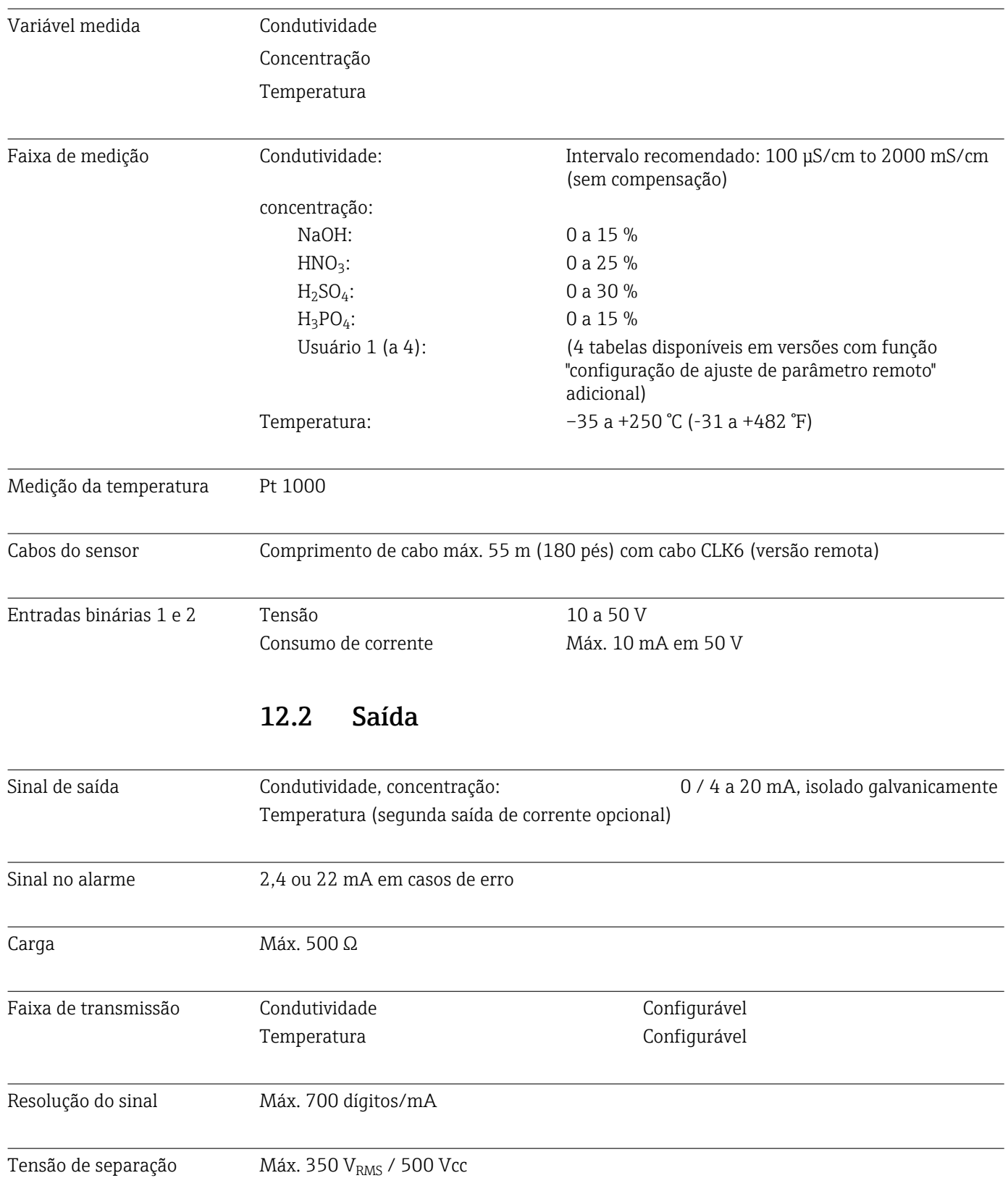

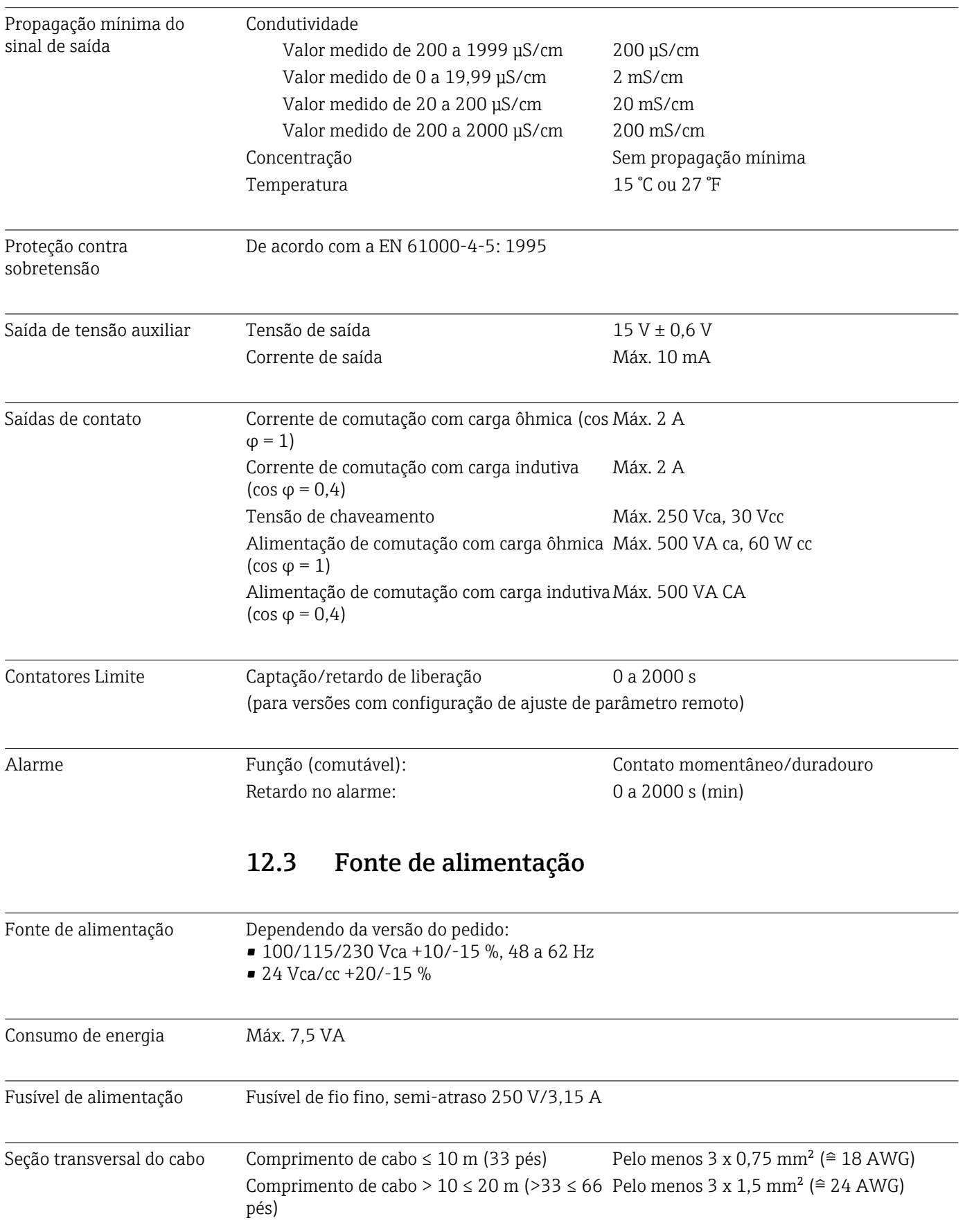

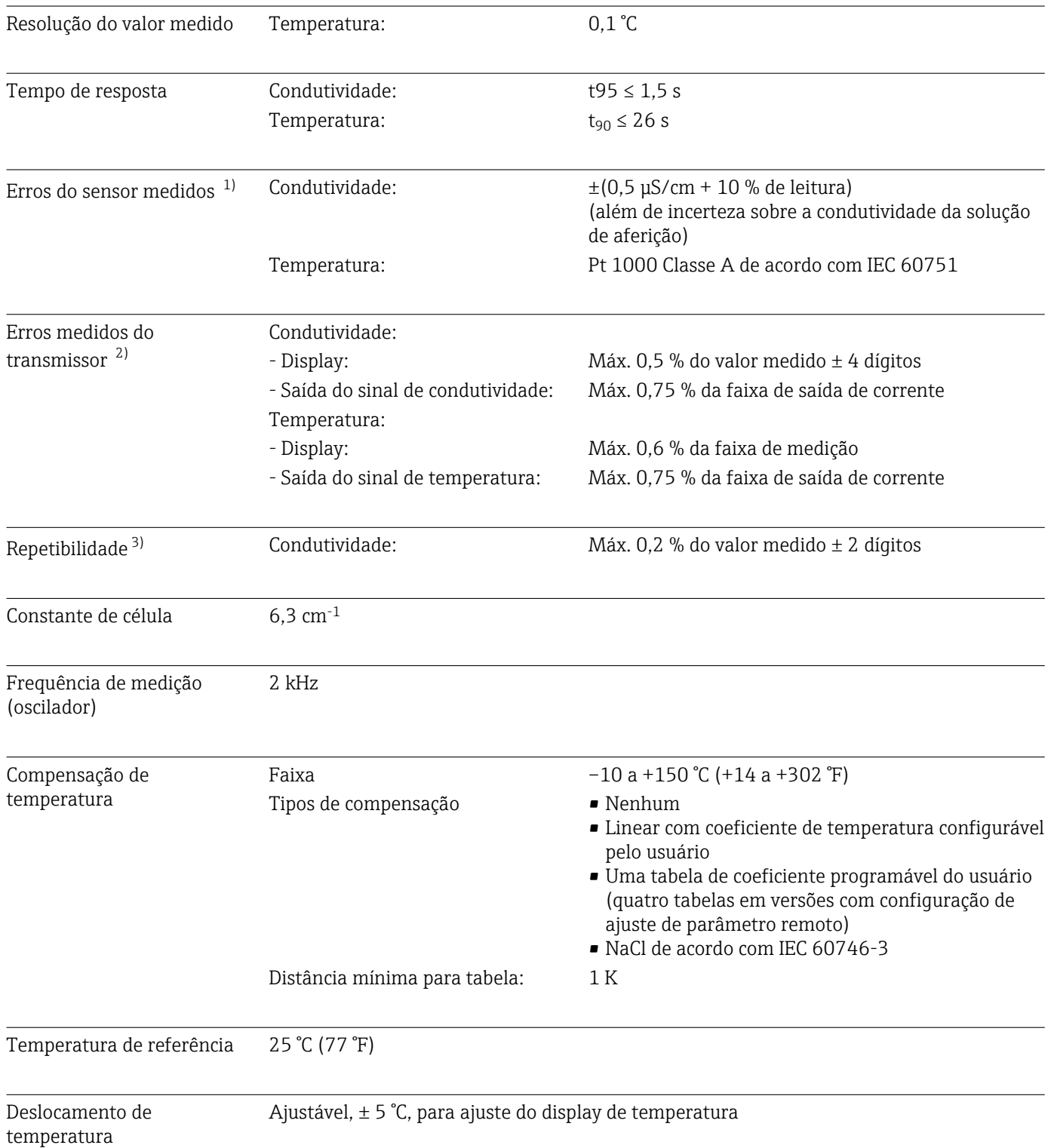

# 12.4 Características de desempenho

<sup>1)</sup> de acordo com DIN IEC 746 Parte 1, nas condições nominais de operação

<sup>2)</sup> De acordo com DIN IEC 746 Parte 1, nas condições nominais de operação

<sup>3)</sup> De acordo com DIN IEC 746 Parte 1, em condições de operação classificadas

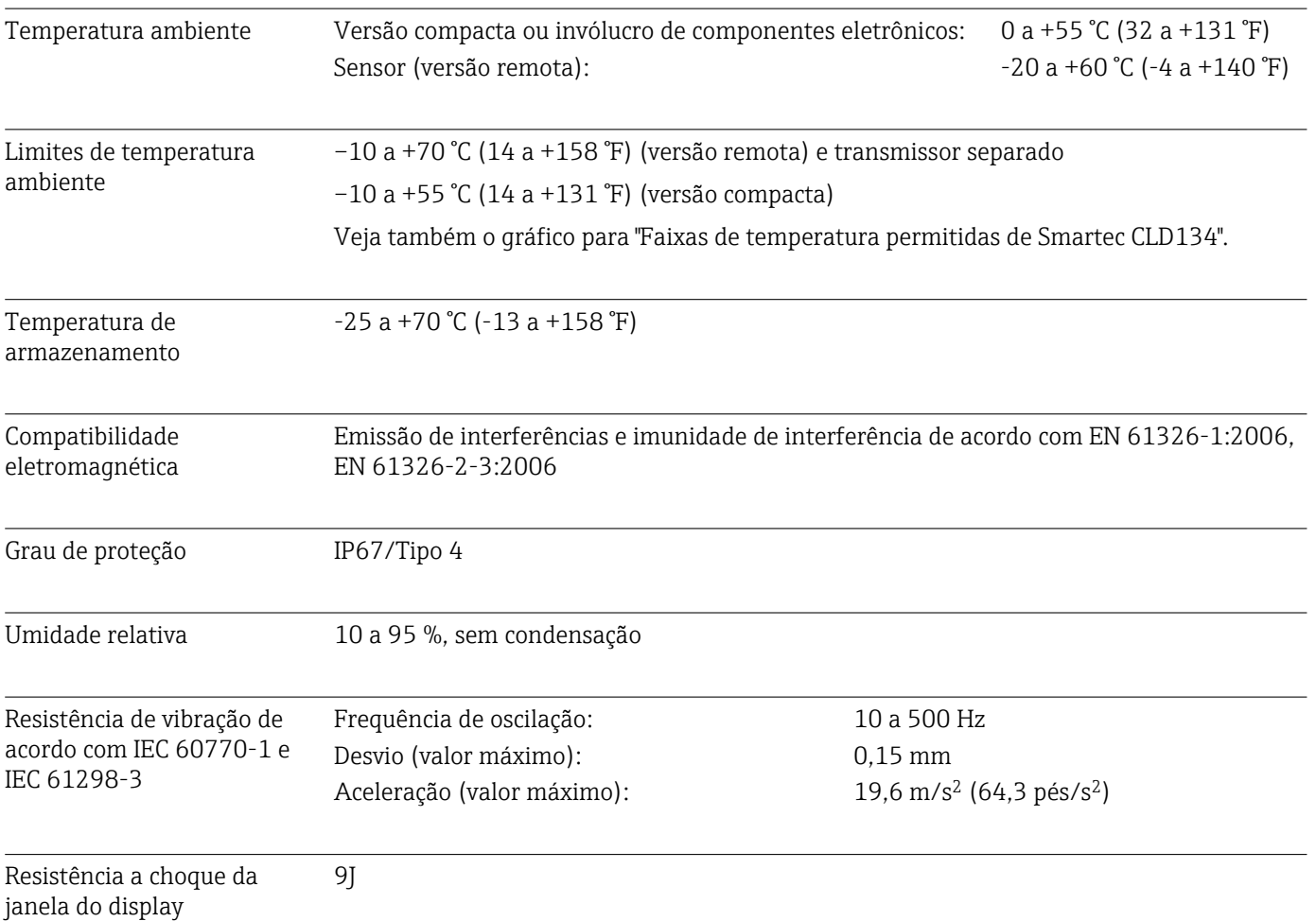

### 12.5 Ambiente

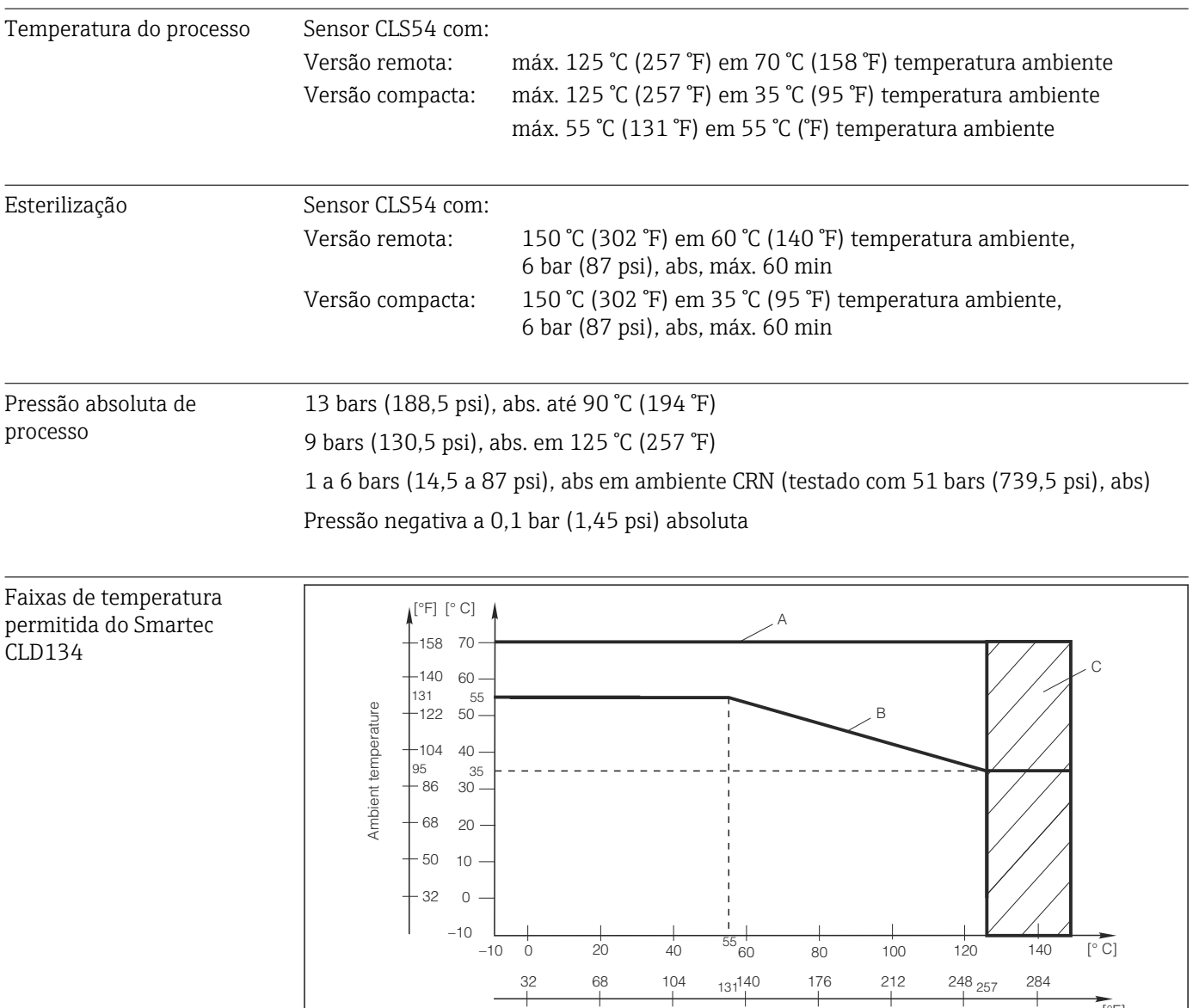

### 12.6 Processo

 *42 Faixas de temperatura permitida do Smartec CLD134*

Medium temperature

32 68 104 <sub>131</sub>140 176 212 248

*A Sensor CLS com versão remota*

*B Versão compacta*

*C Temporariamente para esterilização (< 60 min)*

 $[$ <sup>o</sup>F]

A0005499-PT

Classificações de pressãotemperatura do sensor CLS54

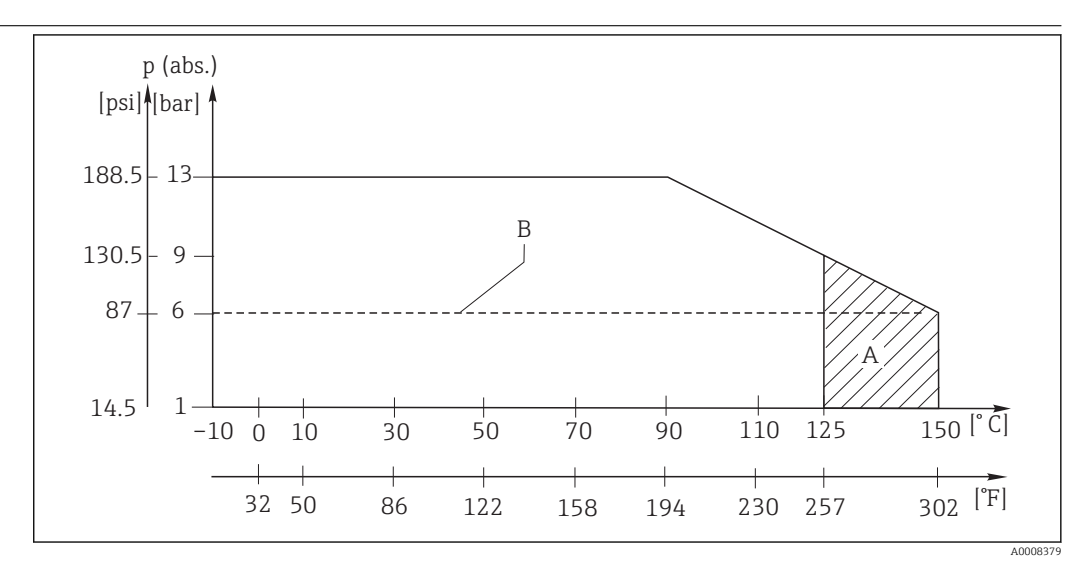

 *43 Classificações de temperatura e pressão*

*A Temporariamente para esterilização (máx. < 60 minutos)*

*B MAWP (pressão de trabalho máxima permitida) de acordo com ASME-BPVC Sec. VIII, Div 1, UG101 para registro CRN*

### 12.7 Velocidade de vazão

Máx. 5 m/s (16,4 pés/s) para meios de baixa viscosidade em tubos DN65

# 12.8 Construção mecânica

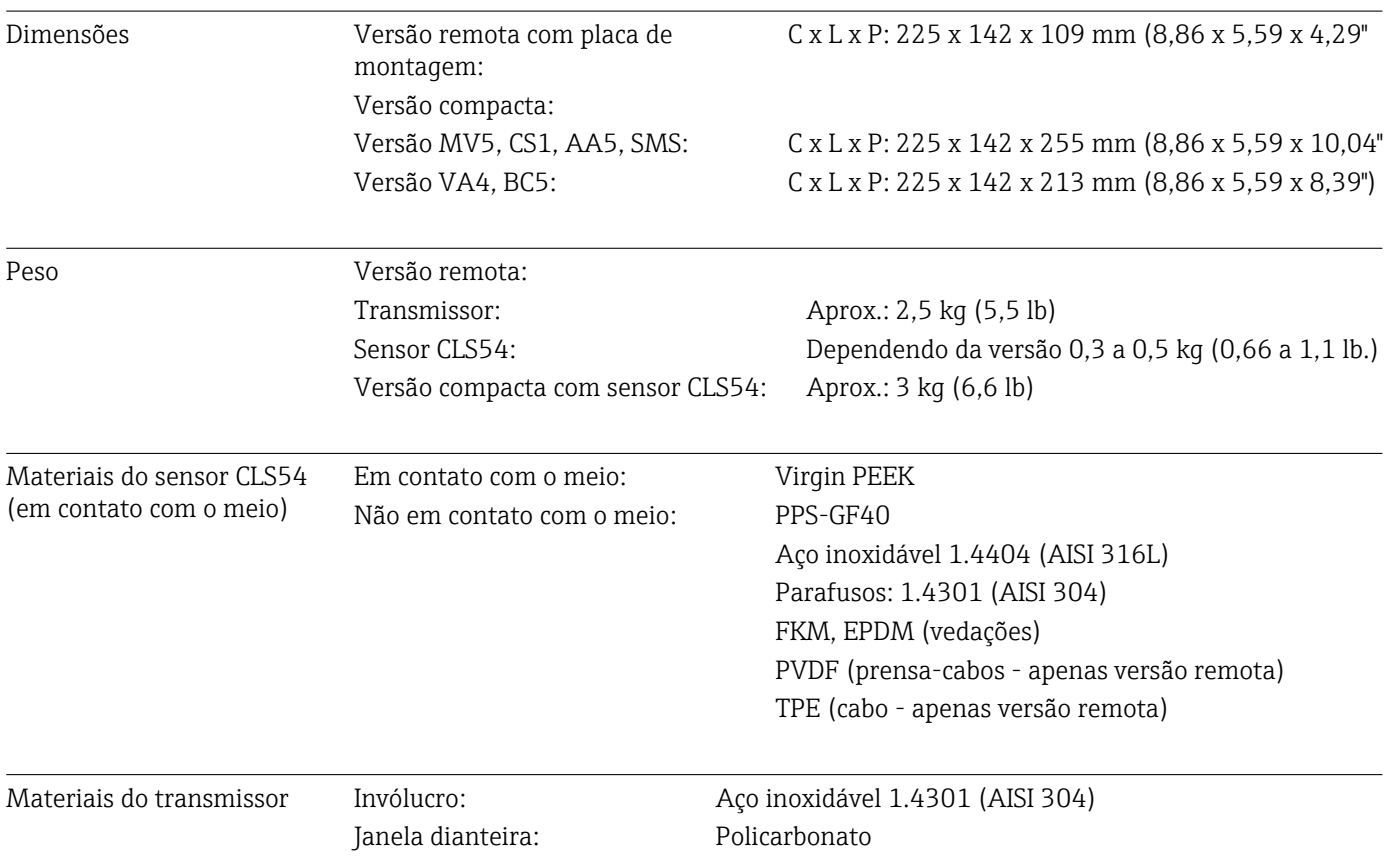

#### Resistência química do sensor CLS54

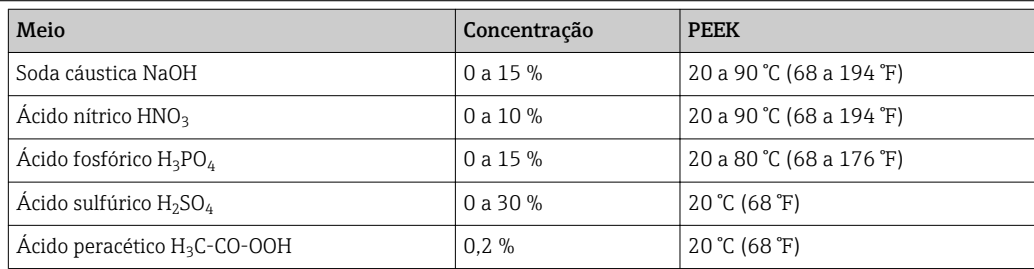

Erros e omissões excetuadas

# 13 Apêndice

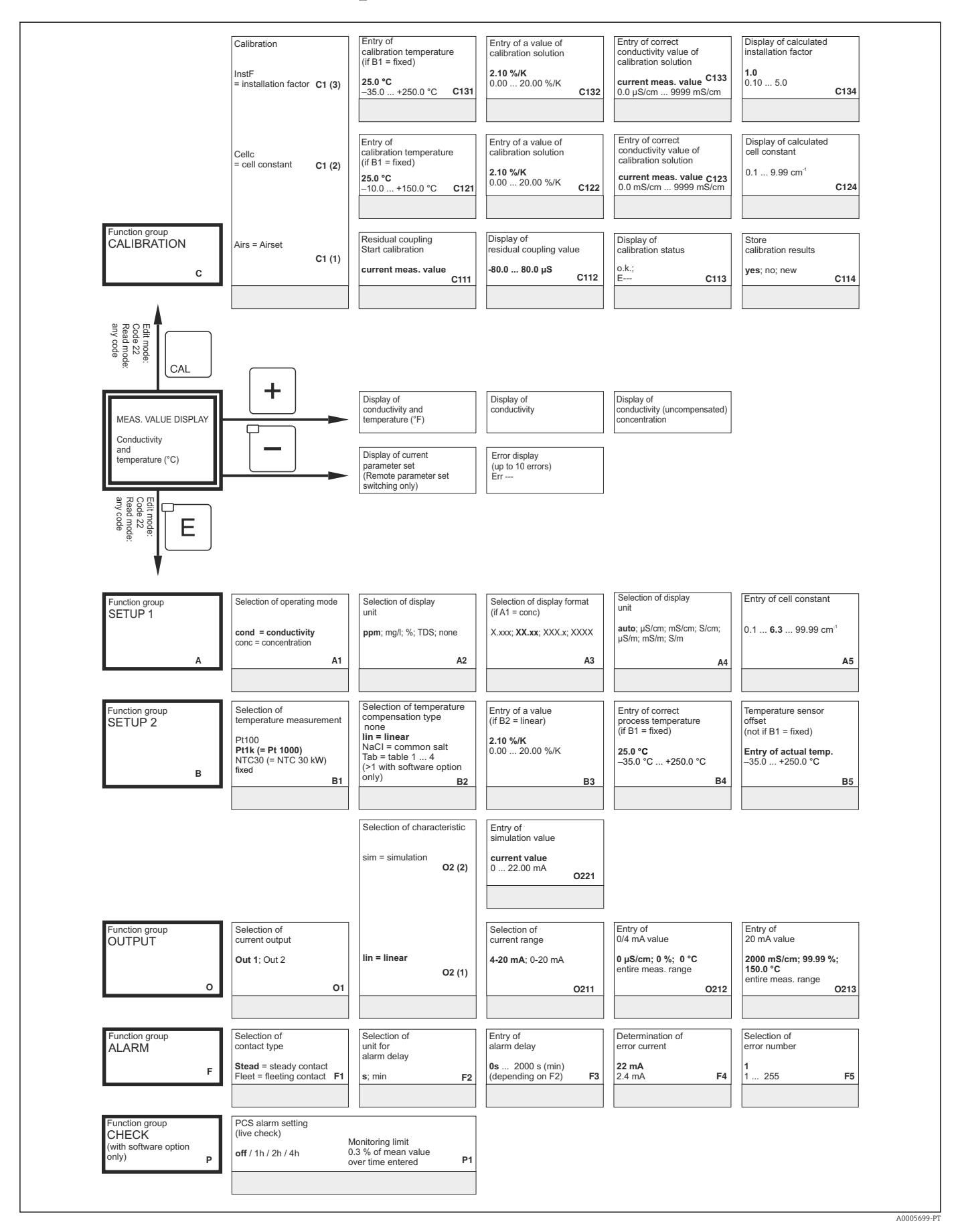

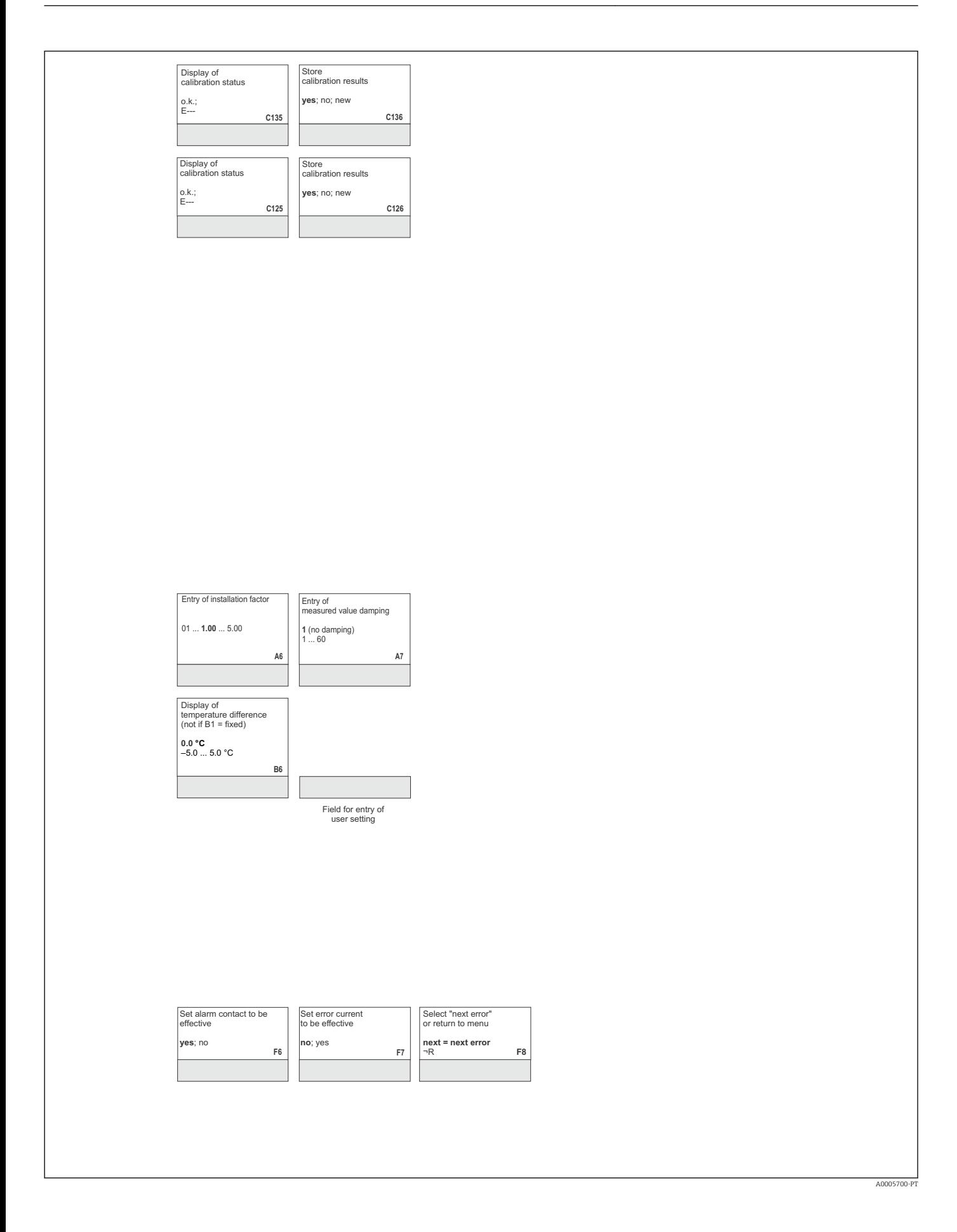

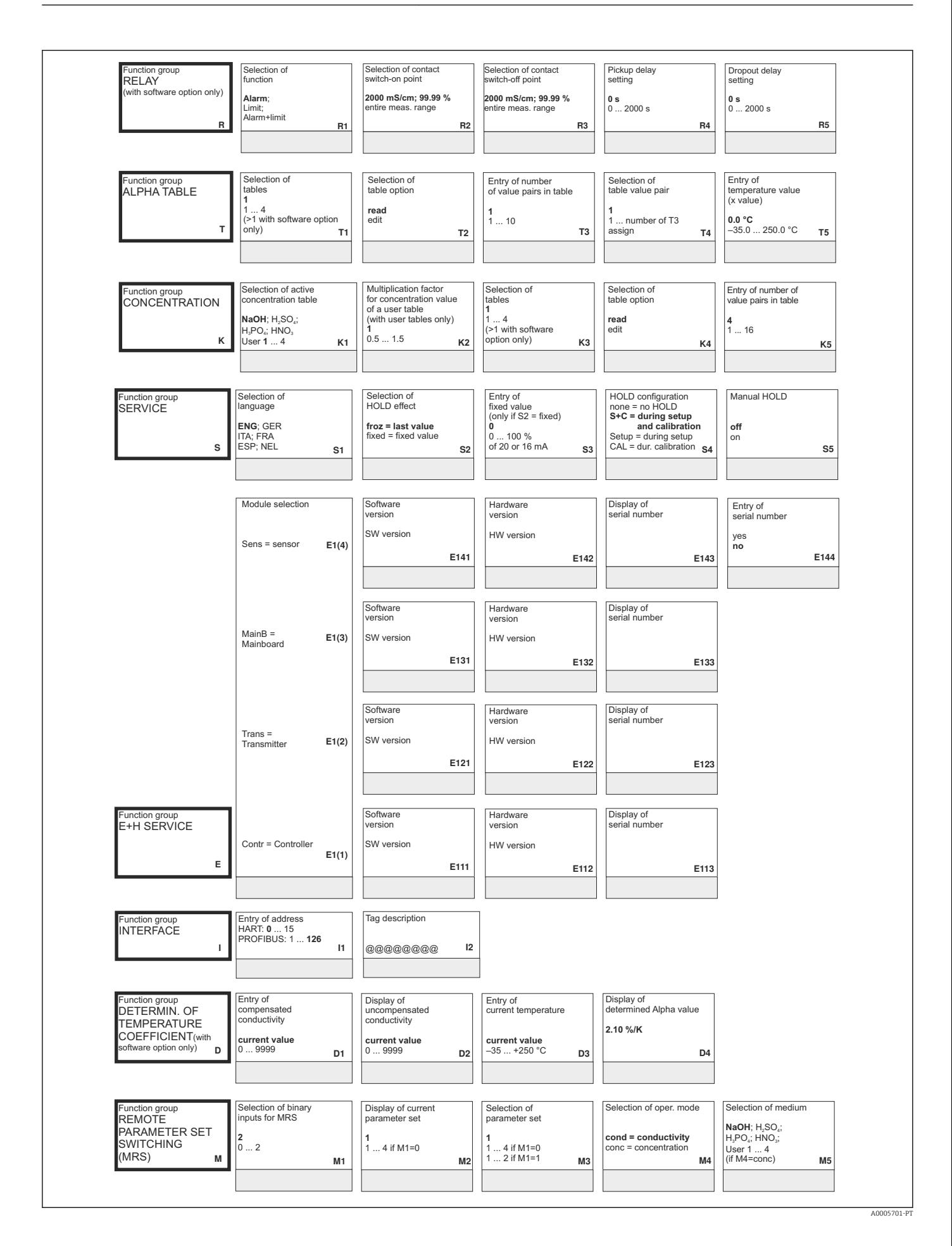

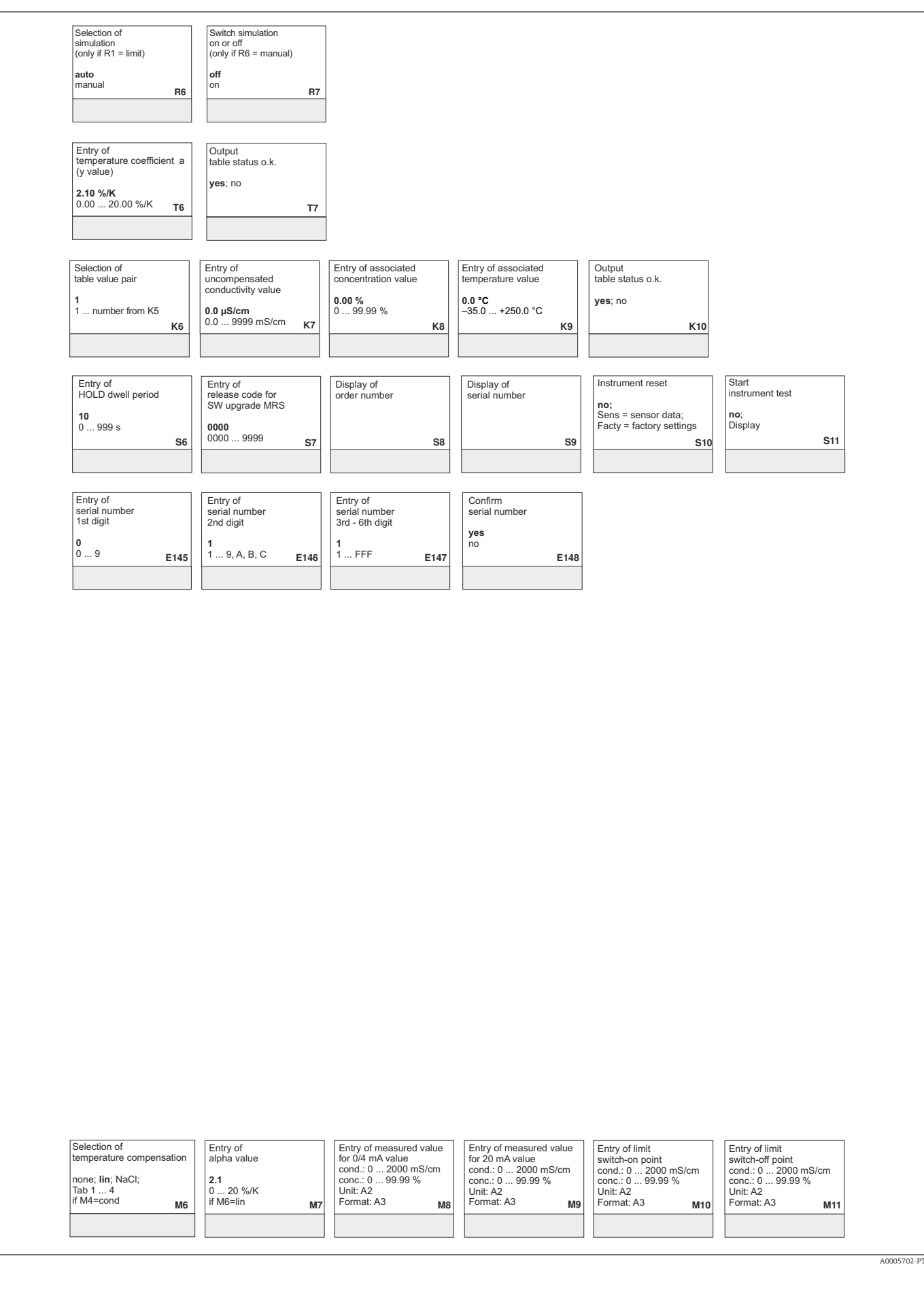

# Índice

# A

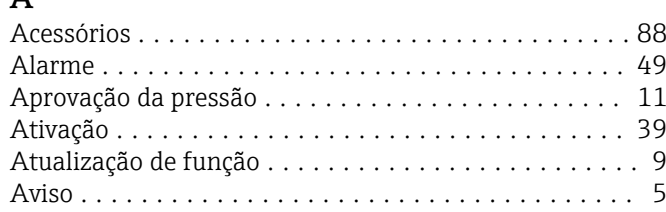

# C

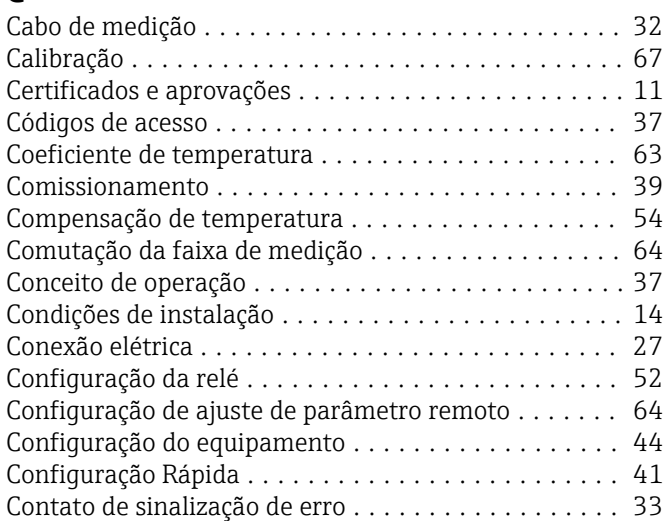

### D

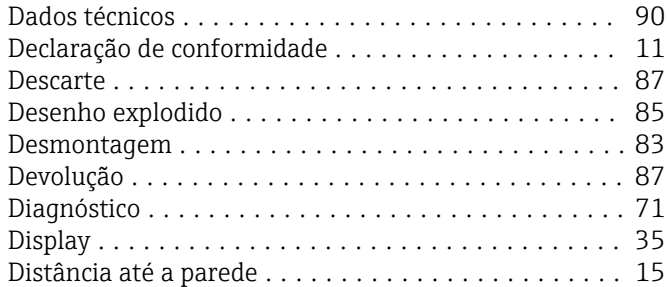

# E

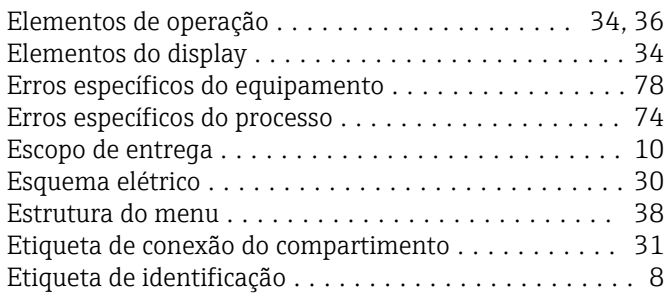

# F

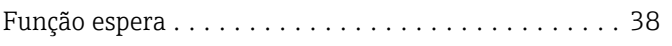

# G

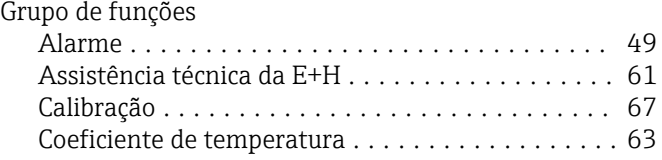

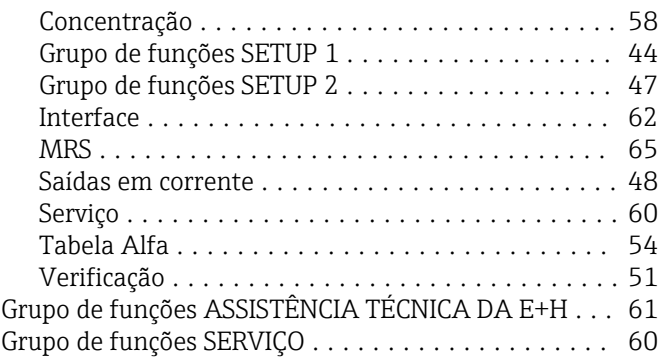

### I

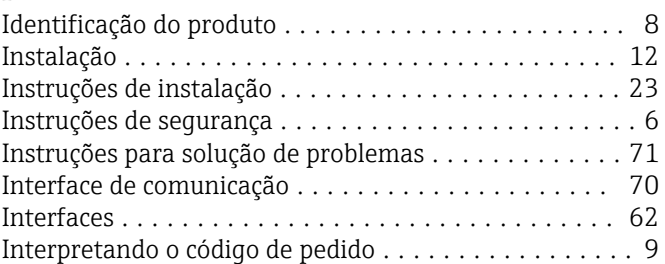

### K

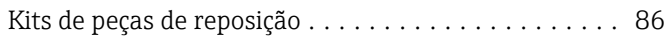

### L

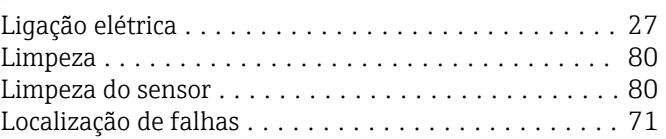

### M

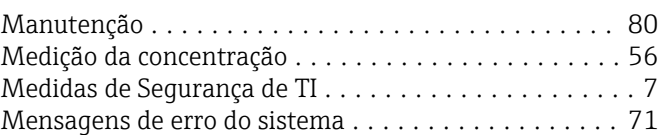

# $\frac{0}{0}$

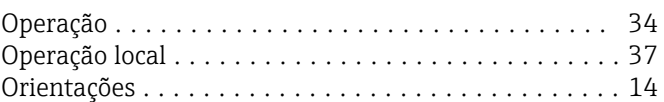

### P

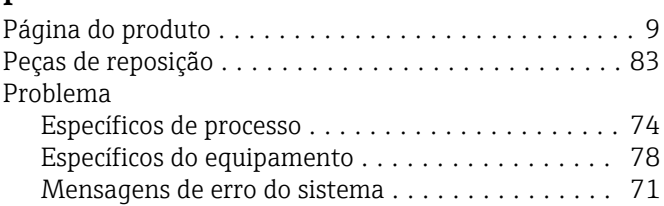

# R

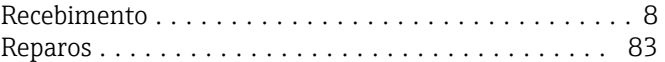

### S

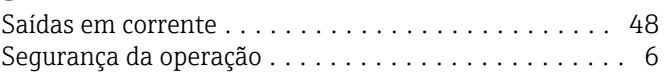

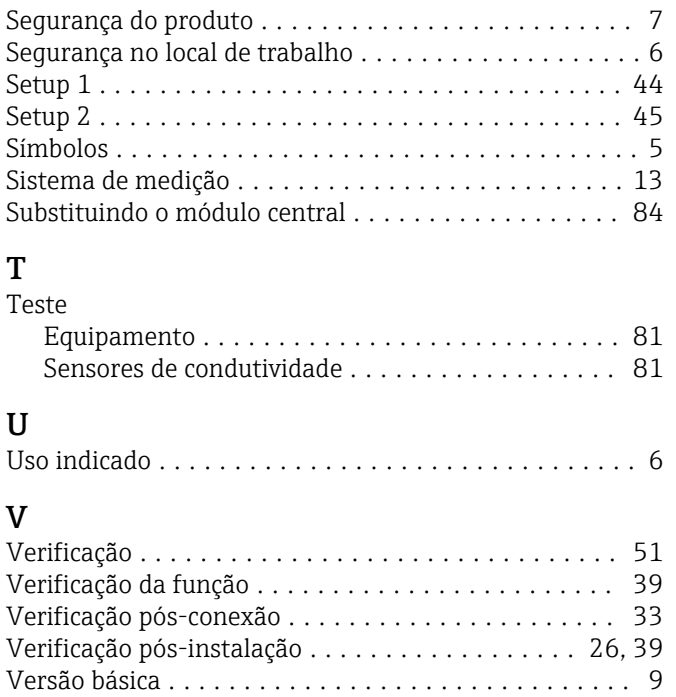

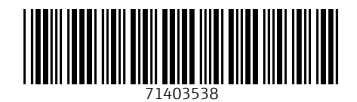

www.addresses.endress.com

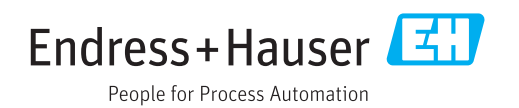